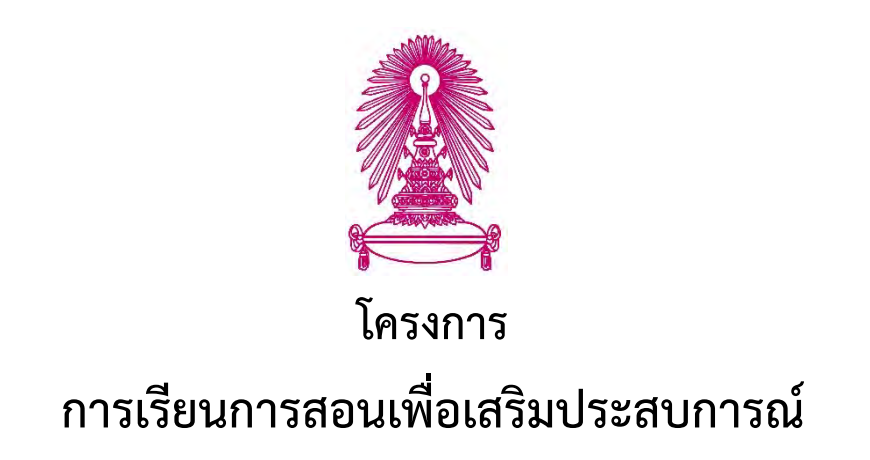

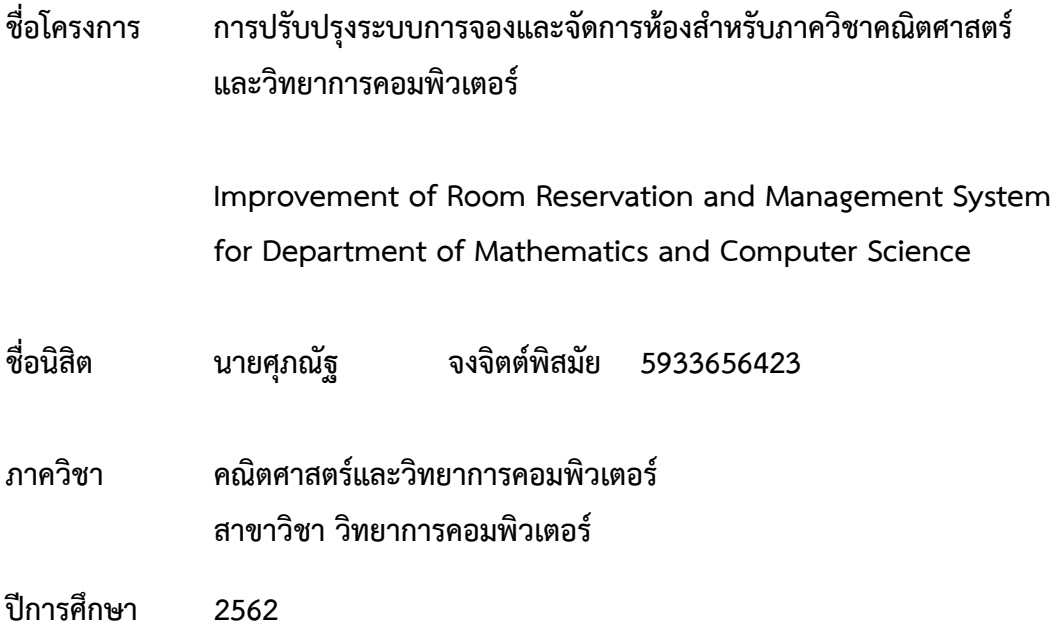

**คณะวิทยาศาสตร. จุฬาลงกรณ.มหาวิทยาลัย** 

การปรับปรุงระบบการจองและจัดการห้องสำหรับ ภาควิชาคณิตศาสตร<และวิทยาการคอมพิวเตอร<

นายศุภณัฐ จงจิตต์พิสมัย

โครงงานนี้เป็นส่วนหนึ่งของการศึกษาตามหลักสูตรวิทยาศาสตรบัณฑิต สาขาวิชาวิทยาการคอมพิวเตอร์ ภาควิชาคณิตศาสตร์และวิทยาการคอมพิวเตอร์ คณะวิทยาศาสตร< จุฬาลงกรณ<มหาวิทยาลัย ปีการศึกษา 2562 ลิขสิทธิ์ของจุฬาลงกรณ<มหาวิทยาลัย

Improvement of Room Reservation and Management System

for Department of Mathematics and Computer Science

Supanut Jongjitpisamai

A Project Submitted in Partial Fulfillment of the Requirements

for the Degree of Bachelor of Science Program in Computer Science

Department of Mathematics and Computer Science

Faculty of Science

Chulalongkorn University

Academic Year 2019

Copyright of Chulalongkorn University

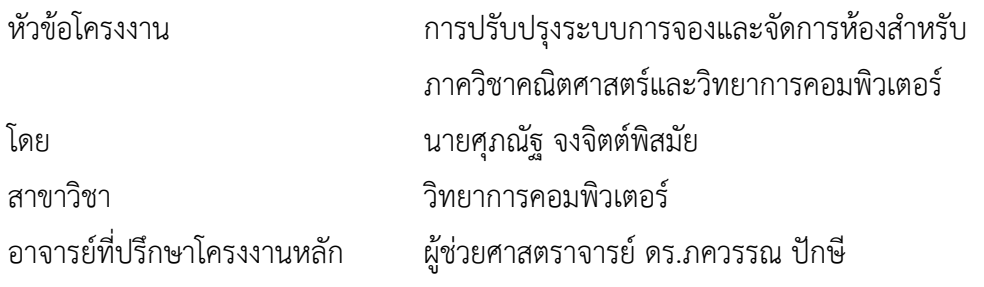

ภาควิชาคณิตศาสตร์และวิทยาการคอมพิวเตอร์ คณะวิทยาศาสตร์ จุฬาลงกรณ์มหาวิทยาลัย ้อนุมัติให้นับโครงงานฉบับนี้เป็นส่วนหนึ่ง ของการศึกษาตามหลักสูตรปริญญาบัณฑิต ในรายวิชา 2301499 โครงงานวิทยาศาสตร< (Senior Project)

(ศาสตราจารย์ ดร. กฤษณะ เนียมมณี) และวิทยาการคอมพิวเตอร์

หัวหน้าภาควิชาคณิตศาสตร์

คณะกรรมการสอบโครงงาน

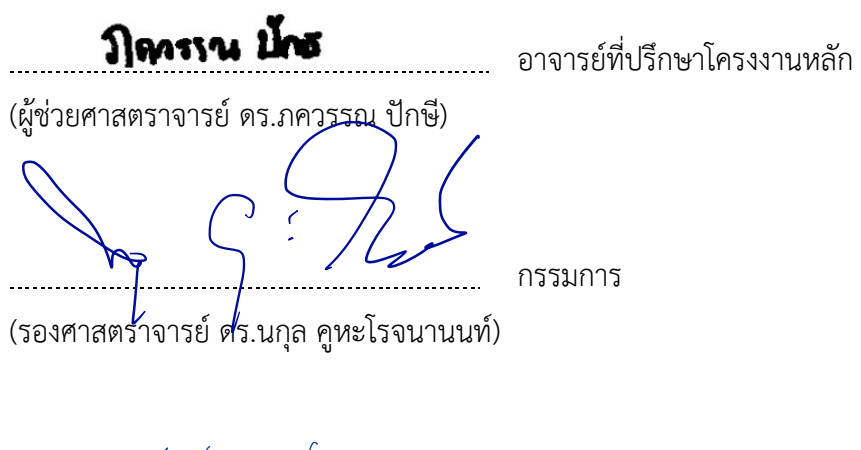

84460 พงษ์พานิช กรรมการ

(ผู้ช่วยศาสตราจารย์ ดร. มนนัทธ์ พงษ์พานิช)

ศุภณัฐ จงจิตต์พิสมัย:การปรับปรุงระบบการจองและจัดการห้องสำหรับ ภาควิชาคณิตศาสตร์และ วิทยาการคอมพิวเตอร์. (Improvement of Room Reservation and Management System for Department of Mathematics and Computer Science) อ.ที่ปรึกษาโครงงานหลัก : ผู้ช่วย ศาสตราจารย์ ดร.ภควรรณ ปักษี, 105 หน้า.

โครงงาน เรื่อง "การปรับปรุงระบบการจองและจัดการห้องสำหรับภาควิชาคณิตศาสตร์และ ้วิทยาการคอมพิวเตอร์" มีวัตถุประสงค์จัดทำขึ้นเพื่อพัฒนาระบบการจองและจัดการห้องสำหรับภาควิชา ิ คณิตศาสตร์และวิทยาการคอมพิวเตอร์ สำหรับอำนวยความสะดวกให้กับคณาจารย์และเจ้าหน้าที่ในการ จองใช้ห้องของภาควิชาฯ ผ่านทางระบบออนไลน์ และช่วยในการจัดทำเอกสารและพิมพ์ตารางการใช้ ห้องสำหรับอาจารย์ผู้ดูแลรับผิดชอบ ขอบเขตระบบจะครอบคลุมเฉพาะห้องที่ใช้ในภาควิชาฯ เท่านั้น รองรับการใช้งานผ่านเว็บเบราว์เซอร์ ได้แก่ Google Chrome, Microsoft Edge, Mozilla Firefox รวมถึงระบบต้องสามารถทำงานได้บนระบบคลาวด์ของภาควิชาฯ ระบบถูกพัฒนาขึ้นบนเว็บเฟรมเวิร์คที่ มีชื่อว่าจังโก้ (django) โดยใช้โพสต์เกรสคิวแอล (postgreSQL) ซึ่งเป็นฐานข้อมูลเชิงสัมพันธ์ (relational -database) เป็นระบบจัดการฐานข้อมูล (database management system) เครื่องมือที่ใช้ในการ พัฒนาระบบ ได้แก่ JustInMind ใช้สร้างตัวต้นแบบ (prototype) PyCharm ใช้เป็นเอดิเตอร์ในการเขียน ิ ภาษาไพธอน (python text editor) และ Lucidchart เพื่อวาดแผนภาพ (diagram) ต่าง ๆ มีการ ิทดสอบระบบโดยผู้ใช้งาน ซึ่งเป็นคณาจารย์ 19 ท่าน และเจ้าหน้าที่ 1 ท่าน รวมทั้งสิ้น 20 ท่าน ได้ ้ คะแนนเฉลี่ยความพึงพอใจในทุกหัวข้อ 4.4 คะแนน (คะแนนเต็ม 5 คะแนน) จึงสรุปได้ว่าโครงงานนี้เป็น ประโยชน์ต่อคณาจารย์และเจ้าหน้าที่ของภาควิชาฯ ในการจองใช้ห้องผ่านทางระบบออนไลน์ สามารถใช้ งานได้จริงบนระบบคลาวด์ของภาควิชาฯ และภาพรวมของระบบเป็นที่น่าพึงพอใจสำหรับผู้ใช้งาน

ภาควิชา<u>...คณิตศาสตร์และวิทยาการคอมพิวเตอร์...</u>.ลายมือชื่อนิสิต ด่ากนุร์ จงจักก์พันมัย ปีควรรณ ปักธ สาขาวิชา วิทยาการคอมพิวเตอร< ลายมือชื่อ อ.ที่ปรึกษาโครงงานหลัก ปีการศึกษา 2562

#### # # 5933656423: MAJOR COMPUTER SCIENCE

KEYWORDS : ROOM RESERVATION / MANAGEMENT SYSTEM

SUPANUT JONGJITPISAMAI: IMPROVEMENT OF ROOM RESERVATION AND MANAGEMENT SYSTEM FOR DEPARTMENT OF MATHEMATICS AND COMPUTER SCIENCE. ADVISOR : ASSIST. PROF. PAKAWAN PUGSEE , Ph.D., 105 pp.

The objective of the project title "Improvement of reservation and room management system for Department of Mathematics and Computer Science" is to implement a room reservation and management system for the Department of Mathematics and Computer Science. This developed system can facilitate the faculty and staff to reserve department's rooms online and help to provide documents and print the room schedule file for the moderator. The scope of the system will focus only the department's rooms supporting the web browsers: Google Chrome, Microsoft Edge, Mozilla Firefox. In addition, the system must be able to work on the department's cloud system. The system was developed on a web framework named Django and used PostgreSQL, a relational database, as a database management system. The implementing tools are composed of JustInMind building a prototype, PyCharm being an editor for python programming, and Lucidchart drawing diagrams. The system is tested by end users which are 19 faculty members and 1 staff (total 20 persons) and got the average score of satisfaction in all topics 4.4 points (5 points out of 5 points). Therefore, this project can be useful for the faculty and staff of the department to reserve the department's rooms online, running on the department's cloud system, and the overall system is satisfactory for users

Department : Mathematics and Computer Science... Student's Signature Supant Jon iit pisamai Field of Study : ...Computer Science ............. Advisor's Signature Pakawan Pugue Academic Year : 2019

# **กิตติกรรมประกาศ**

การจัดทำโครงงานระบบการจองและจัดการห้องสำหรับภาควิชาคณิตศาสตร์และวิทยาการ คอมพิวเตอร์สามารถสำเร็จไปได้ด้วยดี ทั้งนี้ เพราะได้รับความอนุเคราะห์และความช่วยเหลือในการ ทดสอบระบบจากคณาจารย์และเจ้าหน้าที่ของภาควิชาฯ

ขอขอบพระคุณ ผู้ช่วยศาสตราจารย์ ดร.ภควรรณ ปักษี อาจารย์ที่ปรึกษาโครงงานหลัก ที่คอยให้ ้ คำปรึกษาและข้อเสนอแนะทางวิชาการ อีกทั้งยังช่วยแก้ไขและชี้นำแนวทางที่เป็นประโยชน์ตลอดทั้ง โครงงาน

ขอขอบพระคุณ กรรมการสอบทั้ง 2 ท่าน รองศาสตราจารย์ ดร.นกุล คูหะโรจนานนท์ และ ผู้ช่วยศาสตราจารย์ ดร. มนนัทธ์ พงษ์พานิช ที่ให้คำแนะนำและข้อเสนอแนะ ทำให้เกิดแนวทางในการ พัฒนาให้โครงงานนี้ให้มีความสมบรณ์มากยิ่งขึ้น

ขอขอบพระคุณคุณพ่อ คุณแม่ที่คอยสนับสนุนและให้กำลังใจเมื่อต้องเผชิญกับปัญหาและ อุปสรรคต่าง ๆ

ขอขอบพระคุณอาจารย์ทุก ๆ ท่านที่ได้ประสิทธิ์ประสาทวิชาความรู้ จนทำให้สามารถนำความรู้ ที่ได0รับมาพัฒนาโครงงานนี้จนสำเร็จ

ี ขอขอบคุณเพื่อน ๆ ภาควิชาคณิตศาสตร์และวิทยาการคอมพิวเตอร์ สาขาวิชาวิทยาการ คอมพิวเตอร์ รุ่นที่ 24 สำหรับความช่วยเหลือที่มีให้เสมอมา

ท้ายที่สุดนี้ ข้าพเจ้าหวังว่าระบบที่ได้พัฒนาขึ้นมา จะสามารถอำนวยความสะดวกให้แก่ ้คณาจารย์ และเจ้าหน้าที่ในภาควิชาฯ ได้ไม่มากก็น้อย

# สารบัญ

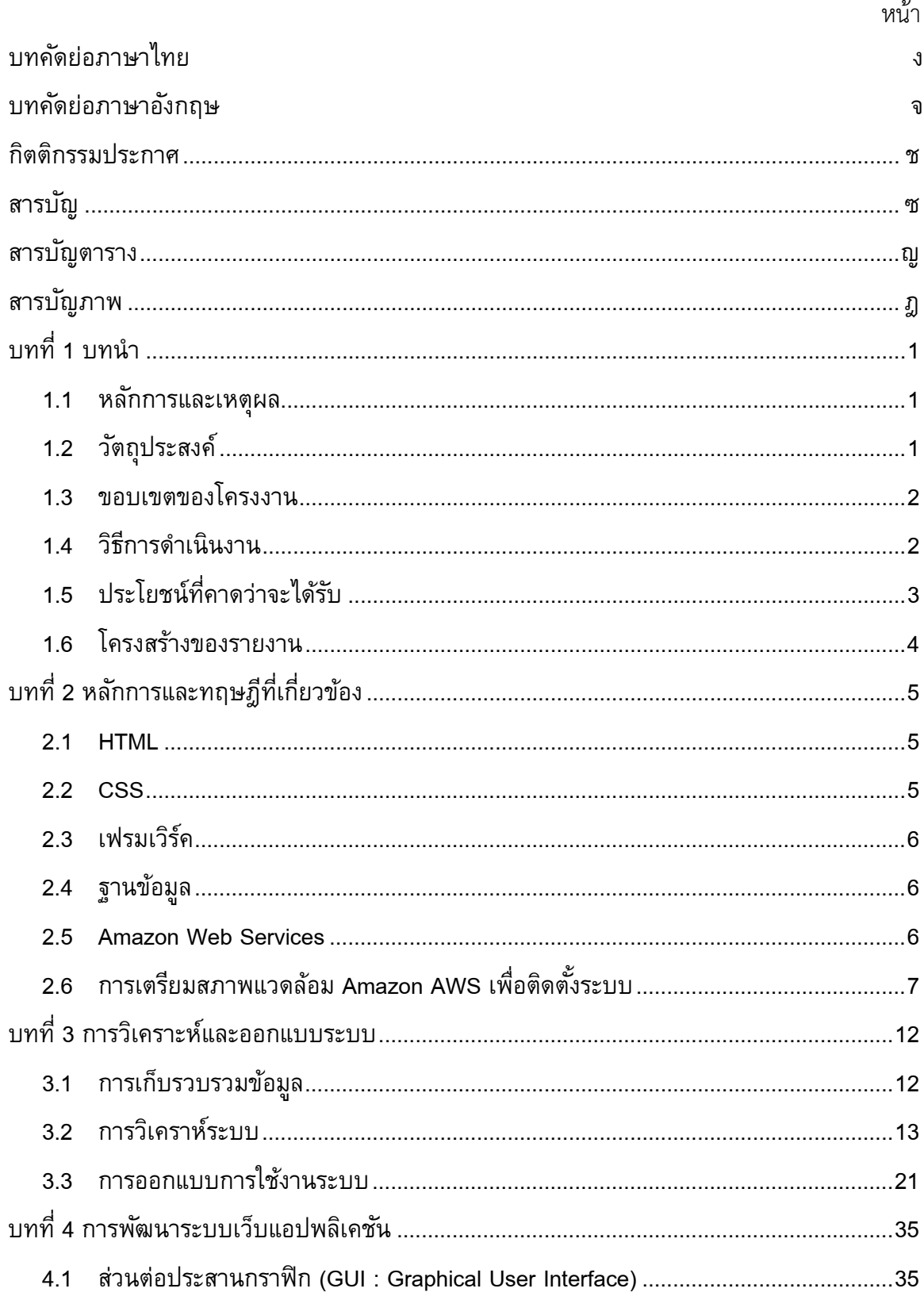

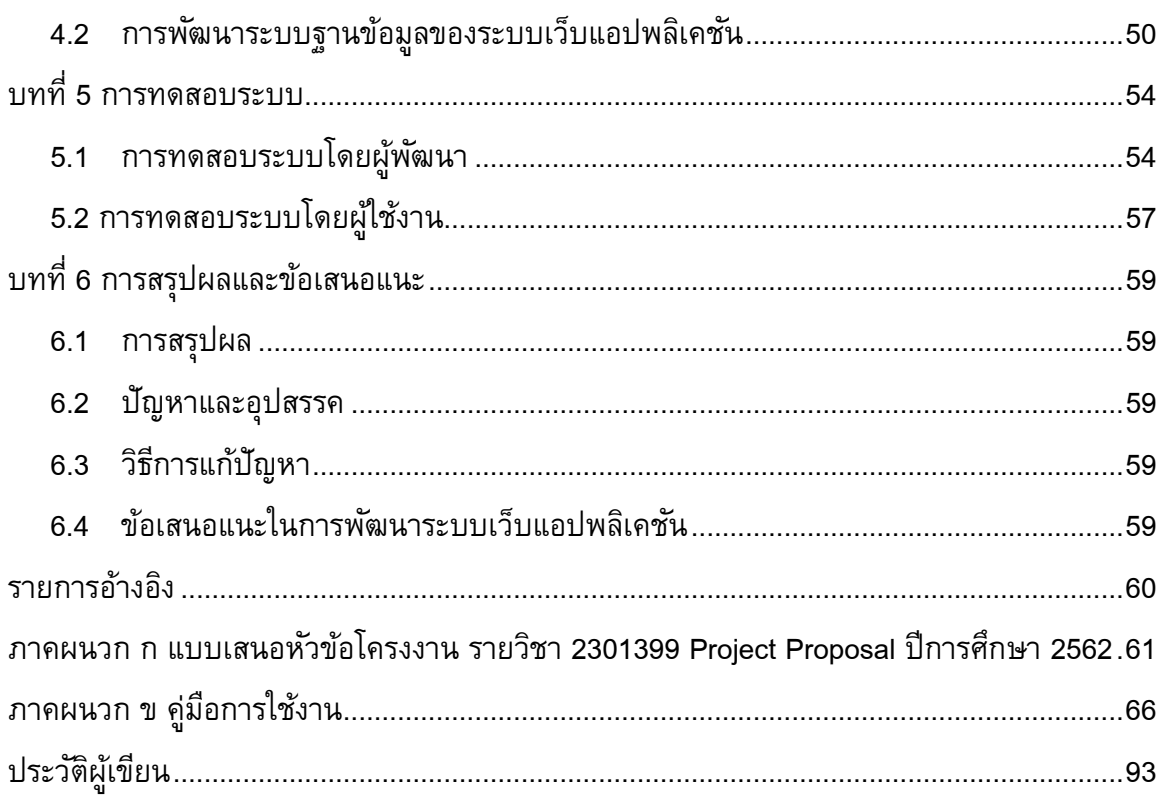

# **สารบัญตาราง**

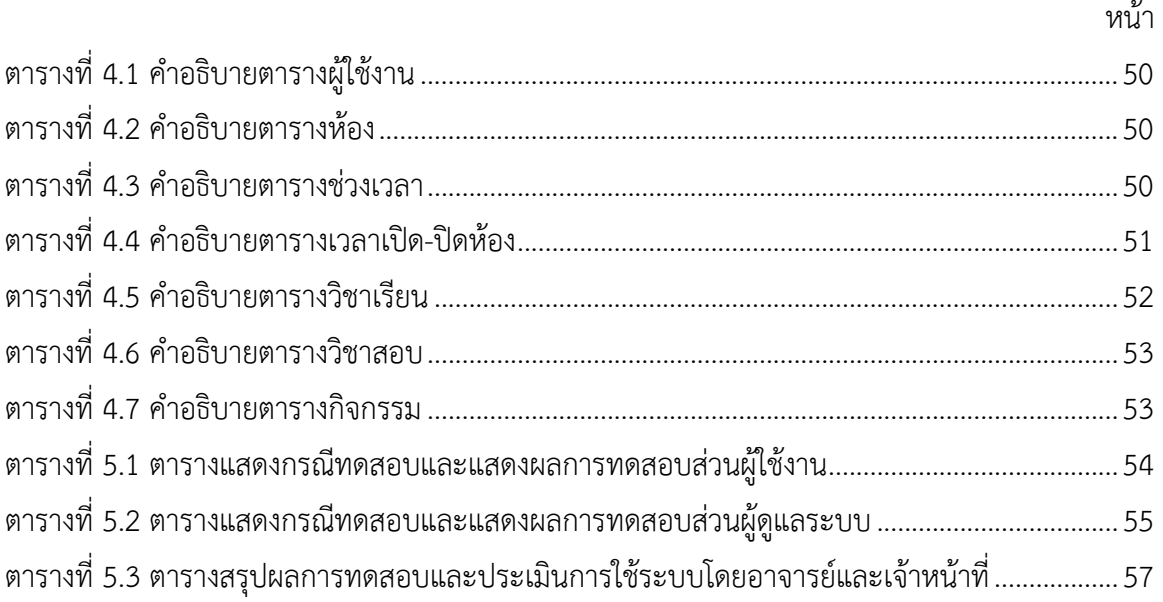

# **สารบัญภาพ**

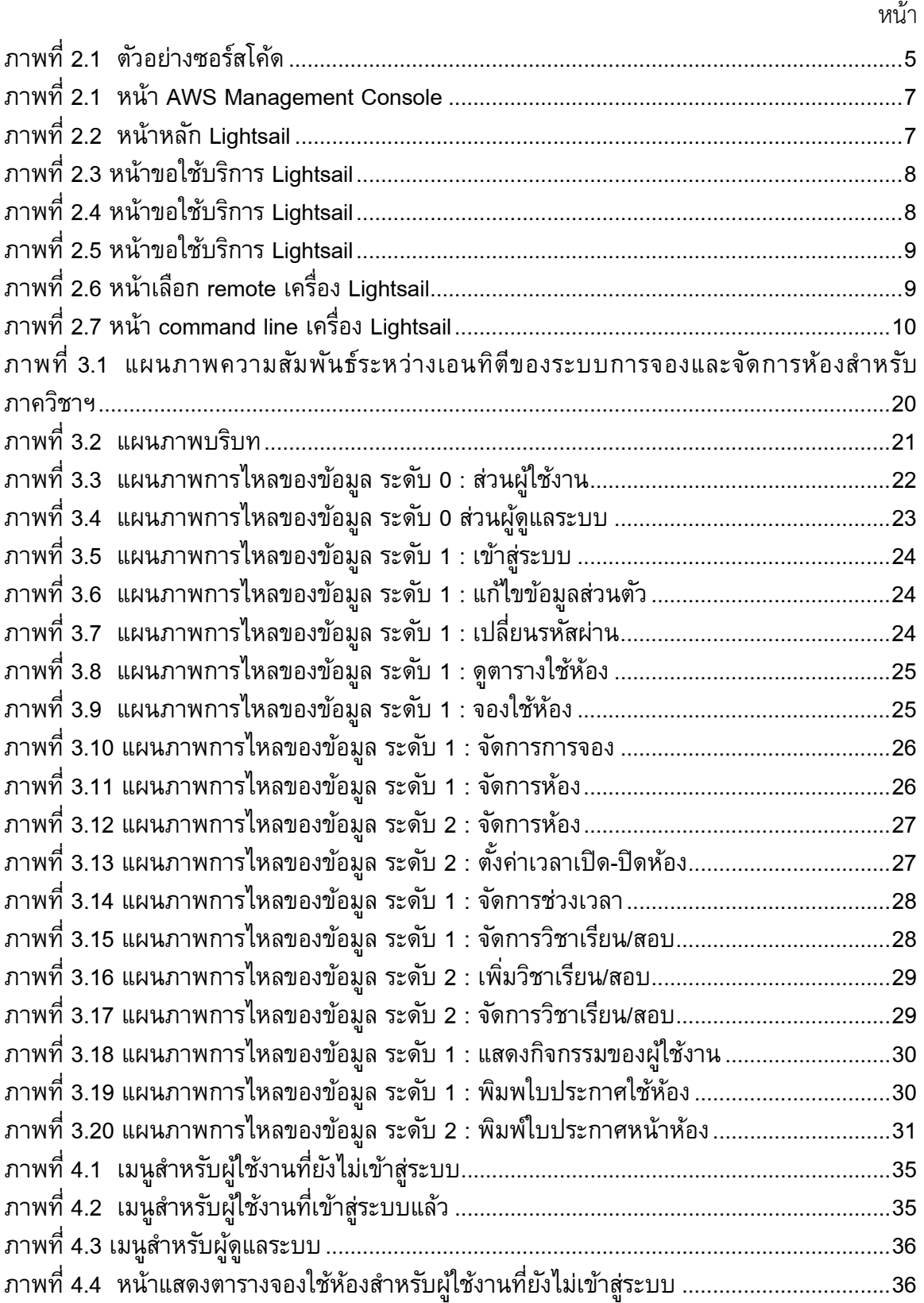

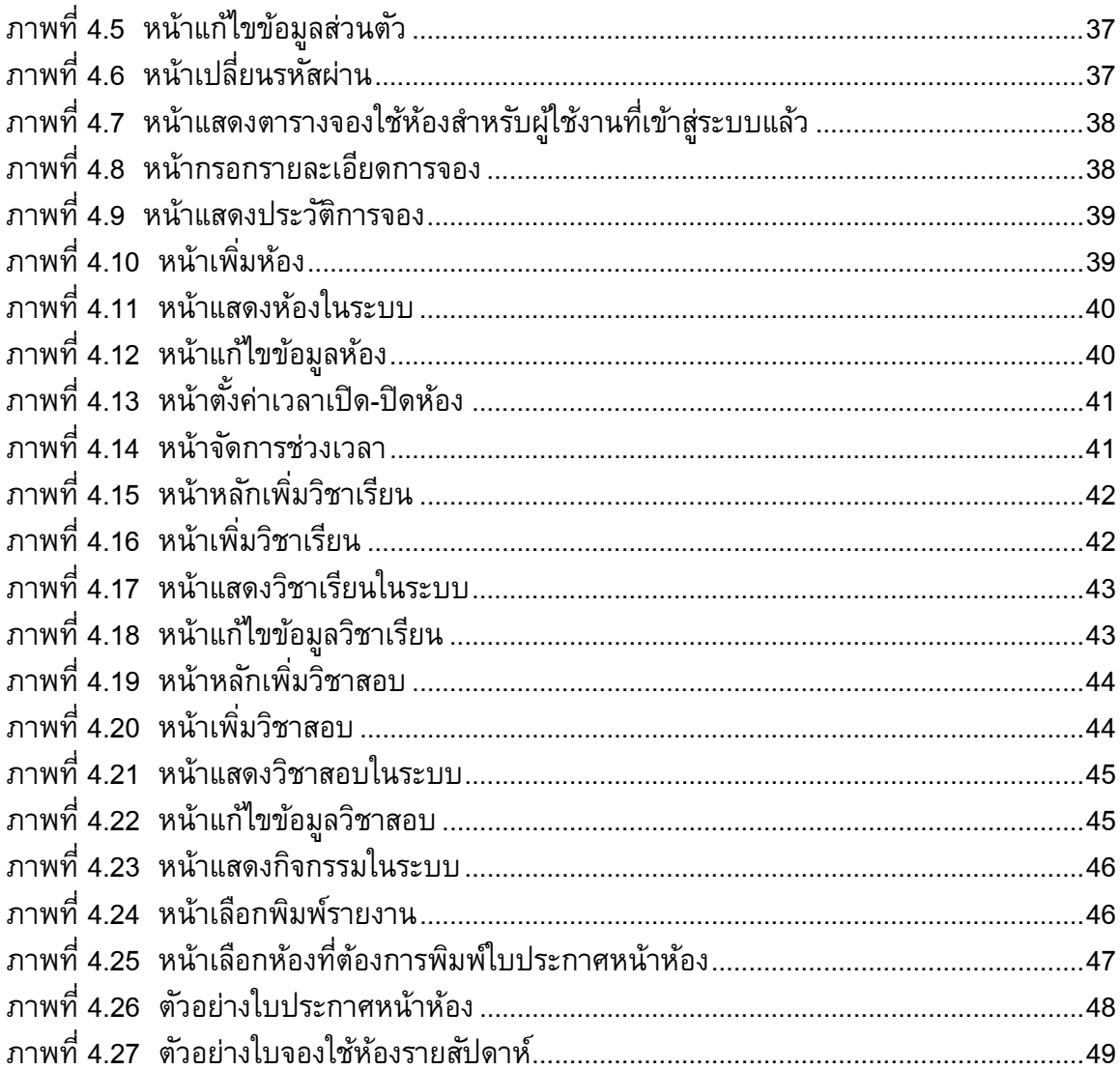

# **บทที่ 1 บทนำ**

ในบทนี้จะกล่าวถึงความเป็นมาของโครงงานการปรับปรุงระบบการจองและจัดการห้องสำหรับ ภาควิชาคณิตศาสตร์และวิทยาการคอมพิวเตอร์ โดยเริ่มจากความเป็นมาและเหตุผล วัตถุประสงค์ ้ ขอบเขตของโครงงาน ขั้นตอนการดำเนินงาน และประโยชน์ที่ได้รับตามลำดับ

### **1.1 หลักการและเหตุผล**

ในปัจจุบัน ภาควิชาคณิตศาสตร์และวิทยาการคอมพิวเตอร์ได้มีการเปิดให้นิสิตหรือบุคลาการ ี ของภาควิชา นำห้องเรียนที่ไม่ได้มีการเรียนการสอนมาใช้ประโยชน์ได้โดยไม่เสียค่าใช้จ่ายใด ๆ โดยการ ่ ขอใช้ห้องนั้น สามารถทำได้โดยการติดต่อด้วยตนเองที่ห้องธุรการของภาควิชา ตรวจสอบวันเวลาที่ว่าง และยืนยันการจองกับเจ้าหน้าที่ ปัญหาที่พบเจอคือ หากต้องการจองหรือทราบสถานะของห้องก็จะต้อง เดินทางไปยังห้องธุรการ หรือโทรศัพท์ถามเท่านั้น หากอยู่นอกเวลาราชการจะไม่สามารถตรวจสอบ สถาบะหรือจองห้องได้

เมื่อปีการศึกษา 2561 ได้เคยมีการจัดทำระบบจองห้องขึ้นมาเพื่อแก้ปัญหาดังกล่าว สามารถ ี ทำงานได้อย่างสมบรณ์บนสถาพแวดล้อมกเกิ้ลคลาวด์ (Google Cloud Computing) แต่เมื่อนำมาติดตั้ง ใช้งานจริงที่ภาควิชาซึ่งเป็นอีกสภาพแวดล้อมหนึ่ง ระบบกลับใช้งานได้ไม่ครบทุกฟังก์ชันและเกิด ข้อผิดพลาด (error) ซ่อนอยู่ภายหลังมากมาย ยกตัวอย่างระบบที่ใช้งานไม่ได้ เช่น ระบบการจัดการของ เจ้าหน้าที่ ที่จะเข้ามาตั้งค่าเวลาว่างของห้องต่าง ๆ ทางผู้พัฒนาระบบเดิมได้สืบหาต้นตอของปัญหาแต่ จนถึงปัจจุบัน ก็ยังหาวิธีการแก้ไขไม่ได้ อีกปัญหาหนึ่งคือระบบเดิมยังไม่สามารถจัดทำเอกสารและตาราง การใช้ห้องเพื่อให้ดาวน์โหลดเป็นไฟล์ pdf ได้

ผู้พัฒนาจึงมีความสนใจที่จะพัฒนาระบบจองห้องเพื่ออำนวยความสะดวก ทั้งผู้ต้องการใช้ห้อง ่ ของภาควิชาและเจ้าหน้าที่ที่ดูแลงานในส่วนนี้ โดยในส่วนของผู้ต้องการใช้ห้องของภาควิชาสามารถ ิตรวจสอบสถานะของห้องและจองได้ตลอดเวลา ส่วนของเจ้าหน้าที่สามารถใช้ระบบเพื่อสร้างเอกสารและ ตารางการใช้ห้องได้

## 1.2 วัตถุประสงค์

- 1. พัฒนาระบบการจองและจัดการห้องสำหรับภาควิชาคณิตศาสตร์และวิทยาการคอมพิวเตอร์ ให้ สามารถนำมาติดตั้งใช้งานบนระบบคลาวด์ของภาควิชาได้
- 2. พัฒนาระบบให้สามารถจัดทำเอกสารและพิมพ์ตารางการใช้ห้องได้

#### **1.3 ขอบเขตของโครงงาน**

1. ระบบสามารถใช้จองห้องของภาควิชาได้ดังนี้ (สำรวจเมื่อวันที่ 11 กันยายน 2562)

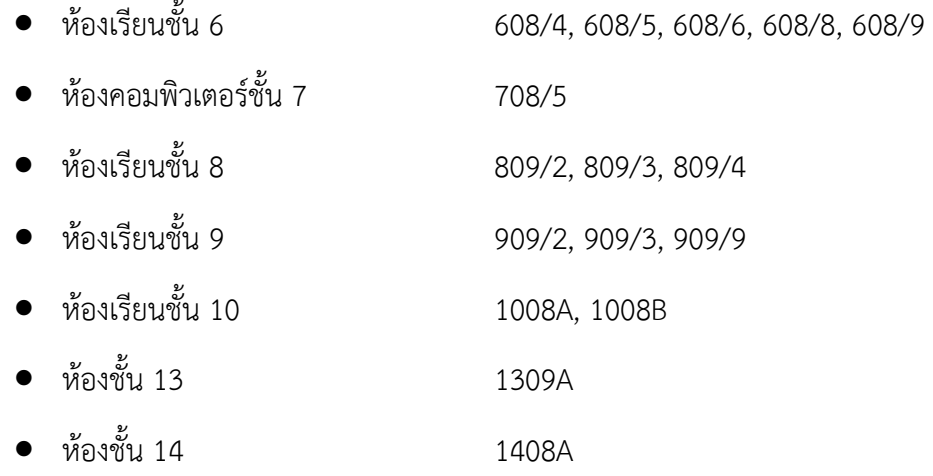

- 2. ระบบสามารถจัดทำเอกสารและพิมพ์ตารางการใช้ห้องได้
- 3. ระบบสามารถดูประวัติการใช้ห้องย้อนหลังได้ 1 ปี
- 4. ระบบสามารถทำงานได้บนระบบคลาวด์ของภาควิชา
- 5. ระบบที่พัฒนาขึ้นรองรับการใช้งานผ่านเว็บเบราว์เซอร์บนเครื่อง PC ได้แก่ Google Chrome, Microsoft Edge, Mozilla Firefox

# **1.4 วิธีการดำเนินงาน**

- 1. ศึกษาข้อกำหนดความต้องการ (requirements specification) ของระบบเดิม
- 2. เก็บรวบรวมความต้องการ (requirements) ของระบบการจองห้องที่จะพัฒนาขึ้นใหม่
- 3. ศึกษาเทคโนโลยีที่นำมาใช้พัฒนาและสภาพแวดล้อม (environment) ที่จะติดตั้งระบบ
- 4. วิเคราะห์ระบบ
- 5. สร้างรูปจำลอง (mockup) ส่วนต่อประสานผู้ใช้
- 6. ออกแบบสถาปตยกรรมระบบ
- 7. ออกแบบการทำงานของระบบ
- 8. ออกแบบวิธีการเก็บและเรียกใช้ข้อมูลในฐานข้อมูล
- 9 พัฒนาระบบ
- 10. ทดสอบระบบ
- 11. สรุปผลการดำเนินการ ข้อเสนอแนะและจัดทำเอกสาร

#### **ตารางเวลาการดำเนินงาน**

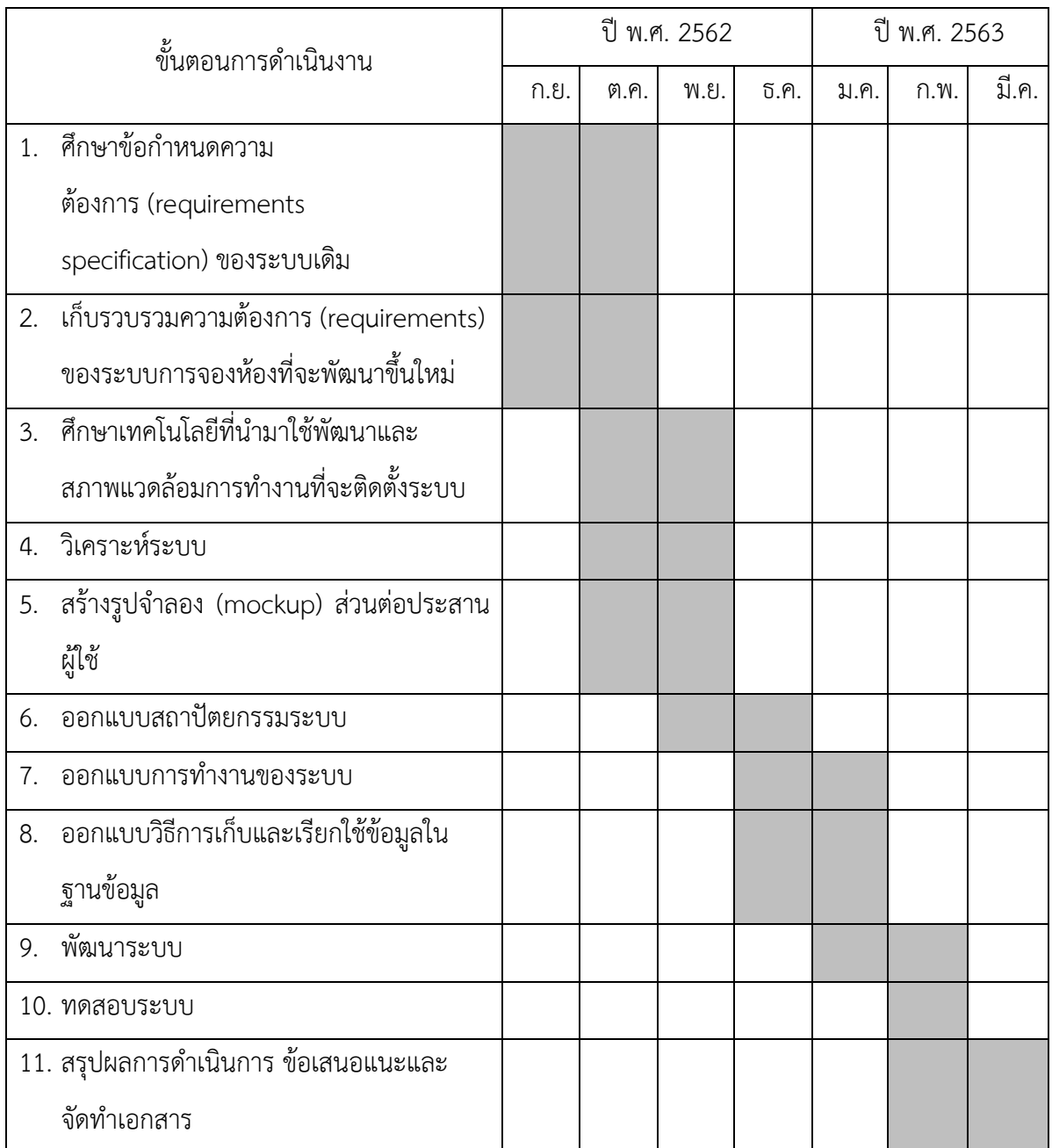

# **1.5 ประโยชน7ที่คาดวIาจะไดLรับ**

ประโยชน<ตHอตัวนิสิตที่ทำโครงงาน

- 1. ฝึกพัฒนาเว็บแอปพลิเคชันด้วยเทคโนโลยีที่ทันสมัย
- 2. ฝึกออกแบบส่วนต่อประสานผู้ใช้งาน (user interface)
- 3. ฝึกการจัดทำเอกสารประกอบการพัฒนาซอฟต์แวร์

ประโยชน<ที่ได0จากโครงงานที่พัฒนาขึ้น

- 1. อำนวยความสะดวกแก่นิสิตและอาจารย์ของภาควิชา ในการจอง-ใช้ห้องของภาควิชาฯ ผ่านระบบออนไลน์
- 2. ช่วยในการจัดทำเอกสารและตารางการใช้ห้องของเจ้าหน้าที่

## 1.6 โครงสร้างของรายงาน

สำหรับเนื้อหาในโครงงานฉบับนี้ จะประกอบไปด้วยเนื้อหา 5 บท ดังนี้

บทที่ 1 จะกล่าวถึงบทนำในภาพรวมของโครงงาน สาเหตุและความเป็นมา วัตถุประสงค์ ขอบเขต ขั้นตอนรวมถึงประโยชน์ที่ได้รับ

บทที่ 2 จะกล่าวถึงความรู้พื้นฐานที่ใช้ในการพัฒนาระบบการจองและจัดการห้องสำหรับ ภาควิชาคณิตศาสตร<และวิทยาการคอมพิวเตอร<

ีบทที่ 3 จะกล่าวถึงความรู้พื้นฐานต่าง ๆ ที่เกี่ยวข้อง ในบทนี้จะกล่าวถึงการเก็บข้อมูล การ วิเคราะห์และออกแบบระบบ

ิบทที่ 4 จะกล่าวถึงการพัฒนาระบบการจองและจัดการห้องด้วยส่วนต่อประสานกราฟิกกับผู้ใช้ ในเว็บเบราว์เซอร์ และการพัฒนาระบบฐานข้อมูลของระบบ

ี บทที่ 5 จะกล่าวถึงขอบเขตการทดสอบ กรณีทดสอบ และผลการทดสอบระบบ รวมไปถึงผล จากการทดสอบโดยผู้ใช้งาน

บทที่ 6 จะกล่าวถึงการสรุปผลที่ได้จากการพัฒนาระบบการจองและจัดการห้อง ปัญหาและ ้อปสรรคที่พบขณะดำเนินงาน วิธีแก้ไขปัญหา และข้อเสนอแนะ

# **บทที่ 2** ้**หลักการและทฤษฎีที่เกี่ยวข้อ**ง

ในบทนี้จะกล่าวถึงหลักการและทฤษฎีที่เกี่ยวข้องกับระบบการจองและจัดการห้องสำหรับ ภาควิชาคณิตศาสตร์และวิทยาการคอมพิวเตอร์

#### **2.1 HTML**

HTML (Hypertext Markup Language) เป็นภาษาในการกำหนดโครงร่างของเว็บเพจ สามารถ ใช้กำหนดขนาดของตัวอักษร ย่อหน้า ตาราง และอื่นๆโดยใช้แท็ก เช่น <h1> <p> <table>

การใช้แท็ก สามารถทำได้โดยการนำแท็กเปิดไว้ด้านหน้าและแท็กปิดไว้ที่ด้านหลังของสิ่งที่ ต้องการจะใช้คณสมบัตินั้น

ตัวอย่างเช่น  $\langle h1 \rangle$ ข้อความ $1 \langle h1 \rangle$ 

- $-$  แท็กเปิด คือ  $\langle$ h1 $\rangle$
- แท็กปิด คือ  $\langle$ /h1 $>$
- ข้อความที่ต้องการใช้คุณสมบัตินั้น คือ "ข้อความ1"
- คุณสมบัติของแท็ก h1 คือขยายขนาดตัวอักษร

#### **2.2 CSS**

CSS (Cascading Style Sheets) คือคำสั่งที่ใช้สำหรับตกแต่งเอกสารในลักษณะต่าง ๆ เช่น สี ตัวอักษร พื้นหลัง เส้นขอบตาราง โดยการทำงานนั้น จะต้องใช้ซีเล็กเตอร์เพื่ออ้างอิงไปถึงวัตถุที่ต้องการ ิตกแต่ง โดยมีชนิดซีเล็กเตอร์ที่นิยมอยู่ 3 แบบด้วยกัน นั่นคือ

- แบบแท็ก สามารถอ้างอิงแท็ก HTML ได้เช่น p, div, span
- แบบไอดี สามารถอ้างอิงถึง HTML ที่มีไอดีเดียวกัน
- แบบคลาส สามารถอ้างอิงถึง HTML ที่มีคลาสเดียวกัน

ี ตัวอย่างการใช้งาน CSS ดังภาพที่ 2.1 การใช้ซีเล็กเตอร์แบบแท็ก โดยตกแต่งโดยเปลี่ยนตัวอักษรให้เป็นสี ขาว และจัดเรียงข้อความให้อยู่ตรงกลาง

```
h1 +color: white;
  text-align: center;
\mathbf{F}
```
**ภาพที่ 2.1 ตัวอยlางซอร?สโค6ด**

#### 2.3 เฟรมเวิร์ค

จังโก้ (django) เป็นเฟรมเวิร์คที่ใช้ในการพัฒนาเว็บแอปพลิเคชันถูกพัฒนาขึ้นบนภาษา ไพธอน (Python) ที่ซึ่งเป็นภาษาที่ได้รับความนิยมอย่างแพร่หลายในปัจจุบัน จังโก้ช่วยให้การพัฒนาเว็บ แอพลิเคชั่นเป็นไปได้อย่างรวดเร็ว มีฟังก์ชันการทำงานพื้นฐานรองรับเช่นการติดต่อกับฐานข้อมูล กำหนด เส้นทาง URL ประมวลผลเพื่อนำข้อมูลไปแสดงผลบนหน้าเว็บในรูปแบบเอชทีเอ็มแอล การจัดการ ผู้ใช้งาน ความปลอดภัย และฟังก์ชันการทำงานอื่น ๆ ของเว็บแอปพลิเคชัน ส่วนใหญ่ประโยชน์ที่ได้จาก การเลือกใช้เฟรมเวิร์คที่มีฟังก์ชันการใช้งานพื้นฐานครอบคลุม คือช่วยให้การพัฒนาเป็นไปได้อย่างรวดเร็ว ผู้พัฒนาสามารถมุ่งเน้นความสนใจไปที่กระบวนการทำงานของระบบได้อย่างเต็มที่

### **2.4 ฐานข้อมูล**

้จากเฟรมเวิร์คจังโก้ที่ใช้ สามารถทำงานร่วมกับฐานข้อมูลได้หลายชนิด เช่น เอสคิวแอลไลท์ (SQLite) โพสต์เกรสคิวเอล (PostgreSQL) มายเอสคิวแอล (mysql) มาเรียดีบี (MariaDB) ออราเคิล (Oracle) โดยฐานข้อมูลที่ผู้พัฒนาเลือกใช้ในโครงการนี้คือ โพสต์เกรสคิวแอล ที่เป็นระบบฐานข้อมูลเชิง สัมพันธ์ (relational database) และใช้เป็นระบบจัดการฐานข้อมูล (database management system) มีสถาปัตยกรรมแบบไคลเอนต์-เซิร์ฟเวอร์ (client-server model) รองรับประเภทของข้อมูล (data type) ได้แทบทุกประเภท อีกทั้งยังเป็นโอเพนซอร์ซ (open-source) ที่สามารถนำมาใช้โดยไม่เสีย ค่าใช้จ่าย มีประสิทธิภาพสูง และมีการพัฒนาอย่างต่อเนื่องโดยกลุ่มผู้พัฒนา

#### **2.5 Amazon Web Services**

Amazon Web Services เป็นแพลตฟอร์มคลาวด์ที่มีบริการต่าง ๆ ให้เลือกใช้กว่า 175 ชนิด โดยบริการที่ผู้จัดทำเลือกใช้คือ Amazon Lightsail เนื่องจากเป็นบริการที่เหมาะสมที่สุดสำหรับเว็บแอป พลิเคชันที่ไม่ซับซ้อน เป็นเซิร์ฟเวอร์เสมือนที่มีที่อยู่แบบ static IP สามารถเข้าถึงจากระยะไกลผ่าน SSH (Secure Shell) เพื่ออัปโหลดไฟล์ หรือพิมพ์คำสั่งต่าง ๆ

2.6 การเตรียมสภาพแวดล้อม Amazon AWS เพื่อติดตั้งระบบ

# **2.6.1 ขั(นตอนการขอใช้บริการ Amazon AWS**

1. เปิดหน้า AWS Management Console จากนั้นกดเลือกเมนู Lightsail ดังภาพที่ 2.1

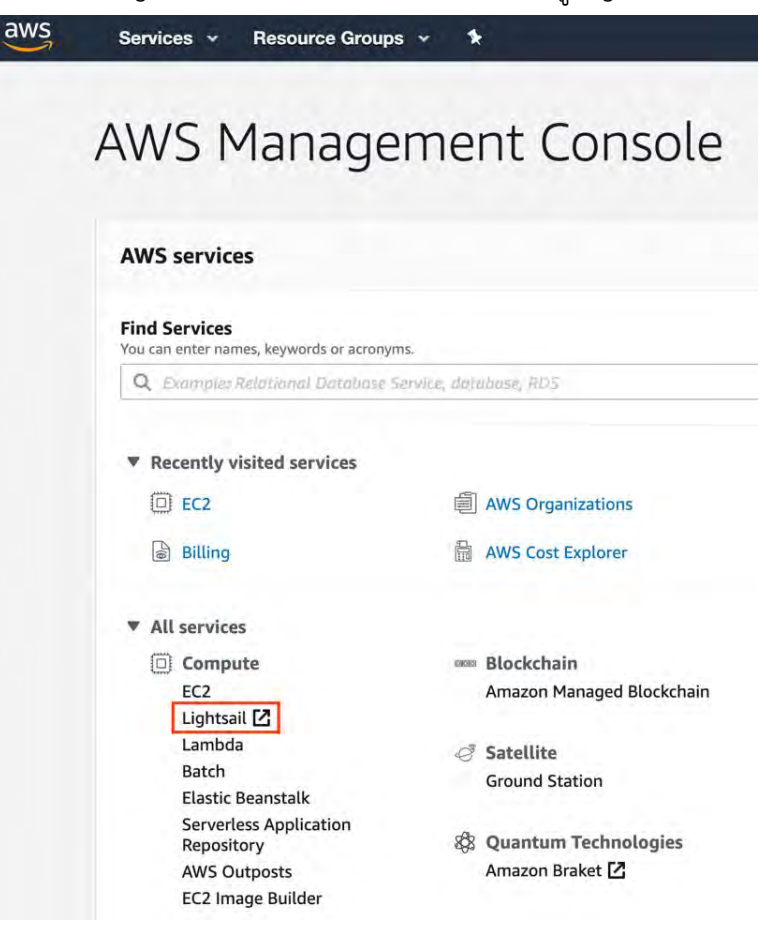

### **ภาพที่ 2.1 หน้า AWS Management Console**

2. เมื่อเข้ามาหน้าหลัก Lightsail ให้กดปุ่ม Create Instance เพื่อขอใช้บริการ ดังภาพที่ 2.2

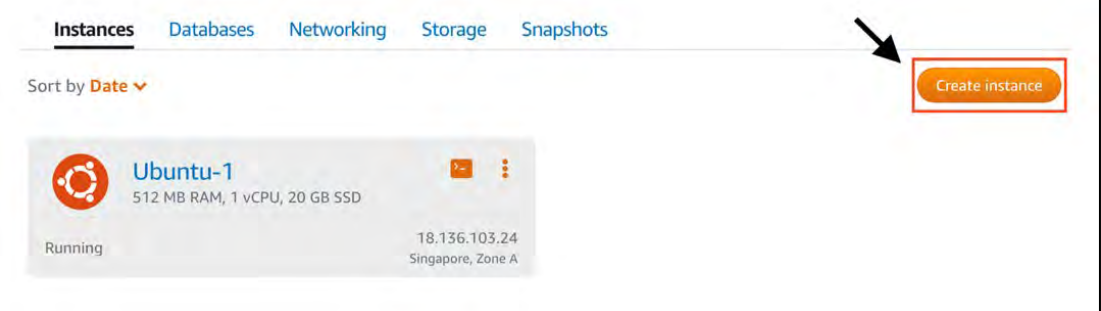

**ภาพที่ 2.2 หน6าหลัก Lightsail**

3. เลือก platform Linux/Unix เลือก blueprint OS Only และเลือก Ubuntu เวอร์ชัน 18.04 LTS ดังภาพที่ 2.3

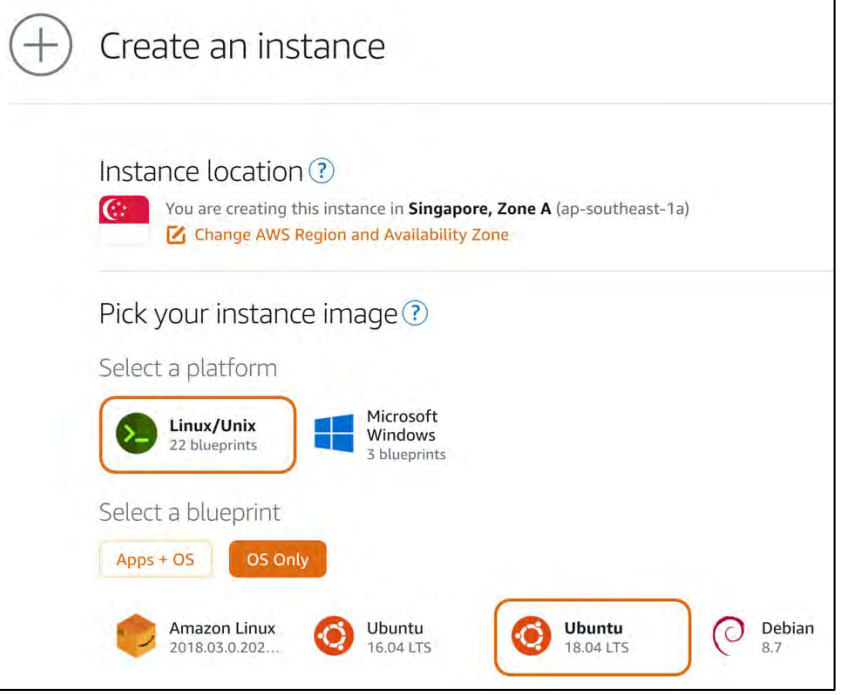

# ภาพที่ 2.3 หน้าขอใช้บริการ Lightsail

4. เลือกแพคเกจที่เหมาะสมตามทรัพยากรที่ต้องการใช้ ดังภาพที่ 2.4

| Sort by: | Price per month                        | Memory            | Processing | Storage            | Transfer |                    |                    |                 |
|----------|----------------------------------------|-------------------|------------|--------------------|----------|--------------------|--------------------|-----------------|
|          | First month free!<br>3.5<br><b>USD</b> | \$5<br><b>USD</b> |            | \$10<br><b>USD</b> |          | \$20<br><b>USD</b> | \$40<br><b>USD</b> |                 |
|          | \$3.50 USD                             | \$5 USD           |            | \$10 USD           |          | \$20 USD           | \$40 USD           | Price per month |
|          | 512 MB                                 | 1 GB              |            | 2 GB               |          | 4 GB               | 8 GB               | Memory          |
|          | 1 vCPU                                 | 1 vCPU            |            | 1 vCPU             |          | 2 vCPUs            | 2 vCPUs            | Processing      |
|          | 20 GB SSD                              | 40 GB SSD         |            | 60 GB SSD          |          | 80 GB SSD          | <b>160 GB SSD</b>  | Storage         |
|          | 1 TB                                   | 2TB               |            | 3 TB               |          | 4 TB               | 5 TB               | Transfer        |

**ภาพที่ 2.4 หน6าขอใช6บริการ Lightsail**

5. ตั้งชื่อเครื่องที่จะขอใช้บริการ จากนั้นกดปุ่ม Create instance ดังภาพที่ 2.5

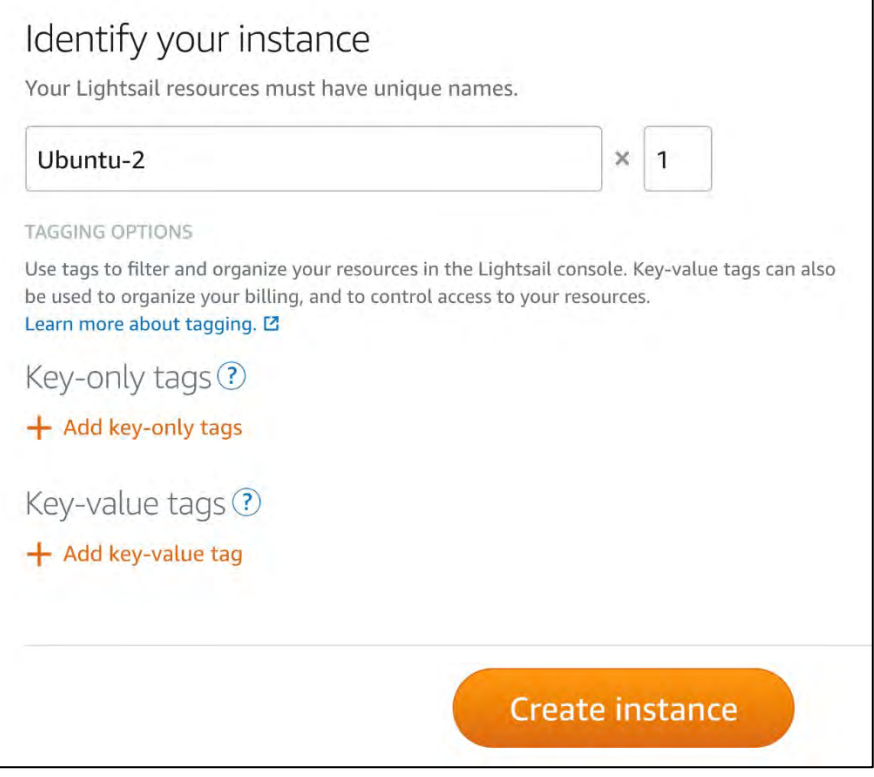

**ภาพที่ 2.5 หน6าขอใช6บริการ Lightsail**

6. หลังจากที่ขอใช้บริการสำเร็จ จะประกฎหน้าจอดังภาพ ให้กดปุ่ม Connect using SSH เพื่อ remote ไปยังเครื่องที่ขอใช้บริการ ดังภาพที่ 2.6 หน้าจอเครื่องที่ remote จะปรากฏดังภาพที่

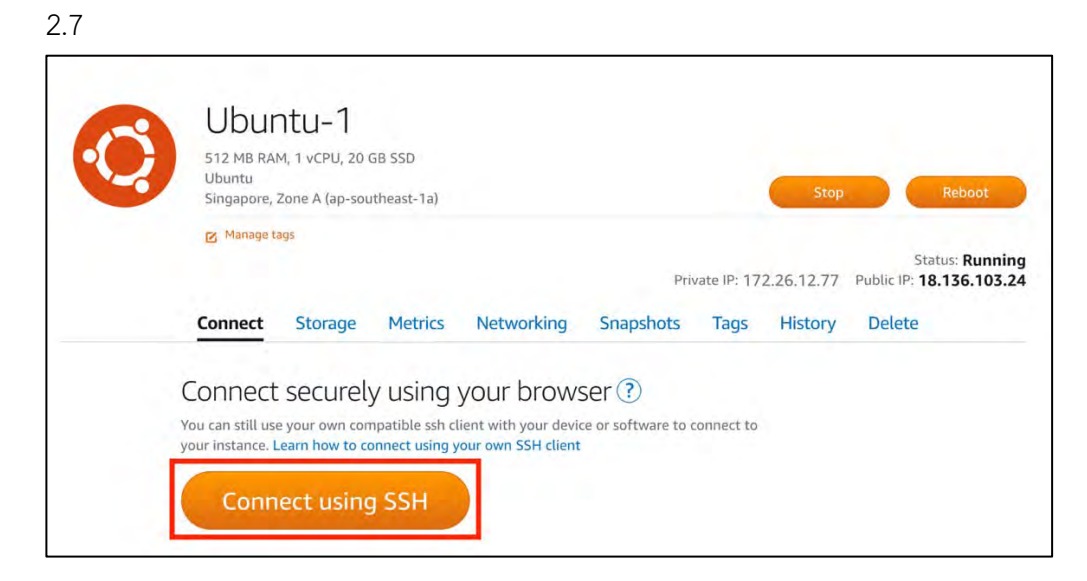

**ภาพที่ 2.6 หน6าเลือก remote เครื่อง Lightsail**

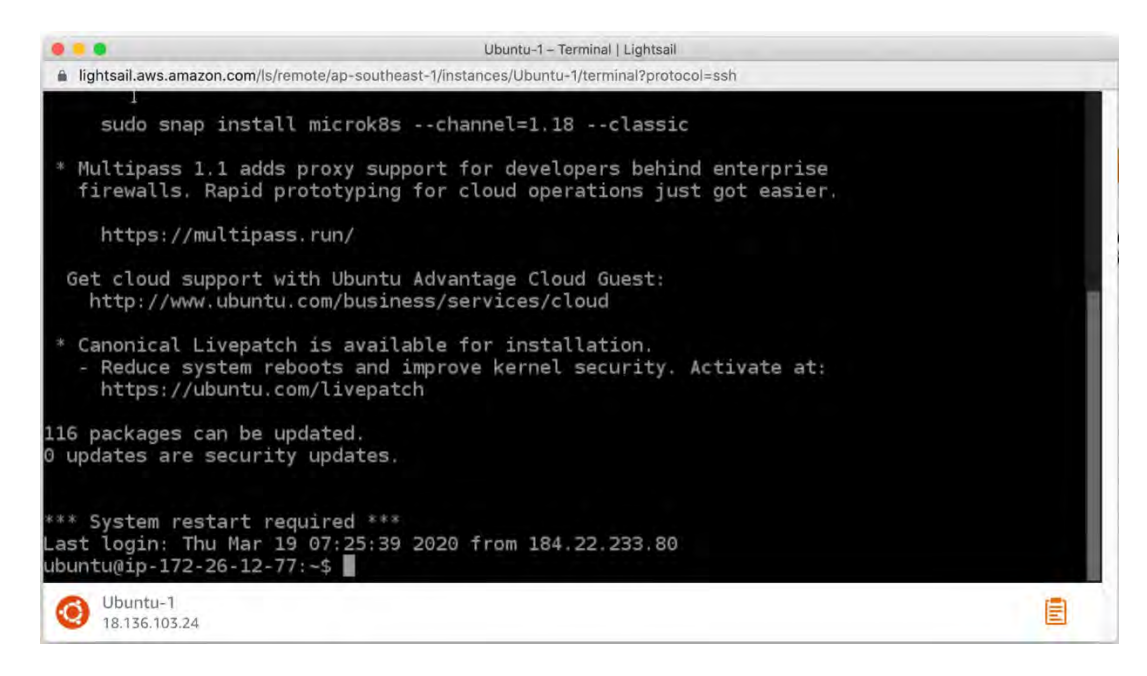

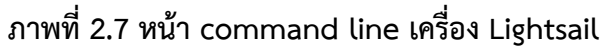

# **2.6.2 ขั(นตอนการติดตั(งเว็บเฟรมเวิร์คจังโก้และฐานข้อมูลโพสต์เกรสคิวแอล**

- 1. อัปเดต apt package
	- \$ sudo apt update
- 2. ติดตั้งเฟรมเวิร์คจังโก้
	- \$ sudo apt install python3-django
- 3. ติดตั้งตัวจัดการ package python \$ sudo apt install python3-pip
- 4. ติดตั้งฐานข้อมูลโพสต์เกรสคิวแอล
	- \$ sudo apt install postgresql postgresql-contrib
- 5. ติดตั้งตัวสร้างสภาพแวดล้อมการทำงาน python
	- \$ sudo -H pip3 install virtualenv
- 6. สร้างสภาพแวดล้อมการทำงาน python แยกออกมาจากสภาพแวดล้อมรวม \$ virtualenv roomprojectenv
- 7. คำสั่งเริ่มสร้างฐานข้อมูล
	- \$ sudo -u postgres psql
- 8. กำหนดชื่อฐานข้อมูล \$ CREATE DATABASE roomproject;
- 9. สร้าง super user \$ CREATE USER myprojectuser WITH PASSWORD 'password';

10. ตั้งค่าการเข้ารหัสของฐานข้อมูลเป็น UTF-8

\$ ALTER ROLE myprojectuser SET client\_encoding TO 'utf8';

- $11.$  ให้อำนาจการควบคุมฐานข้อมูลกับ super user \$ GRANT ALL PRIVILEGES ON DATABASE myproject TO myprojectuser;
- 12. ติดตั้งตัวเชื่อมระหว่างฐานข้อมูลโพสต์เกรสคิวแอลกับเว็บเฟรมเวิร์คจังโก้ \$ pip install django gunicorn psycopg2-binary

**หมายเหตุ**\$ หมายถึงการพิมพ<คำสั่งลงไปใน command line

# **บทที่ 3** ึการวิเคราะห์และออกแบบระบบ

จากบทที่แล้วผู้จัดทำได้กล่าวถึงความรู้พื้นฐานต่าง ๆ ที่เกี่ยวข้อง ในบทนี้จะกล่าวถึงการเก็บ ข้อมูล การวิเคราะห์และออกแบบระบบ

# **3.1 การเก็บรวบรวมขLอมูล**

3.1.1 ศึกษาข้อมูลจากระบบจองห้องที่จัดทำขึ้นเมื่อปีการศึกษา 2561

ระบบเดิมใช้เทคโนโลยีในการพัฒนาดังนี้

- เอชทีเอ็มแอล (HyperText Markup Language: HTML) สำหรับการแสดงผลบน เว็บไซต์
- จาวาสคริปต< (JavaScript) สำหรับการแสดงผลแบบมีการเคลื่อนไหว
- ซีเอสเอส (Cascading Style Sheets: CSS) สำหรับการจัดการรูปแบบการแสดงผลบน เว็บไซต์ให้สวยงาม
- เอสซีเอสเอส (Sassy Cascading Style Sheets: SCSS) ภาษาคอมพิวเตอร<สำหรับ เขียนซีเอสเอสในรูปแบบหนึ่ง
- โหนดเจเอส (Node.js) สำหรับการเขียนโปรแกรมด้วยจาวาสคริปต์ที่ฝั่งเซิร์ฟเวอร์
- $\bullet$  รีแอค (React) สำหรับสร้างส่วนต่อประสานกับผู้ใช้ (user interface)
- มายเอสคิวแอล (My Structured Query Language: MySQL) สำหรับเป็นระบบ จัดการฐานข้อมูลให้กับระบบฐานข้อมูลเชิงสัมพันธ์

ปญหาของระบบเดิม

- ระบบไม่สามารถนำมาติดตั้งใช้งานจริงที่เซิร์ฟเวอร์ของภาควิชาได้
- $\bullet$  ไม่สามารถใช้งานระบบการจัดการของเจ้าหน้าที่ได้
- ไม่สามารถพิมพ์ใบประกาศใช้ห้องได้
- 3.1.2 สัมภาษณ์และเก็บความต้องการของระบบที่จะจัดทำขึ้นใหม่จากอาจารย์ที่ดูแลรับผิดชอบ เรื่องการจองและจัดการห้อง

## 3.2 การวิเคราห์ระบบ

จากการเก็บรวบรวมข้อมูลจากขั้นตอนที่ผ่านมาได้ข้อกำหนดความต้องการของระบบดังนี้

**ผู้ใช้งาน** หมายถึง ผู้ที่ใช้ระบบเพื่อค้นหาเวลาว่างและจองใช้ห้อง **ผู้ดูแลระบบ** หมายถึง ผู้ที่ต้องอัปเดตข้อมูลห้องเรียน วิชาเรียน วิชาสอบในระบบให้เป็นข้อมูล ปจจุบัน

## 3.2.1 ความต้องการเชิงหน้าที่ของระบบสำหรับผู้ใช้งาน

3.2.1.1 เข้าสู่ระบบ

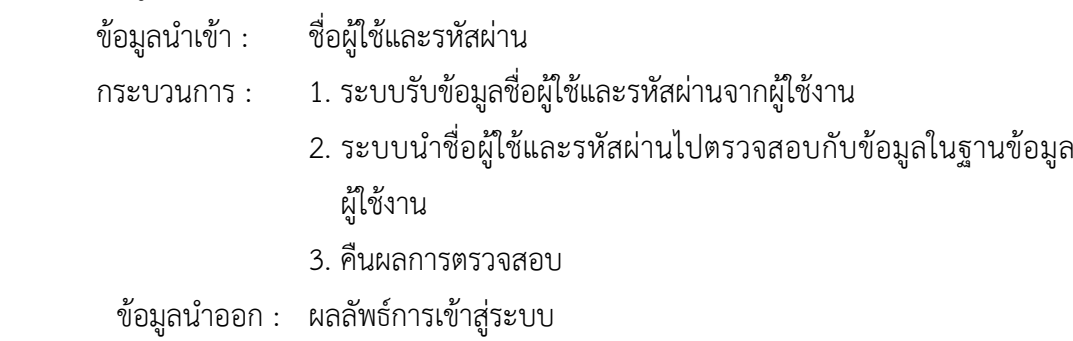

### 3.2.1.2 แก้ไขข้อมูลส่วนตัว

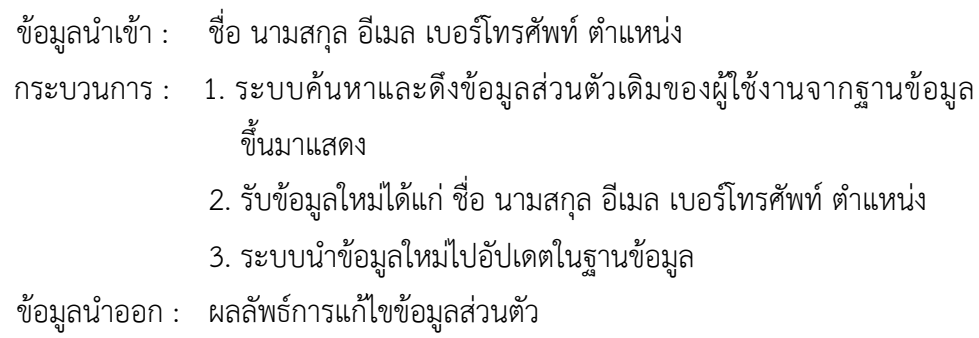

## 3.2.1.3 เปลี่ยนรหัสผ่าน

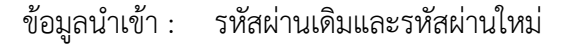

- กระบวนการ : 1. ระบบรับข้อมูล รหัสผ่านเดิมและรหัสผ่านใหม่
	- 2. ระบบตรวจสอบความถูกต้องของรหัสผ่านเดิมและรหัสผ่านใหม่
	- 3. ระบบบันทึกรหัสผ่านใหม่
- ข้อมูลนำออก : ผลลัพธ์การลบ

#### 3.2.1.4 ดูตารางใช้ห้อง

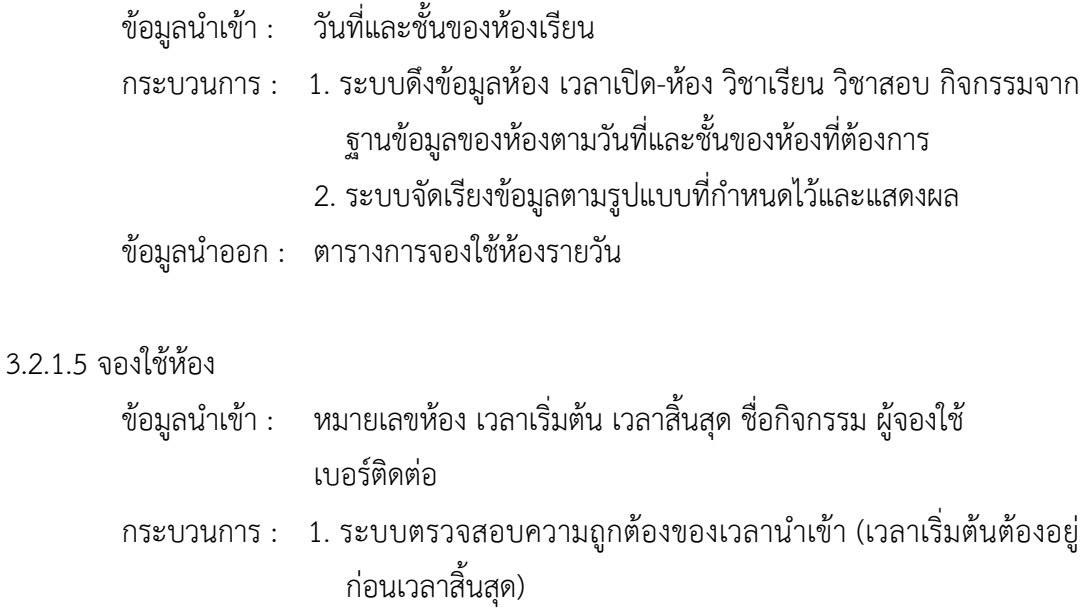

- 2. ระบบตรวจสอบช่วงเวลาที่ใส่เข้ามาต้องไม่มีการใช้ห้องซ้อนทับกับ ตารางเรียน ตารางสอบ กิจกรรม และต้องอยู่ในเวลาเปิดทำการ 3. ระบบเพิ่มข้อมูลกิจกรรมใหม่ลงในฐานข้อมูล
- ข้อมูลนำออก : ผลการจองใช้

# 3.2.1.6 ดูประวัติการจอง

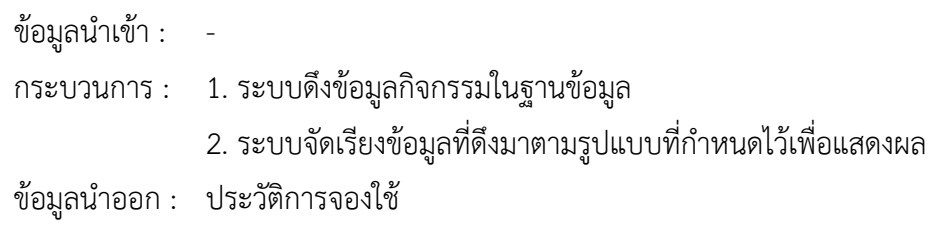

### 3.2.1.7 ยกเลิกการจอง

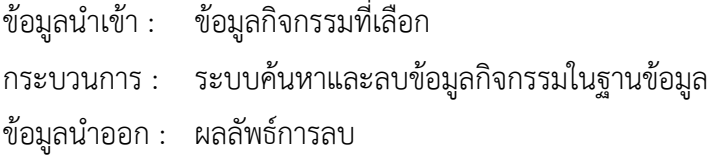

# 3.2.2 ความต้องการเชิงหน้าที่ของระบบสำหรับผู้ดูแลระบบ

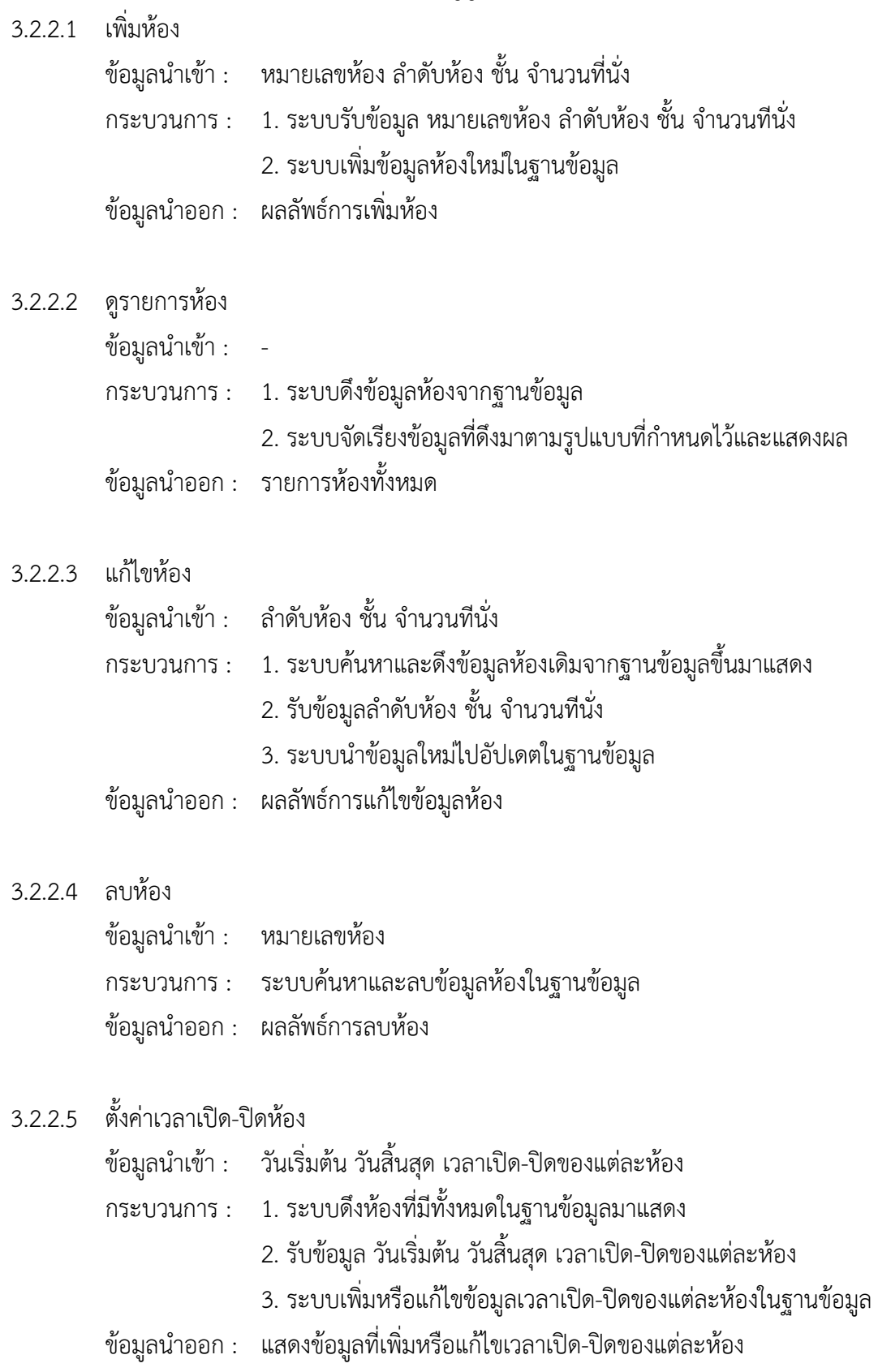

- 3.2.2.6 เพิ่มช่วงเวลา ข้อมูลนำเข้า : ชื่อช่วงเวลา ประเภทการใช้งาน วันเริ่มต้น วันสิ้นสุด ปีการศึกษา ภาคการศึกษา กระบวนการ : 1. ระบบรับข้อมูลนำเข้า 2. ระบบเพิ่มข้อมูลช่วงเวลาใหม่ลงในฐานข้อมูล ข้อมลนำออก : ผลลัพธ์การเพิ่มช่วงเวลา 3.2.2.7 ดูรายการช่วงเวลา
	- ข้อมูลนำเข้า : กระบวนการ : 1. ระบบดึงข้อมูลช่วงเวลาจากฐานข้อมูล 2. ระบบจัดเรียงข้อมูลที่ดึงมาตามรูปแบบที่กำหนดไว้และแสดงผล ข้อมูลนำออก : รายการช่วงเวลาทั้งหมด
- 3.2.2.8 ลบช่วงเวลา ข้อมูลนำเข้า : ข้อมูลช่วงเวลาที่เลือก ึกระบวนการ : ระบบค้นหาและลบข้อมูลช่วงเวลาในฐานข้อมูล ข้อมูลนำออก : ผลลัพธ์การลบช่วงเวลา

#### 3.2.2.9 เพิ่มวิชาเรียนแบบรายวิชา

ข้อมูลนำเข้า : รหัสวิชา ชื่อวิชา ตอนเรียน วิธีการเรียน ชื่อผู้สอน หมายเลขห้อง เวลาเริ่มต้นและเวลาสิ้นสุดในแต่ละวัน (จ-ศ) ช่วงเวลา กระบวนการ : 1. ระบบรับข้อมูลนำเข้า 2. ระบบเพิ่มข้อมูลวิชาเรียนใหม่ลงในฐานข้อมูล ข้อมูลนำออก : ผลลัพธ์การเพิ่มวิชาเรียนแบบรายวิชา

### 3.2.2.10 เพิ่มวิชาเรียนแบบใช้ไฟล์

- ข้อมูลนำเข้า : 1. ไฟล์ข้อมูลที่มีข้อมูลตามหลัก ดังนี้ รหัสวิชา ชื่อวิชา ตอนเรียน วิธีการเรียน วันเรียน เวลาเริ่มต้น-เวลาสิ้นสุด หมายเลขห้อง ชื่อ ผู้สอน
	- 2. ช่วงเวลา

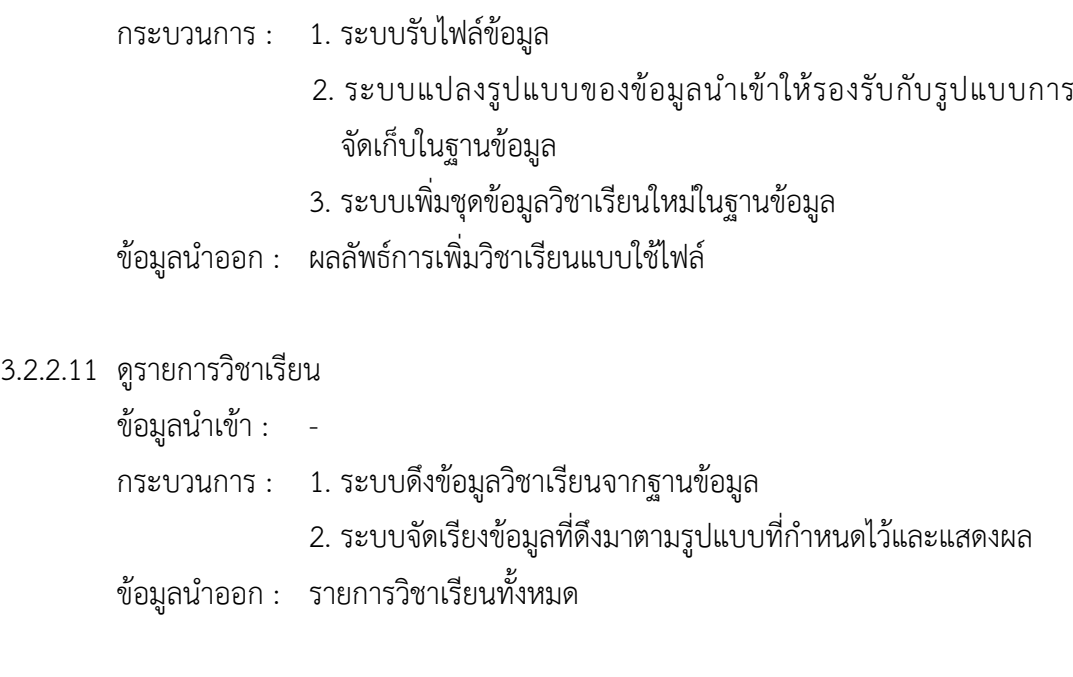

# 3.2.2.12 แก้ไขวิชาเรียน

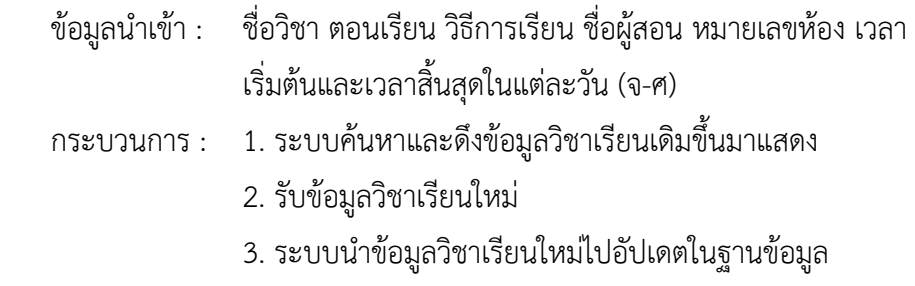

์ ข้อมูลนำออก : ผลการแก้ไขวิชาเรียน

## 3.2.2.13 ลบวิชาเรียน

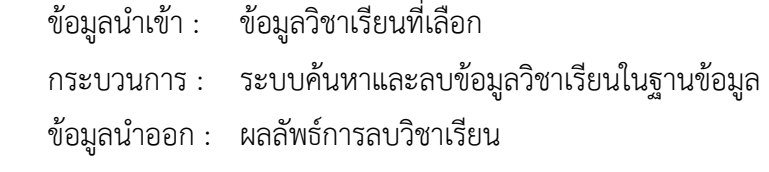

# 3.2.2.14 เพิ่มวิชาสอบแบบรายวิชา

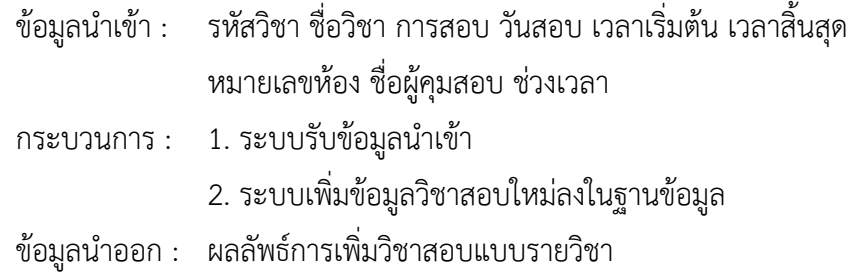

### 3.2.2.15 เพิ่มวิชาสอบแบบใช้ไฟล์

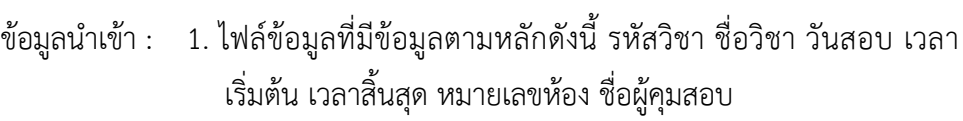

- 2. การสอบ ช่วงเวลา
- กระบวนการ : 1. ระบบรับข้อมูลนำเข้า
	- 2. ระบบแปลงรูปแบบของข้อมูลนำเข้าให้รองรับกับรูปแบบการ จัดเก็บในฐานข้อมูล
	- 3. ระบบเพิ่มชุดข้อมูลวิชาสอบใหม่ในฐานข้อมูล
- ข้อมูลนำออก : ผลลัพธ์การเพิ่มวิชาสอบแบบใช้ไฟล์

# 3.2.2.16 ดูวิชาสอบทั้งหมด

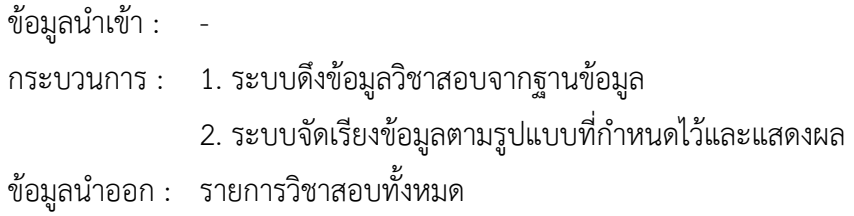

#### 3.2.2.17 แก้ไขวิชาสอบ

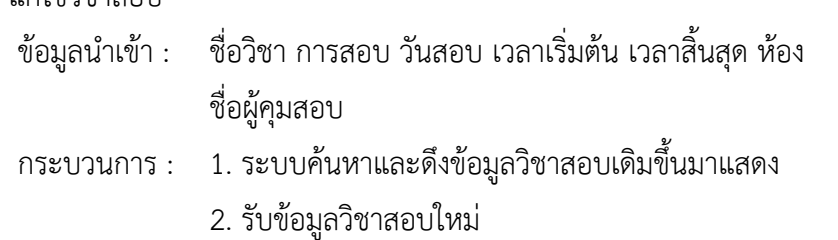

- 3. ระบบนำข้อมูลวิชาสอบใหม่ไปอัปเดตในฐานข้อมูล
- ข้อมูลนำออก : ผลลัพธ์การแก้ไขวิชาสอบ

#### 3.2.2.18 ลบวิชาสอบ

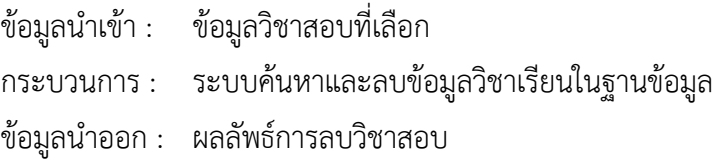

# 3.2.2.19 ดูกิจกรรมทั้งหมด

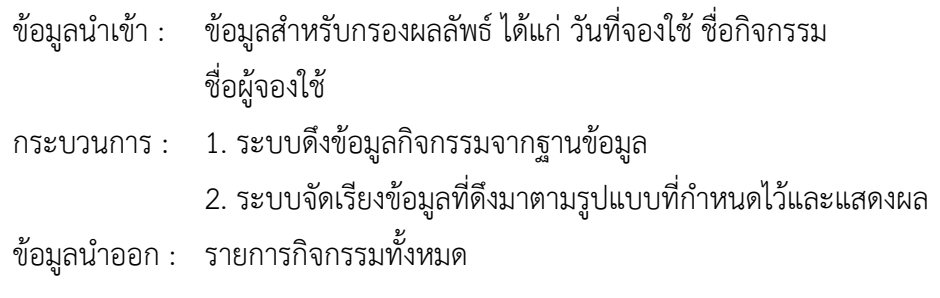

#### 3.2.2.20 พิมพ์ใบประกาศหน้าห้อง

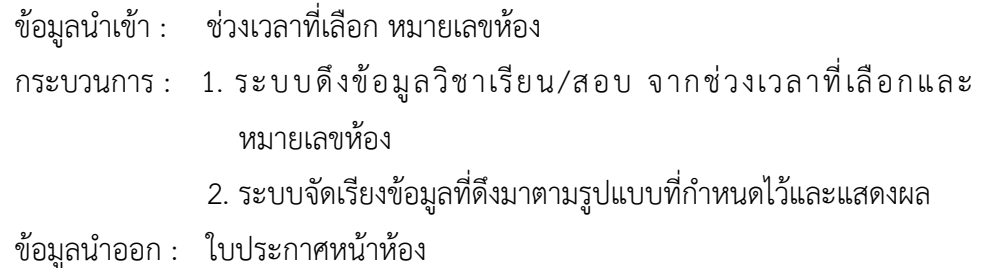

### 3.2.2.21 พิมพ์ใบจองใช้ห้องรายสัปดาห์

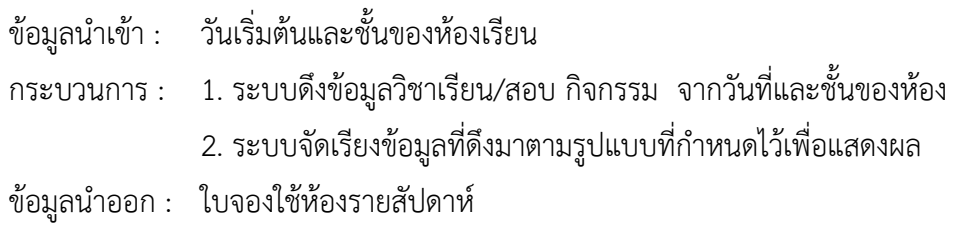

ในการพัฒนาระบบการจองและจัดการห้อง ผู้จัดทำได้ใช้ฐานข้อมูลโพสเกรเอสคิวแอล (PostgreSQL) ที่เป็นฐานข้อมูลเชิงสัมพันธ์ โดยมีความสัมพันธ์ของแต่ละตารางในฐานข้อมูล ตามที่ได้ แสดงในแผนภาพ ดังภาพที่ 3.1 แผนภาพความสัมพันธ์ระหว่างเอนทิตีของระบบการจองและจัดการห้อง สำหรับภาควิชาฯ

ระบบแบ่งฐานข้อมูลออกเป็น 6 ตาราง ได้แก่

- 1. ตารางผู้ใช้งาน
- 2. ตารางห้อง
- 3. ตารางเวลาเปิด-ปิดห้อง
- 4. ตารางช่วงเวลา
- 5. ตารางวิชาเรียน
- 6. ตารางวิชาสอบ
- 7. ตารางกิจกรรม

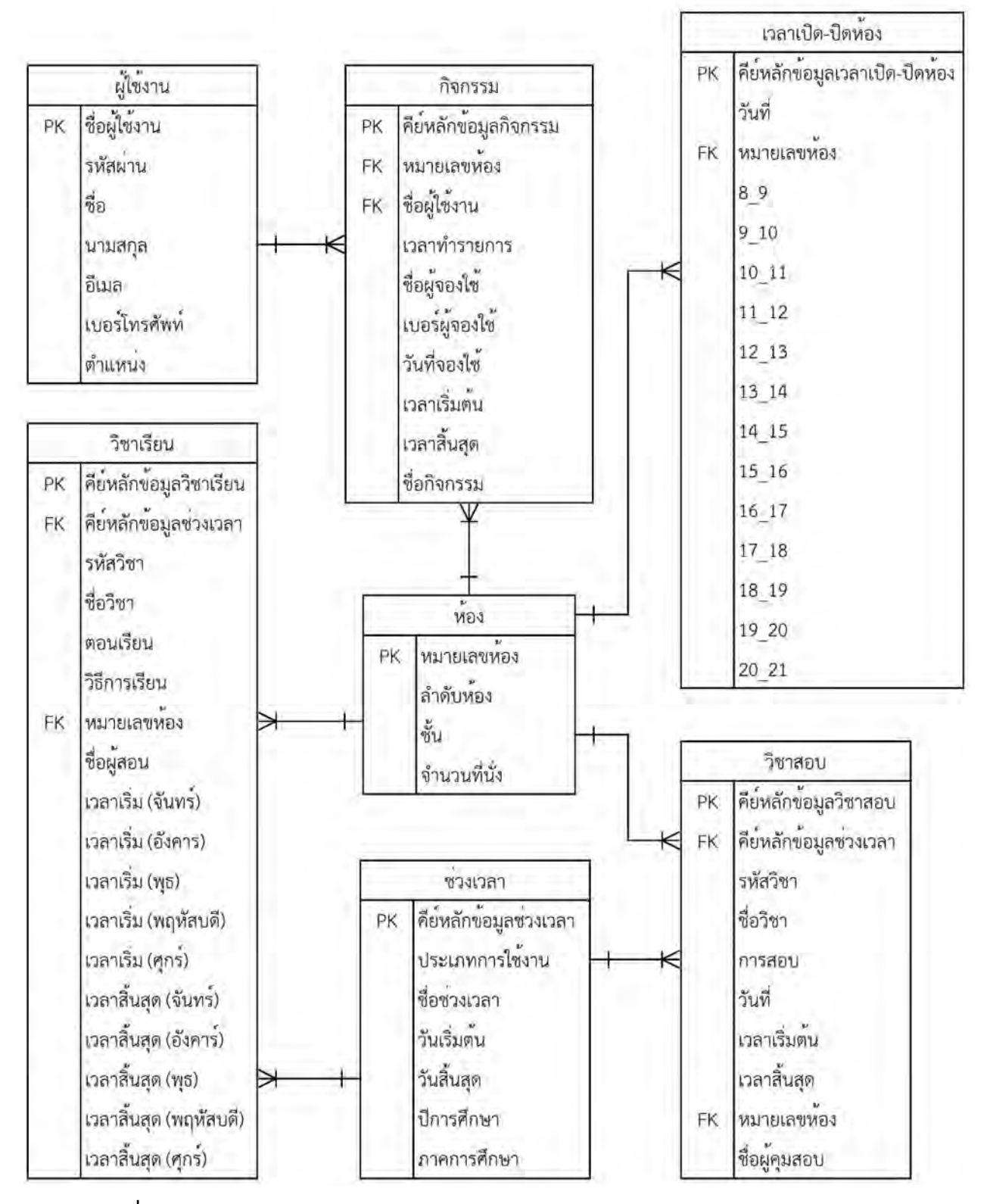

**ภาพที่ 3.1 แผนภาพความสัมพันธ?ระหวlางเอนทิตีของระบบการจองและจัดการห6องสำหรับภาควิชาฯ** 

## 3.3 การออกแบบการใช้งานระบบ

หลังจากการรวบรวมและวิเคราะห์ข้อมูลต่าง ๆ ผู้พัฒนาออกแบบการทำงานของระบบในส่วนผู้ใช้งาน ตามภาพที่ 3.2

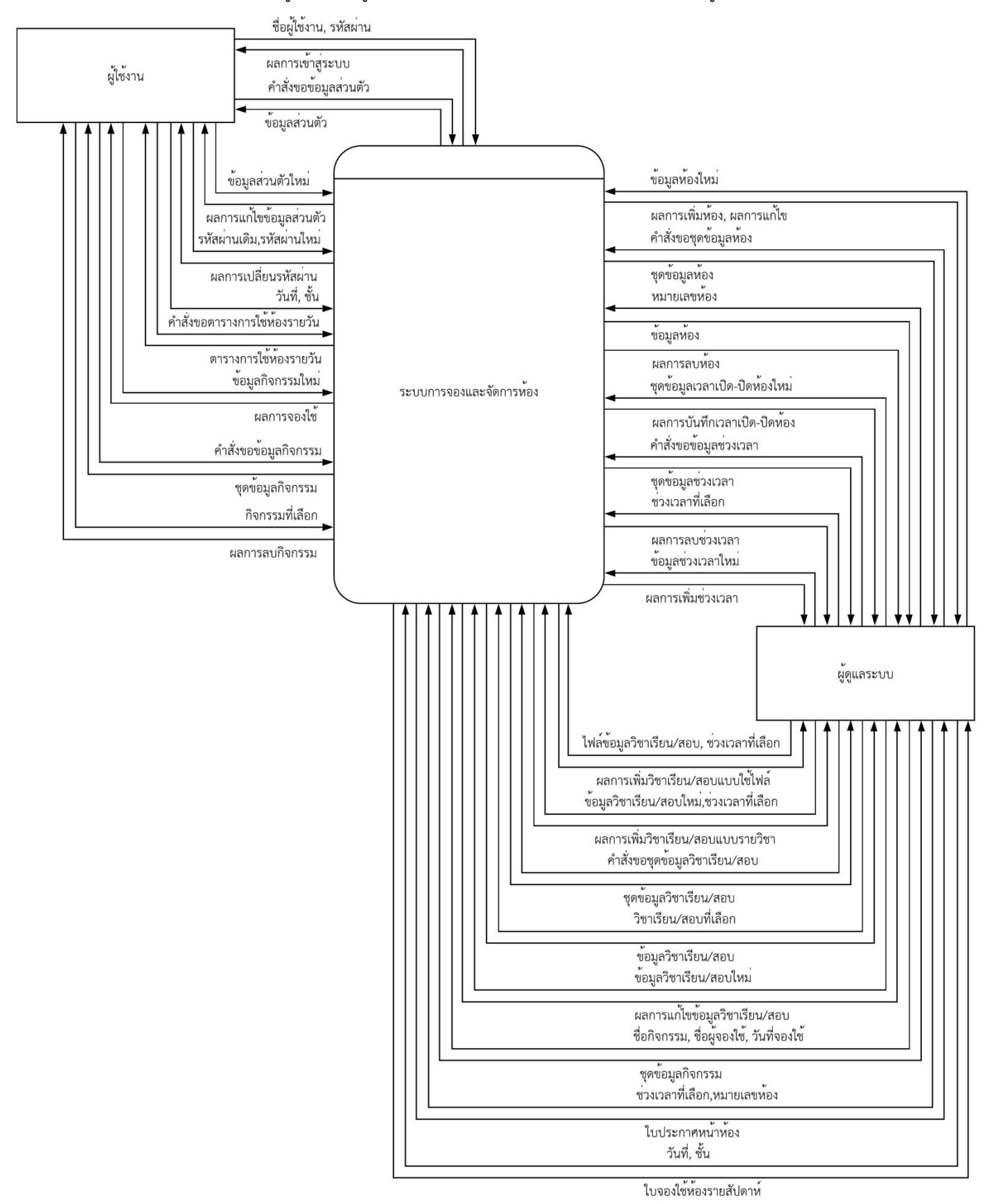

**ภาพที่ 3.2 แผนภาพบริบท** 

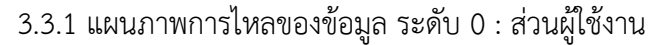

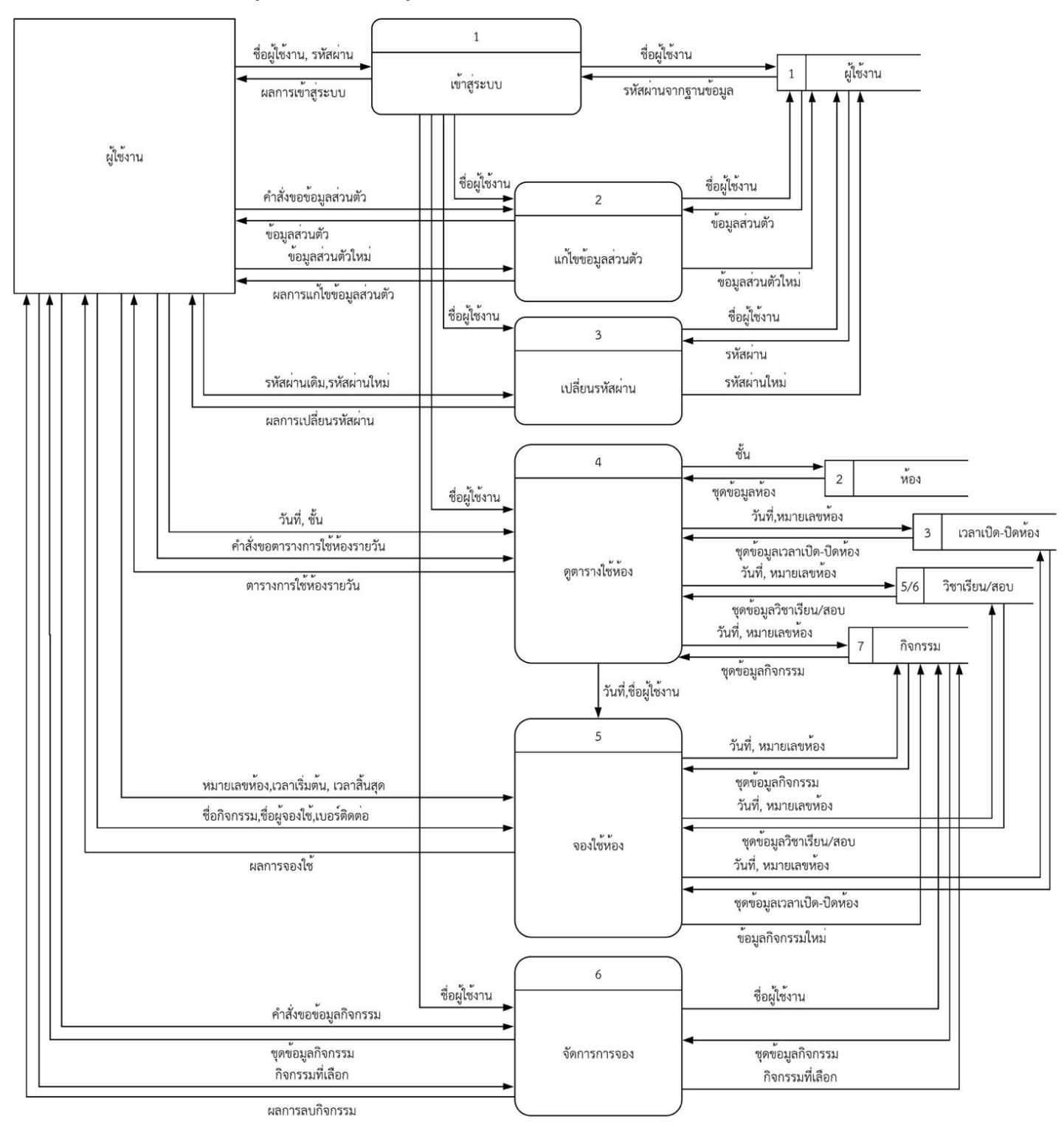

ภาพที่ 3.3 แผนภาพการไหลของข้อมูล ระดับ 0 : ส่วนผู้ใช้งาน

3.3.2 แผนภาพการไหลของข้อมูล ระดับ 0 ส่วนผู้ดูแลระบบ

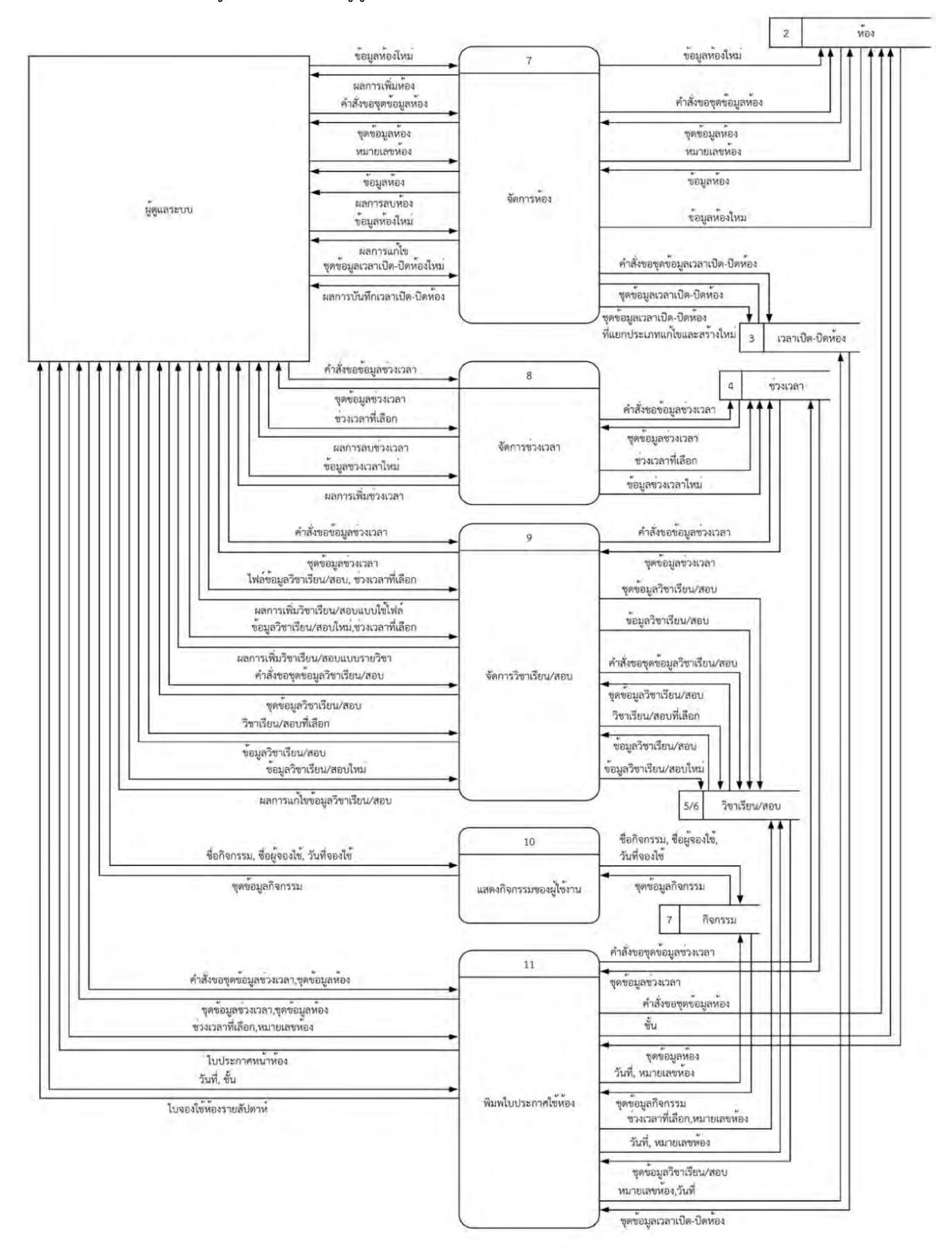

ภาพที่ 3.4 แผนภาพการไหลของข้อมูล ระดับ 0 ส่วนผู้ดูแลระบบ

3.3.3 แผนภาพการไหลของข้อมูล ระดับ 1 : เข้าสู่ระบบ

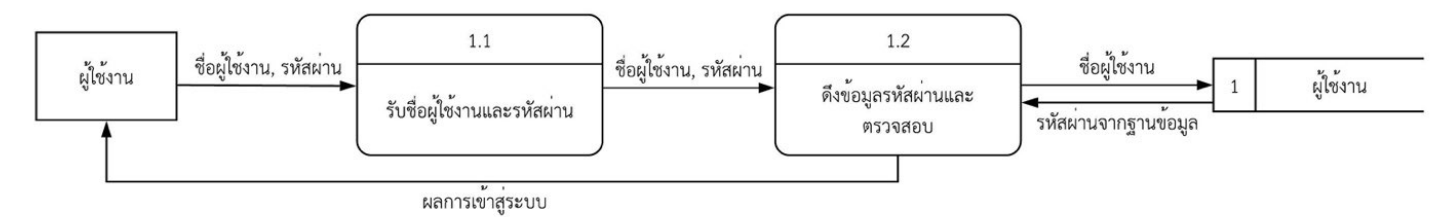

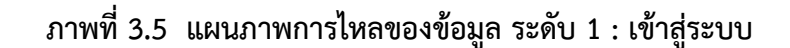

3.3.4 แผนภาพการไหลของข้อมูล ระดับ 1 : แก้ไขข้อมูลส่วนตัว

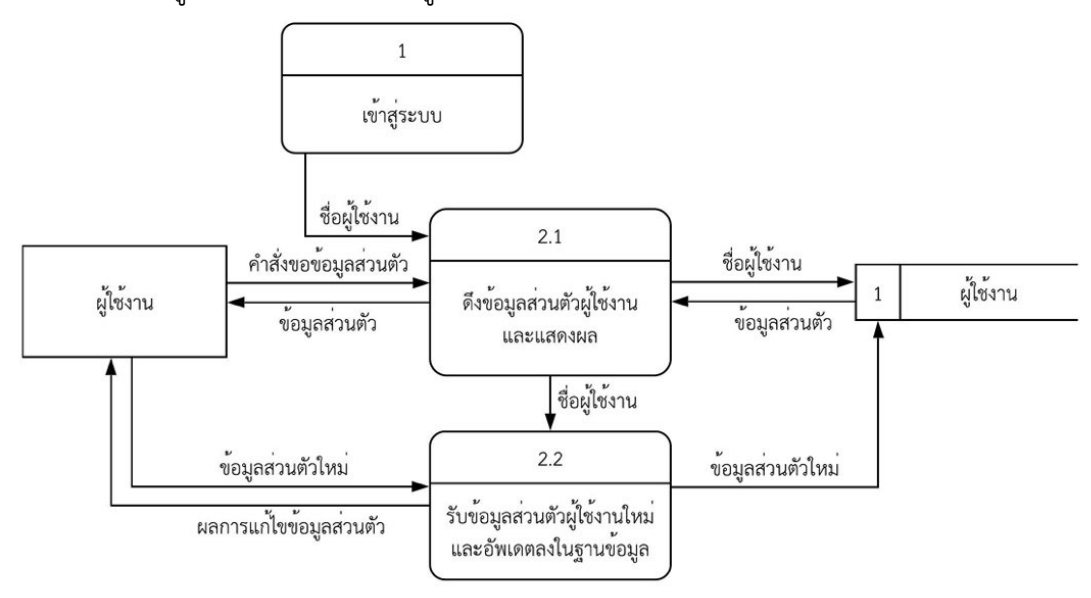

**ภาพที่ 3.6 แผนภาพการไหลของข6อมูล ระดับ 1 : แก6ไขข6อมูลสlวนตัว** 

3.3.5 แผนภาพการไหลของข้อมูล ระดับ 1 : เปลี่ยนรหัสผ่าน

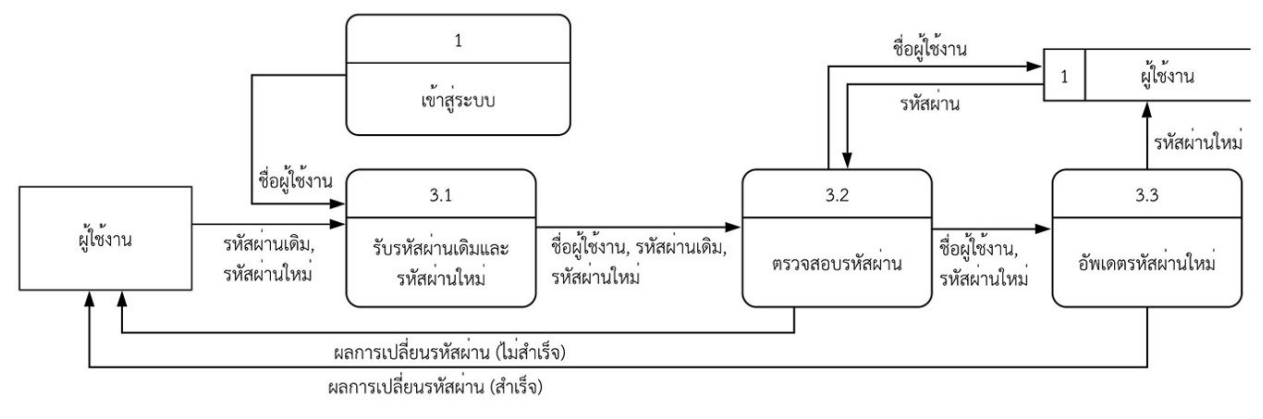

**ภาพที่ 3.7 แผนภาพการไหลของข6อมูล ระดับ 1 : เปลี่ยนรหัสผlาน**
## 3.3.6 แผนภาพการไหลของข้อมูล ระดับ 1 : ดูตารางใช้ห้อง

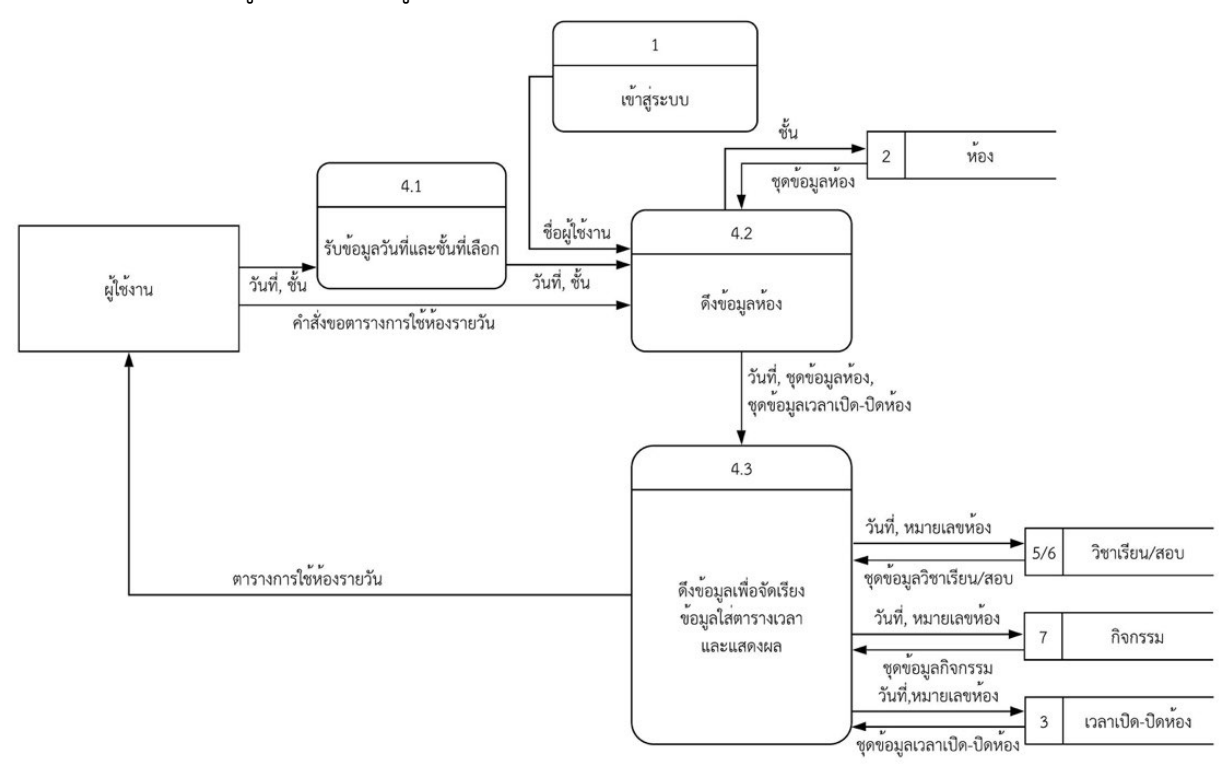

ภาพที่ 3.8 แผนภาพการไหลของข้อมูล ระดับ 1 : ดูตารางใช้ห้อง

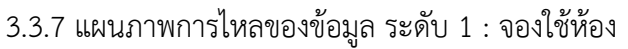

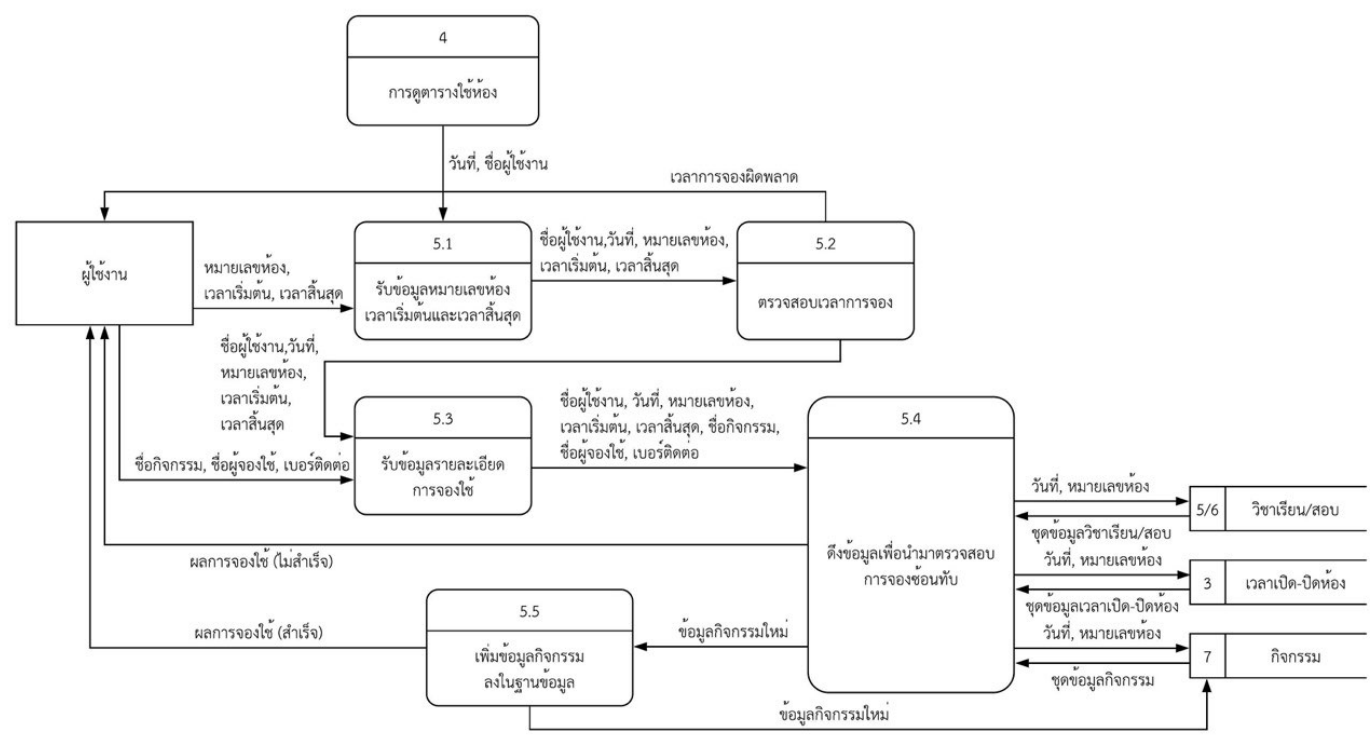

ภาพที่ 3.9 แผนภาพการไหลของข้อมูล ระดับ 1 : จองใช้ห้อง

#### 3.3.8 แผนภาพการไหลของข้อมูล ระดับ 1 : จัดการการจอง

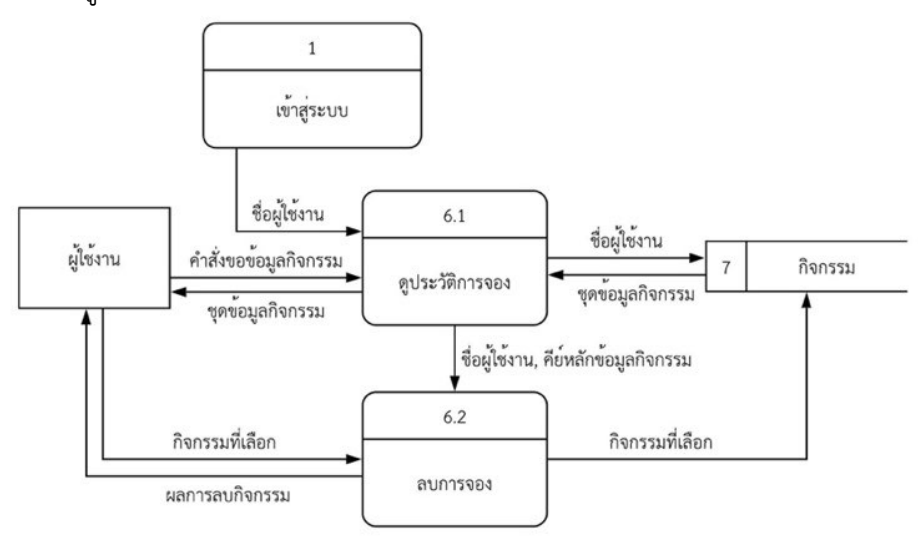

**ภาพที่ 3.10 แผนภาพการไหลของข6อมูล ระดับ 1 : จัดการการจอง** 

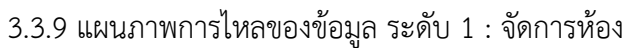

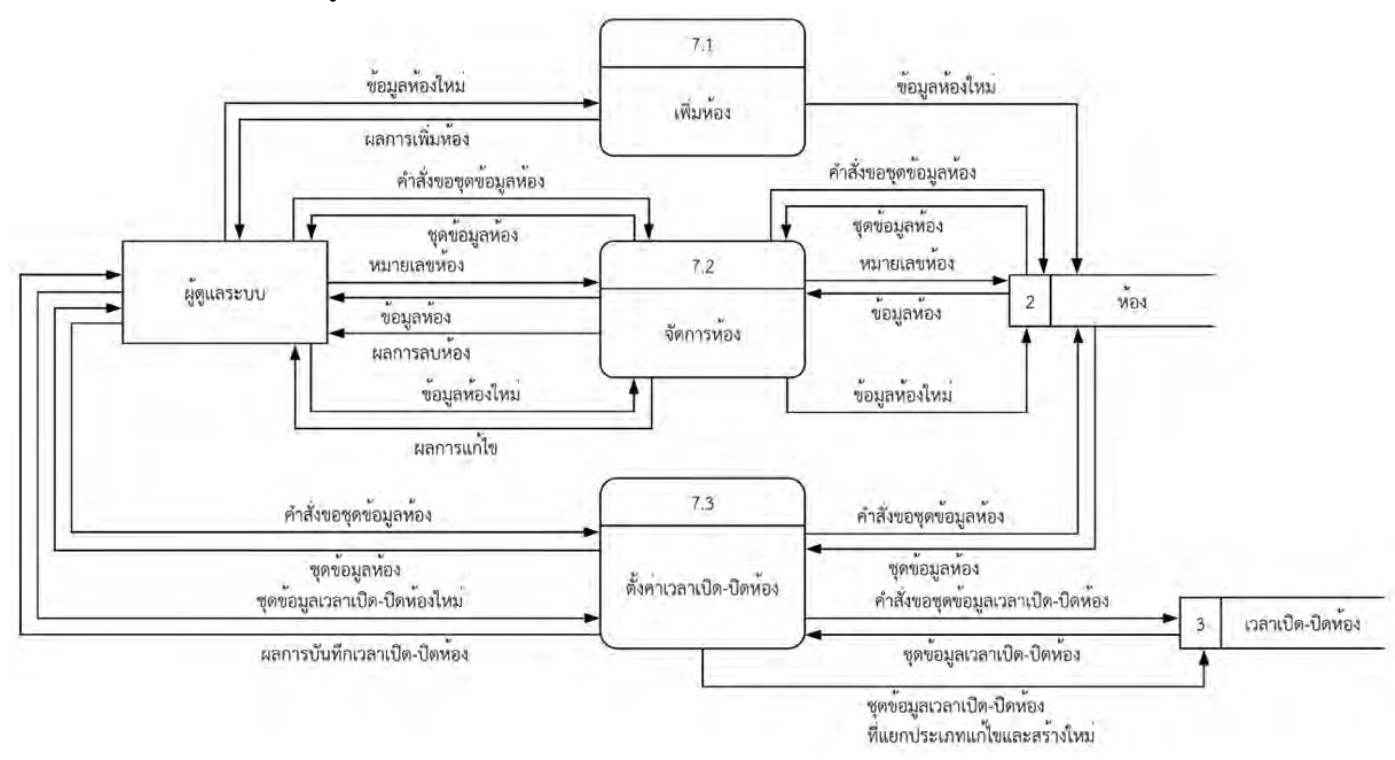

**ภาพที่ 3.11 แผนภาพการไหลของข6อมูล ระดับ 1 : จัดการห6อง** 

3.3.10 แผนภาพการไหลของข้อมูล ระดับ 2 : จัดการห้อง

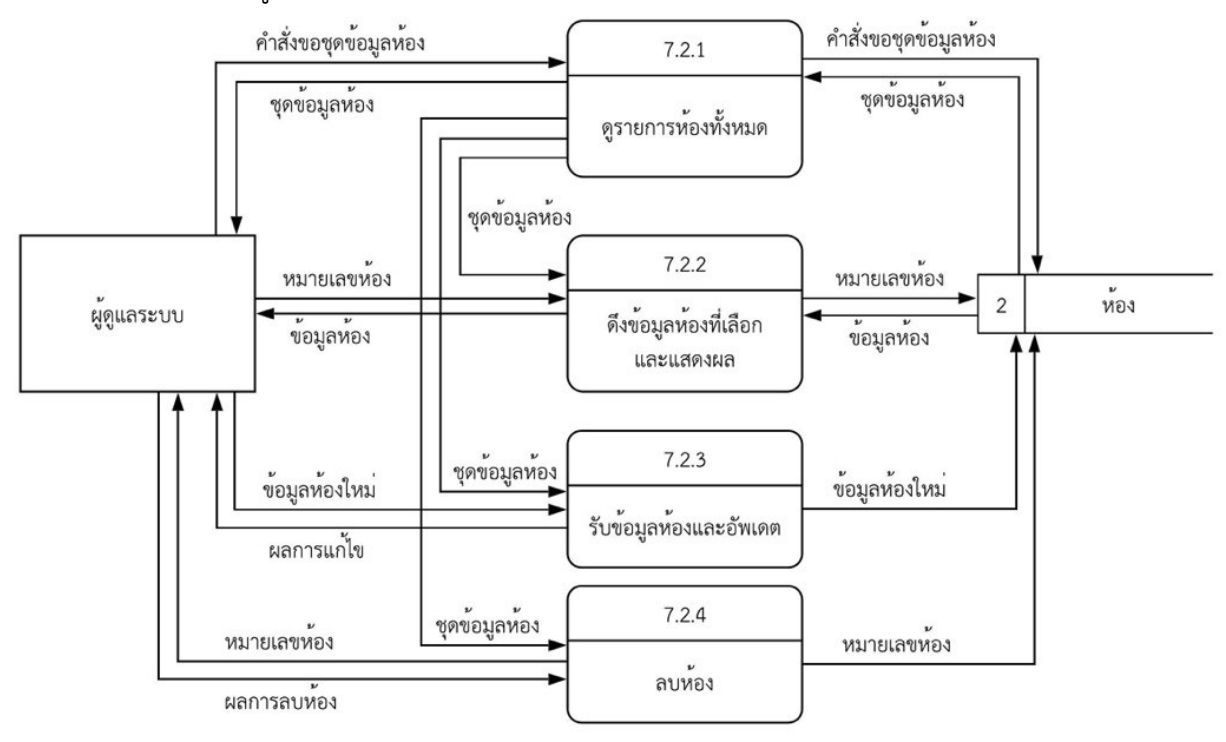

ภาพที่ 3.12 แผนภาพการไหลของข้อมูล ระดับ 2 : จัดการห้อง

3.3.11 แผนภาพการไหลของข้อมูล ระดับ 2 : ตั้งค่าเวลาเปิด-ปิดห้อง

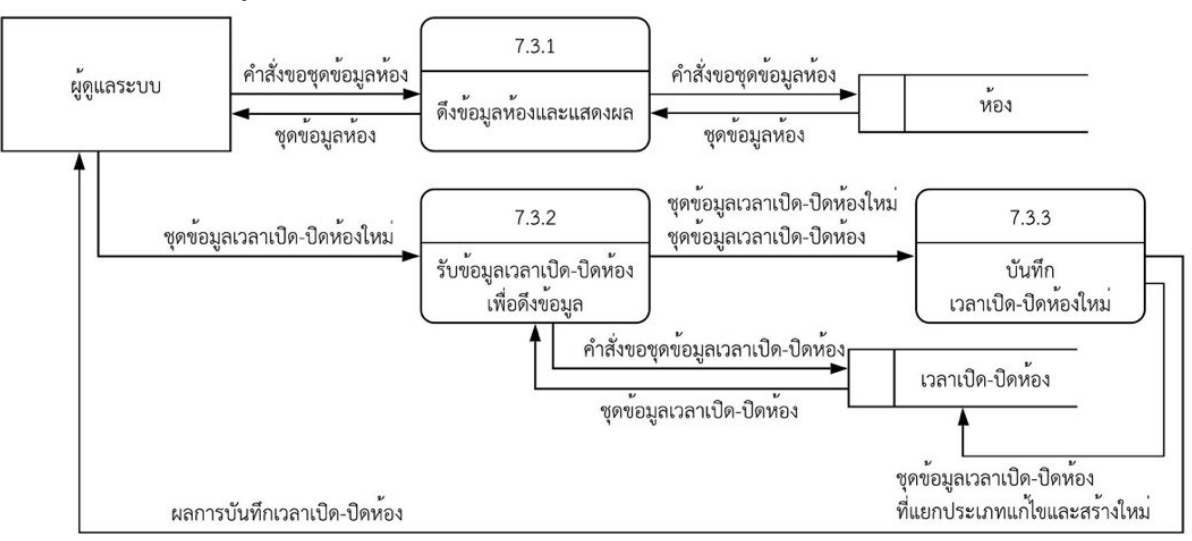

**ภาพที่ 3.13 แผนภาพการไหลของข6อมูล ระดับ 2 : ตั้งคlาเวลาเป}ด-ป}ดห6อง** 

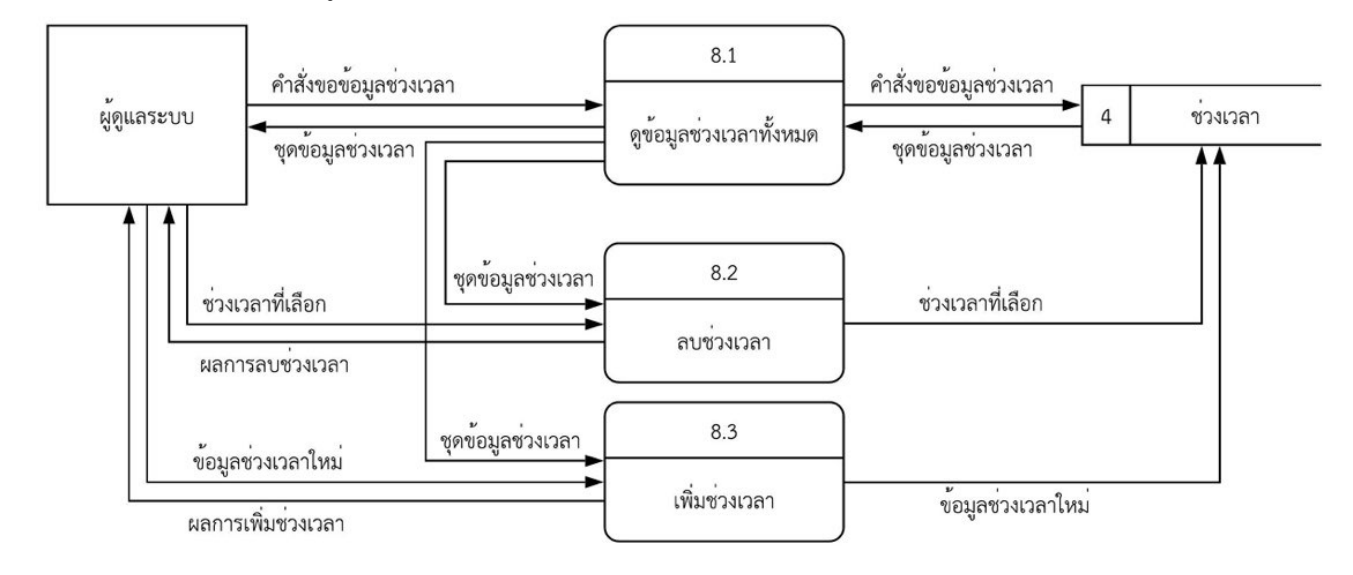

#### 3.3.12 แผนภาพการไหลของข้อมูล ระดับ 1 : จัดการช่วงเวลา

**ภาพที่ 3.14 แผนภาพการไหลของข6อมูล ระดับ 1 : จัดการชlวงเวลา** 

#### $3.3.13$  แผนภาพการไหลของข้อมูล ระดับ 1 : จัดการวิชาเรียน/สอบ

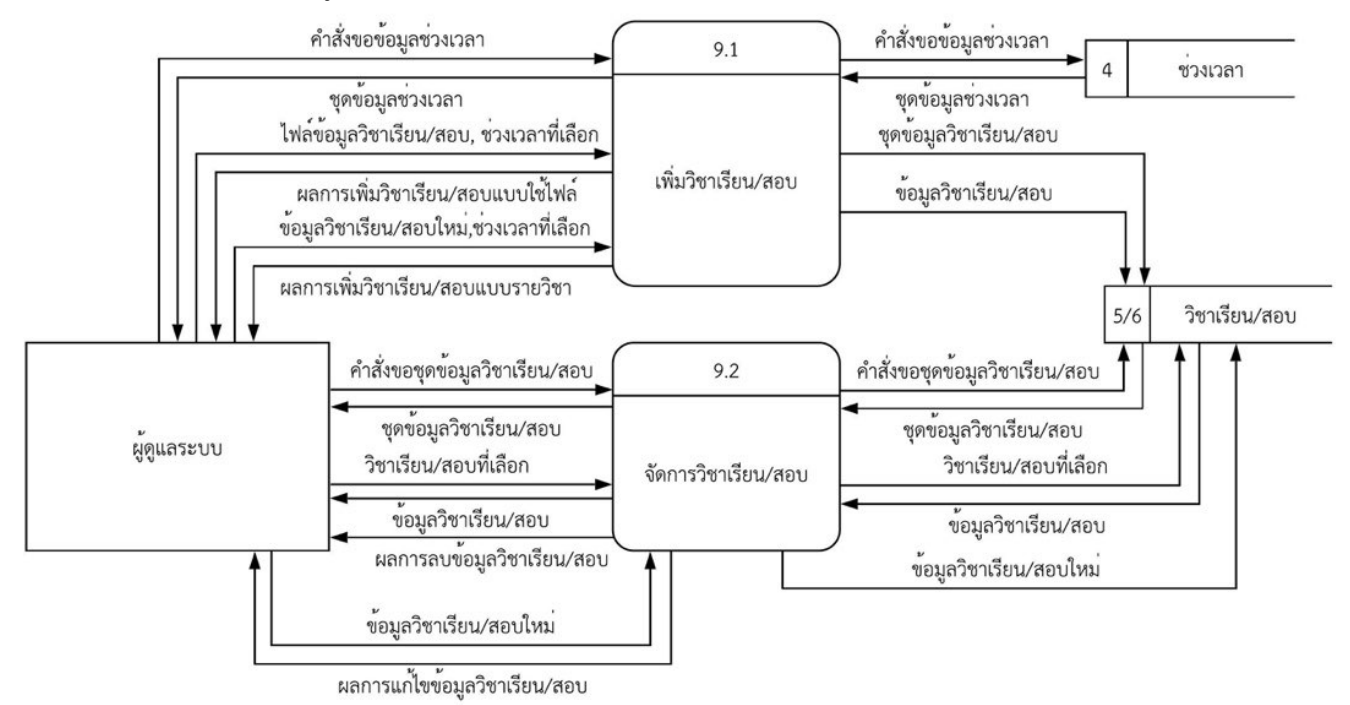

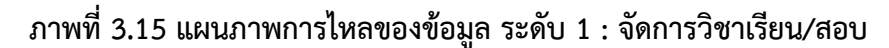

#### $3.3.14$  แผนภาพการไหลของข้อมูล ระดับ 2 : เพิ่มวิชาเรียน/สอบ

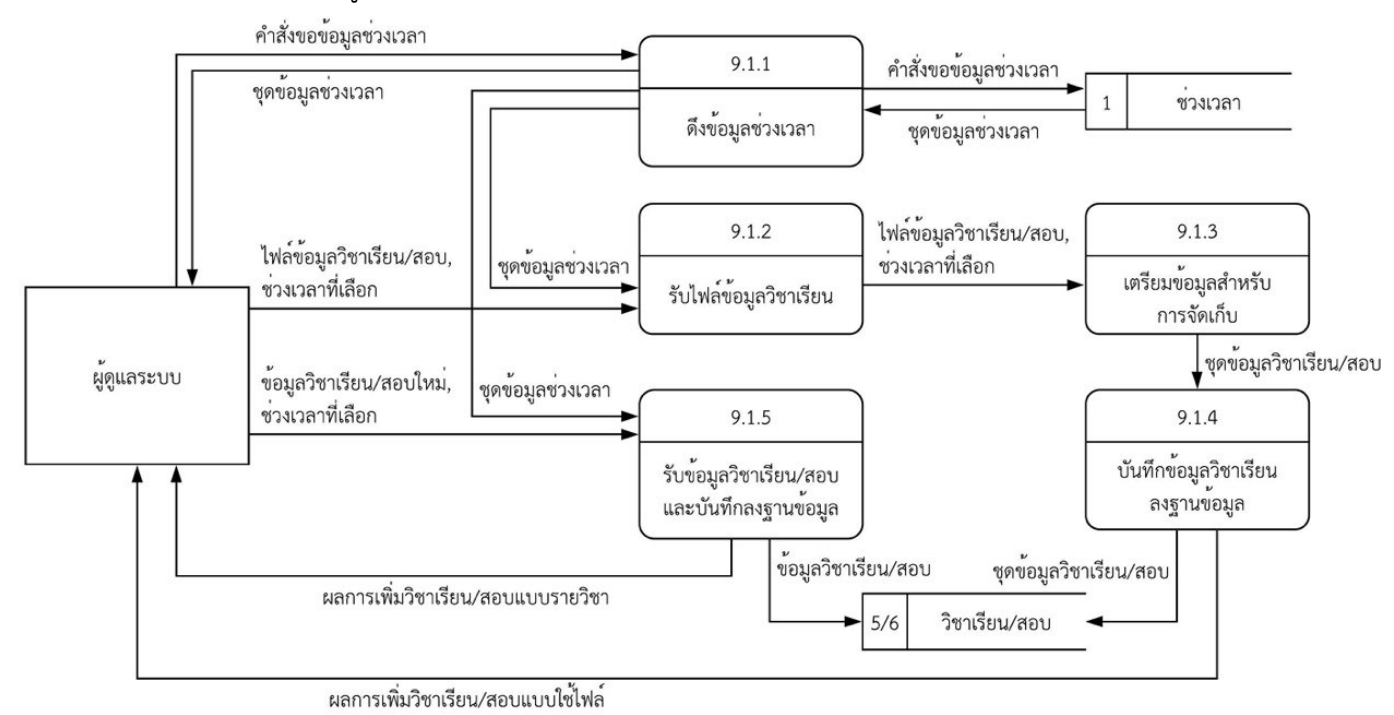

### **ภาพที่ 3.16 แผนภาพการไหลของข6อมูล ระดับ 2 : เพิ่มวิชาเรียน/สอบ**

#### 3.3.15 แผนภาพการไหลของข้อมูล ระดับ 2 : จัดการวิชาเรียน/สอบ

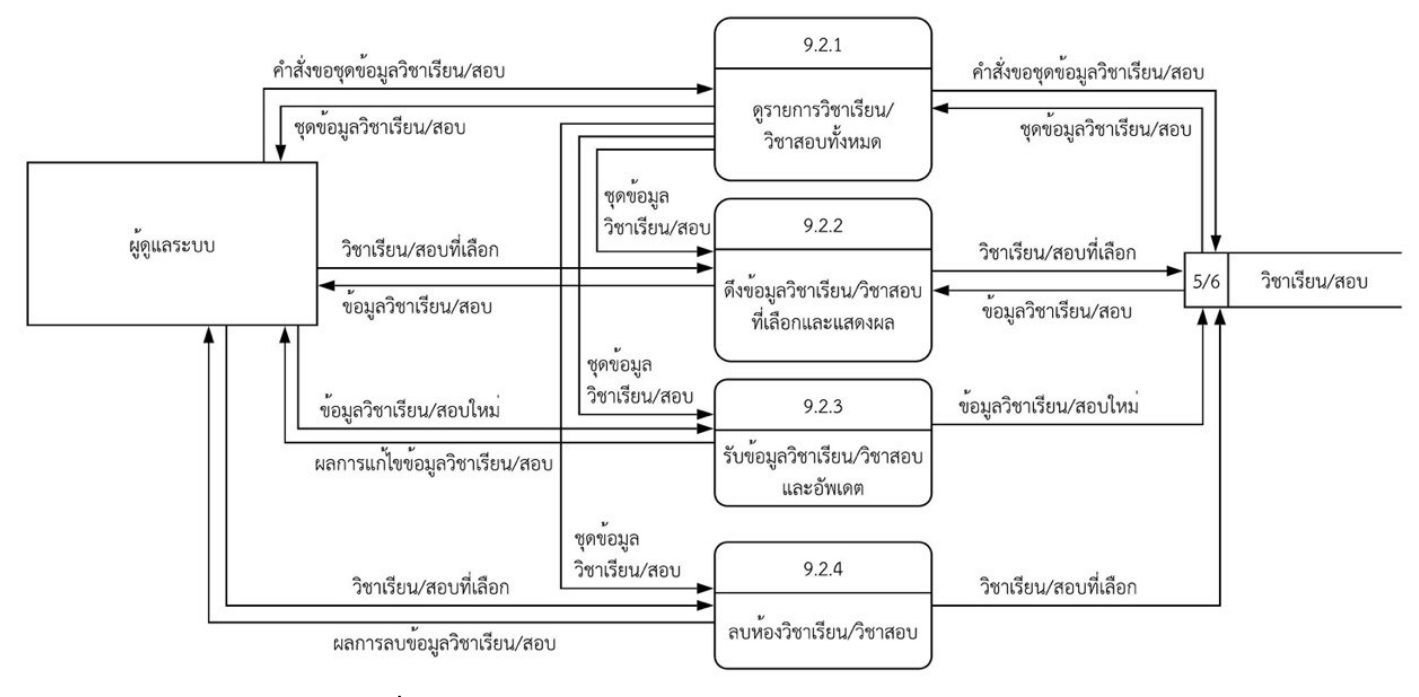

**ภาพที่ 3.17 แผนภาพการไหลของข6อมูล ระดับ 2 : จัดการวิชาเรียน/สอบ** 

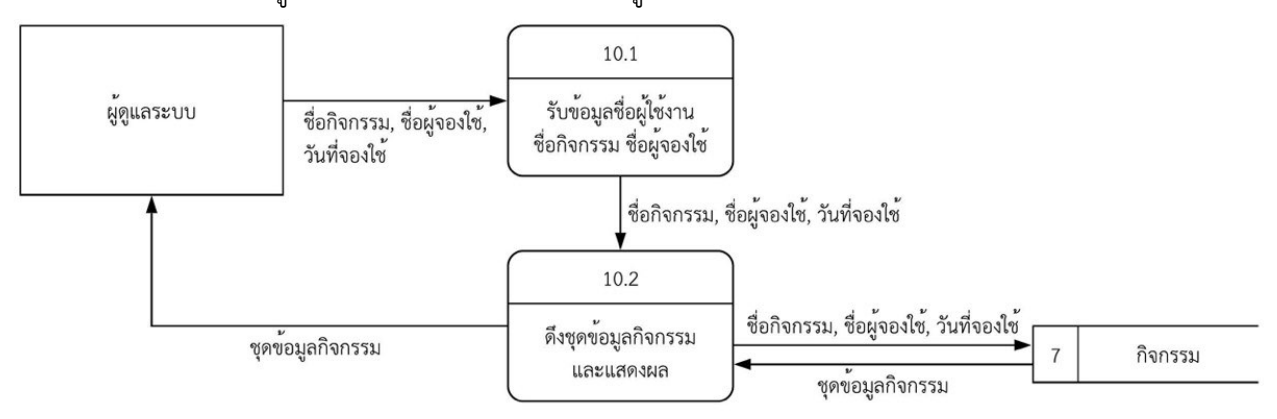

3.3.16 แผนภาพการไหลของข้อมูล ระดับ 1 : แสดงกิจกรรมของผู้ใช้งาน

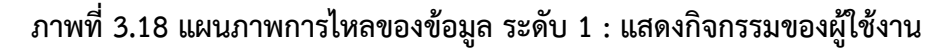

 $3.3.17$  แผนภาพการไหลของข้อมูล ระดับ 1 : พิมพใบประกาศใช้ห้อง

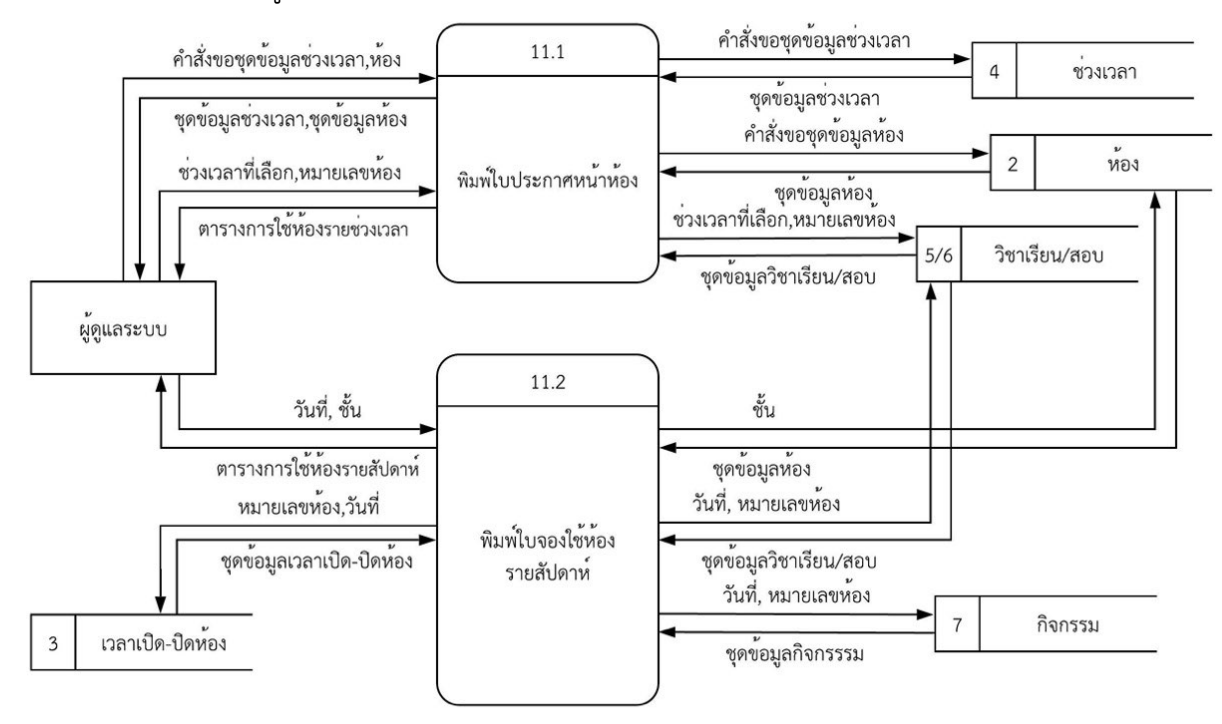

ภาพที่ 3.19 แผนภาพการไหลของข้อมูล ระดับ 1 : พิมพใบประกาศใช้ห้อง

#### 3.3.18 แผนภาพการไหลของข้อมูล ระดับ 2 : พิมพ์ใบประกาศหน้าห้อง

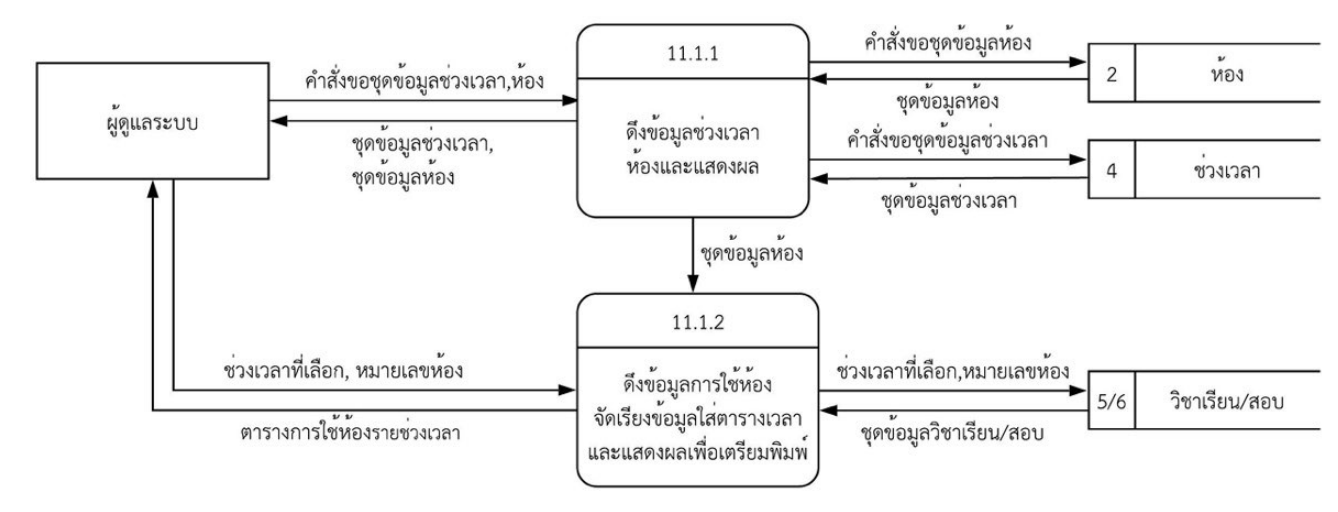

ภาพที่ 3.20 แผนภาพการไหลของข้อมูล ระดับ 2 : พิมพ์ใบประกาศหน้าห้อง

3.3.19 แผนภาพการไหลของข้อมูล ระดับ 2 : ใบจองใช้ห้องรายสัปดาห์

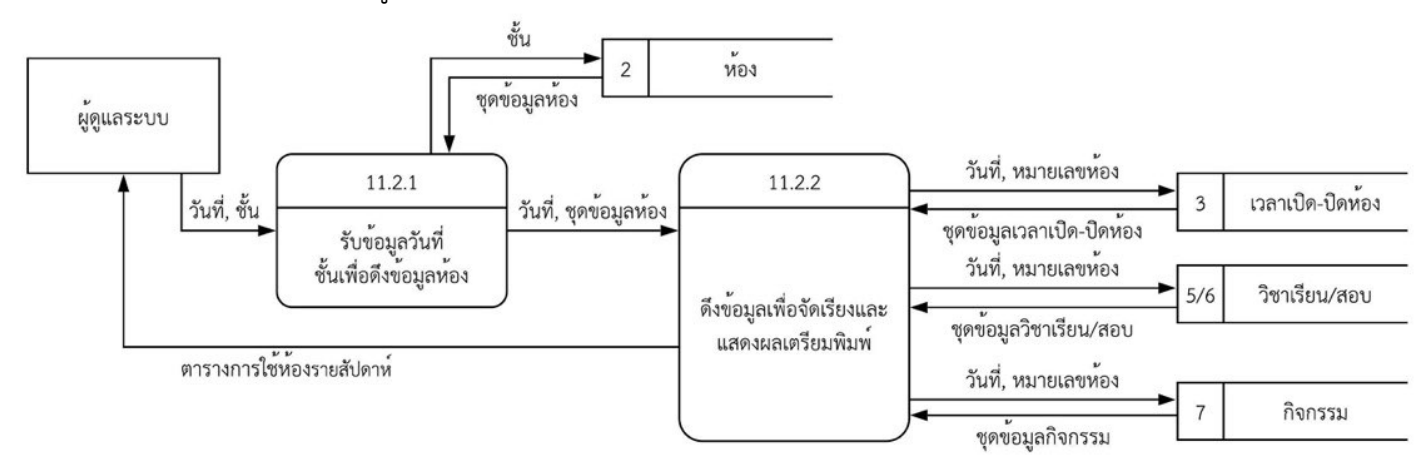

**ภาพที่ 3.21 แผนภาพการไหลของข6อมูล ระดับ 2 : ใบจองใช6ห6องรายสัปดาห?** 

# **คำอธิบายตัวแปรในแผนภาพการไหลของข6อมูล**

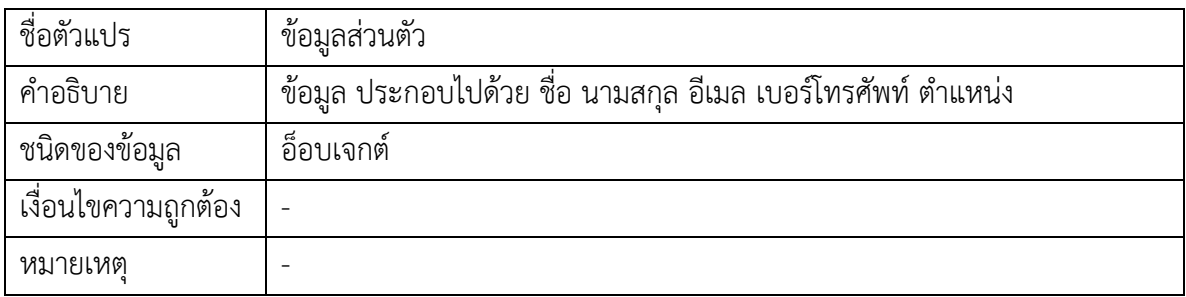

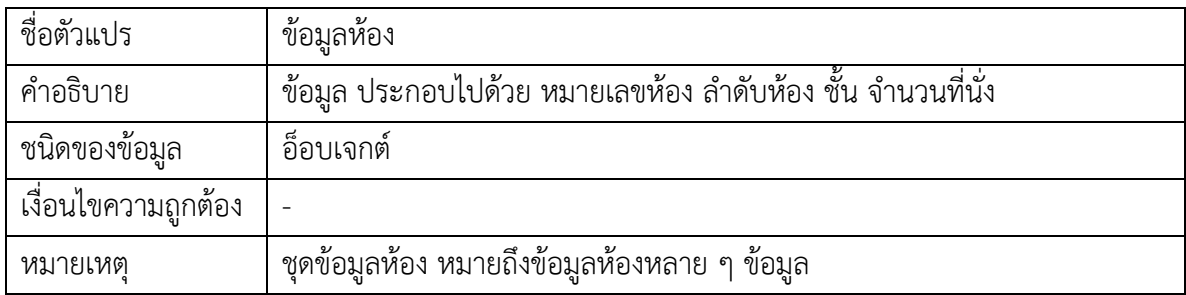

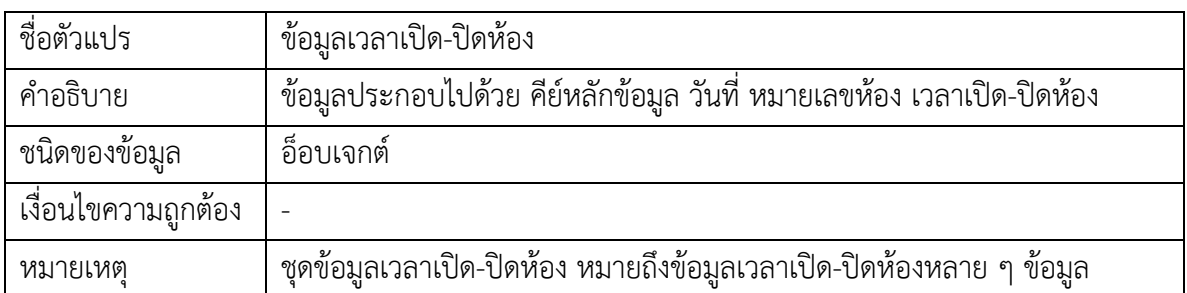

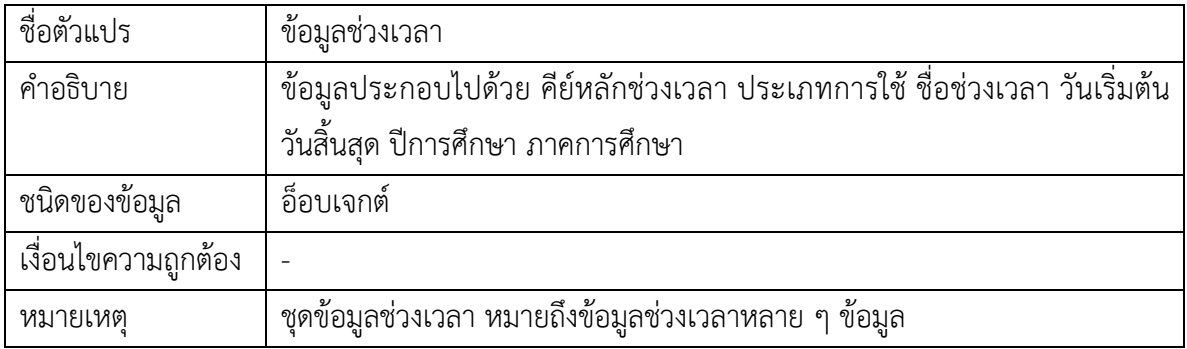

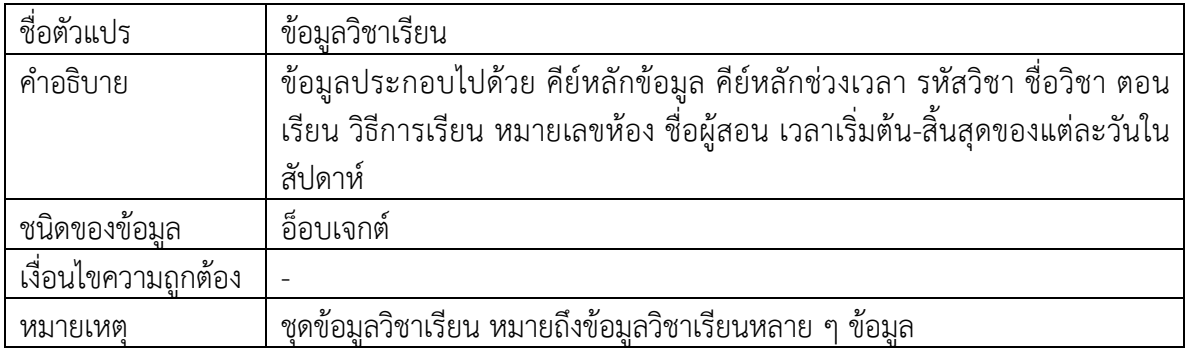

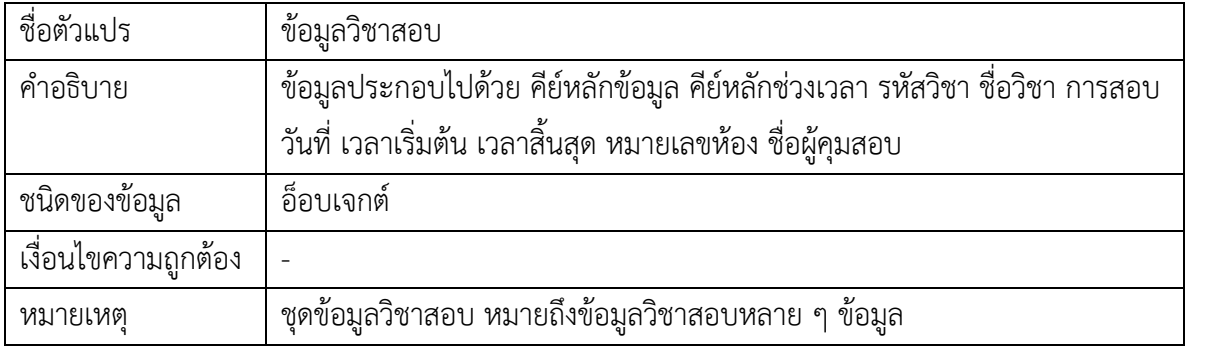

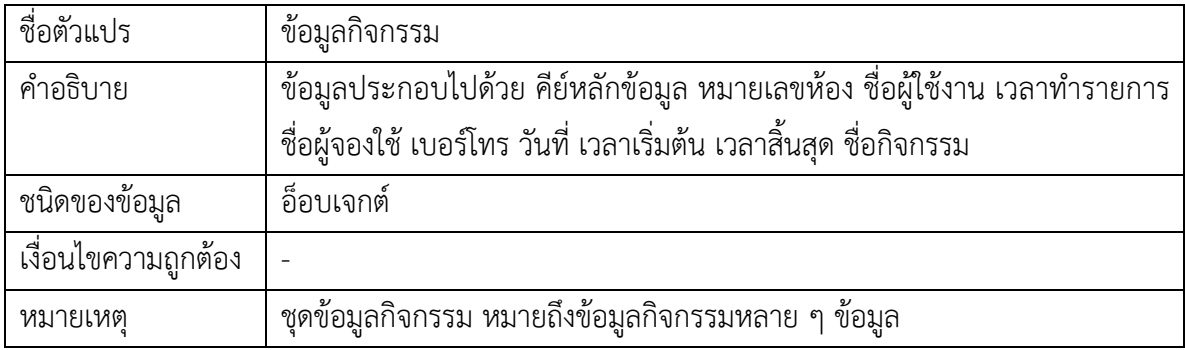

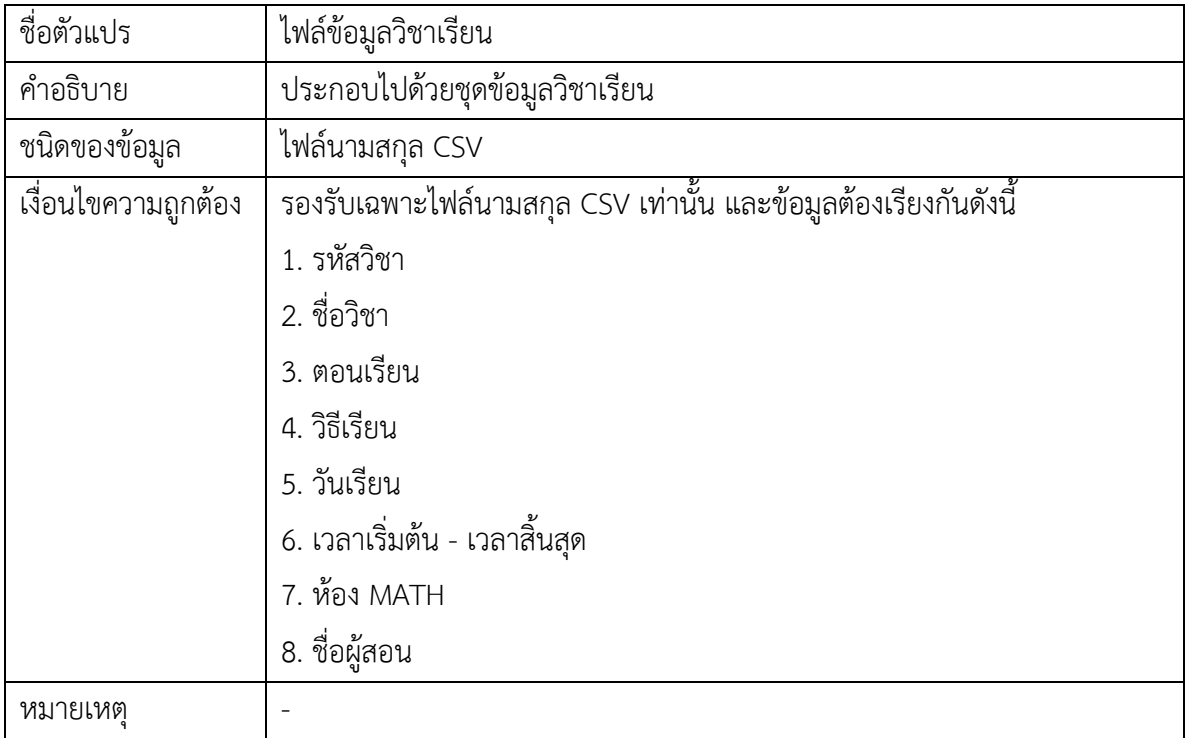

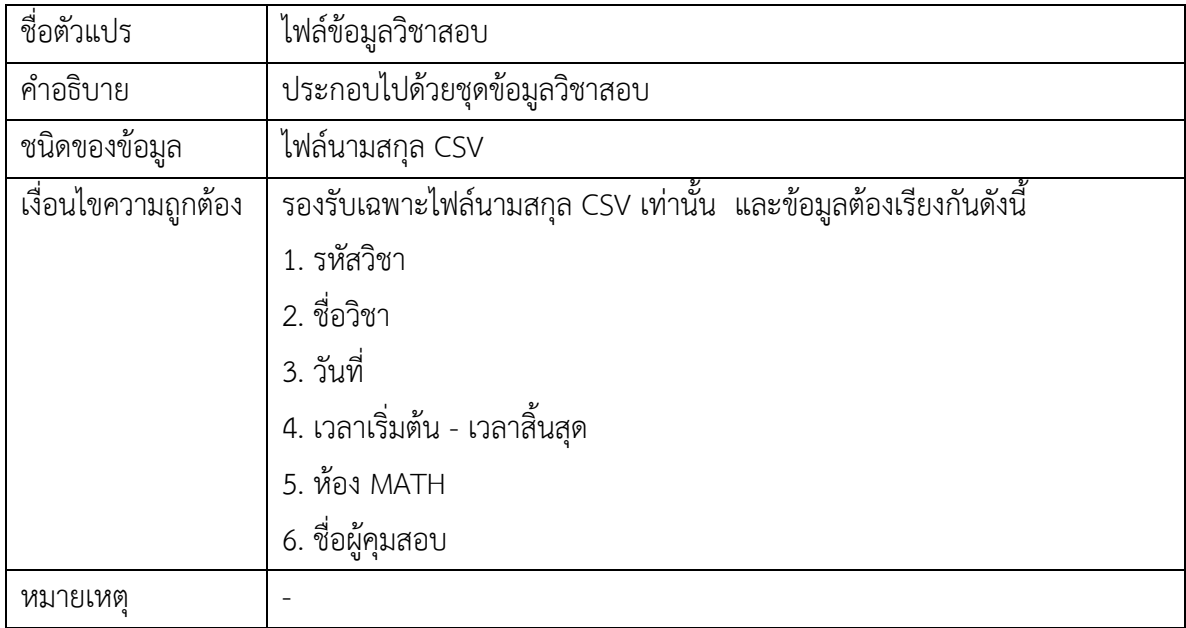

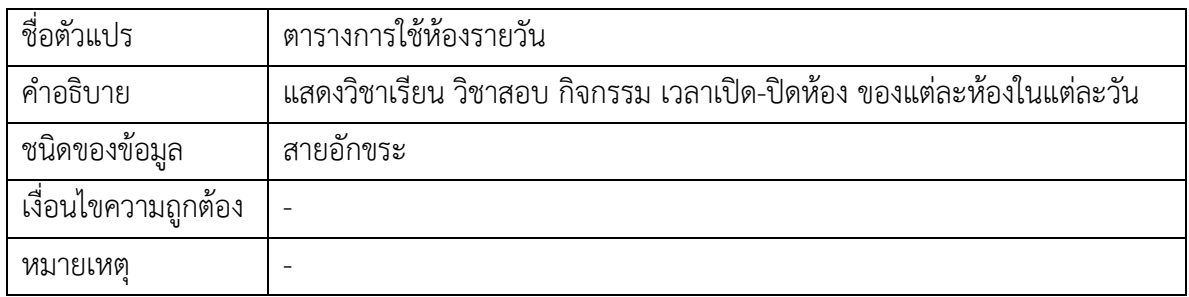

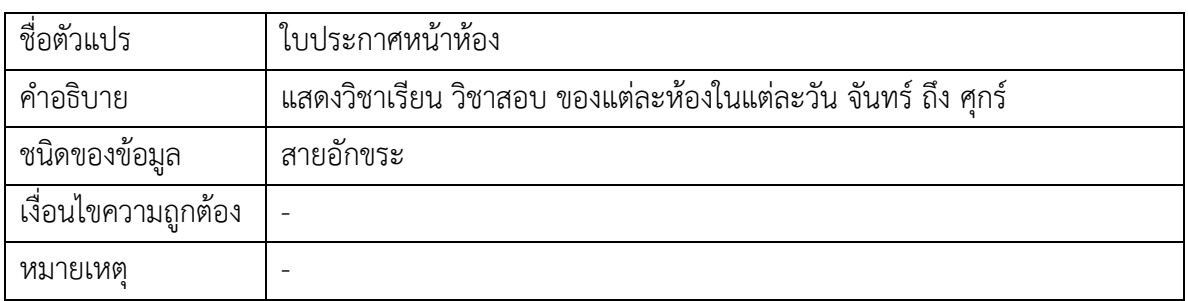

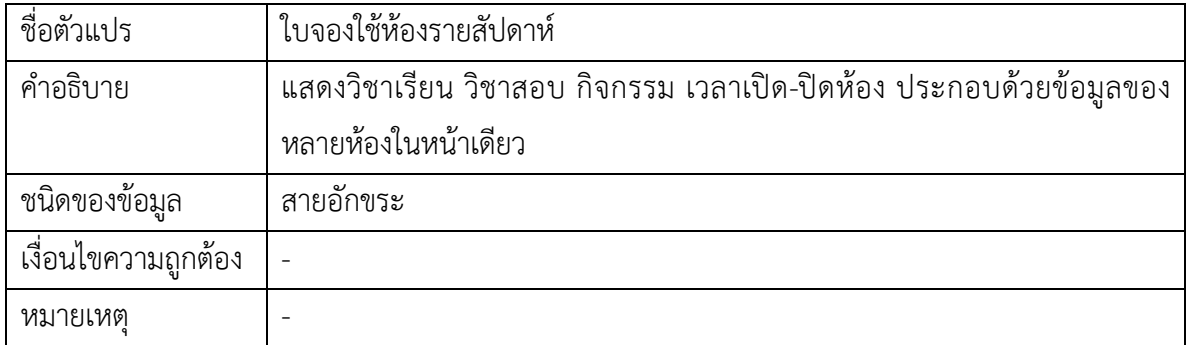

# **บทที่ 4 การพัฒนาระบบเว็บแอปพลิเคชัน**

บทนี้จะกล่าวถึงการพัฒนาระบบการจองและจัดการห้องด้วยส่วนต่อประสานกราฟิกกับผู้ใช้ใน เว็บเบราว์เซอร์ และการพัฒนาระบบฐานข้อมูลของระบบ

## 4.1 ส่วนต่อประสานกราฟิก (GUI : Graphical User Interface)

ส่วนต่อประสานกราฟิก สามารถแสดงผลได้สามรูปแบบคือ รูปแบบผู้ใช้งานที่ยังไม่เข้าสู่ระบบ รูปแบบผู้ใช้งานที่เข้าสู่ระบบแล้ว และรูปแบบผู้ดูแลระบบ โดยมีเมนูการใช้งานดังภาพที่ 4.1 - 4.3 ตามลำดับ

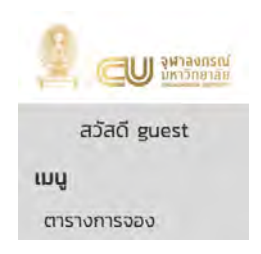

ภาพที่ 4.1 เมนูสำหรับผู้ใช้งานที่ยังไม่เข้าสู่ระบบ

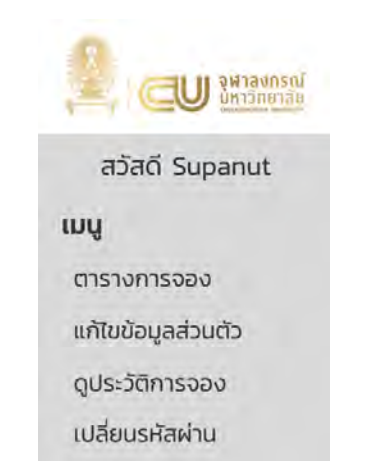

**ภาพที่ 4.2 เมนูสำหรับผู6ใช6งานที่เข6าสูlระบบแล6ว** 

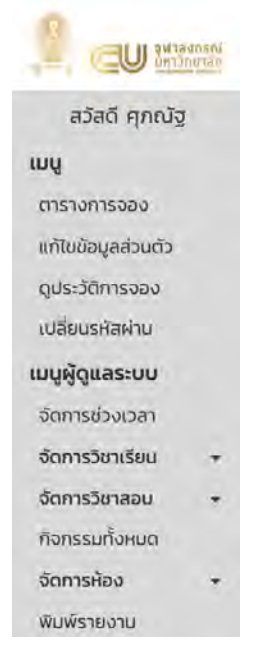

ภาพที่ 4.3 เมนูสำหรับผู้ดูแลระบบ

## 4.1.1 ส่วนต่อประสานกราฟิกสำหรับผู้ใช้งานที่ยังไม่เข้าสู่ระบบ

4.1.1.1 หน้าแสดงตารางจองใช้ห้องสำหรับผู้ใช้งานที่ยังไม่เข้าสู่ระบบ

แสดงวิชาเรียน วิชาสอบ และกิจกรรม ผู้ใช้สามารถเลือกวันที่ หรือชั้นที่ต้องการให้แสดงผลได้

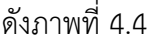

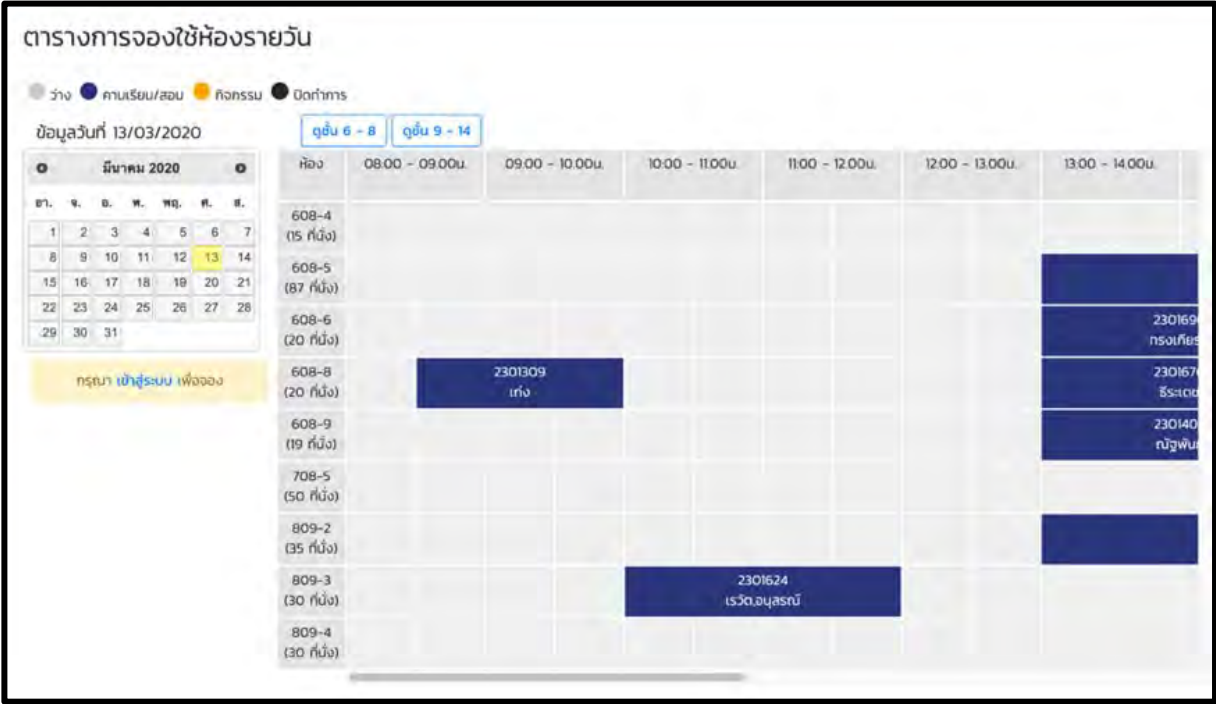

ภาพที่ 4.4 หน้าแสดงตารางจองใช้ห้องสำหรับผู้ใช้งานที่ยังไม่เข้าสู่ระบบ

## 4.1.2 ส่วนต่อประสานกราฟิกสำหรับผู้ใช้งานที่เข้าสู่ระบบแล้ว

 $4.1.2.1$  หน้าแก้ไขข้อมูลส่วนตัว

ระบบจะดึงข้อมูลเดิมขึ้นมาแสดงผล ผู้ใช้งานสามารถแก้ไขข้อมูลต่าง ๆ ได้ตามต้องการและกด ตกลงเพื่อบันทึกลงฐานข้อมูล ดังภาพที่ 4.5

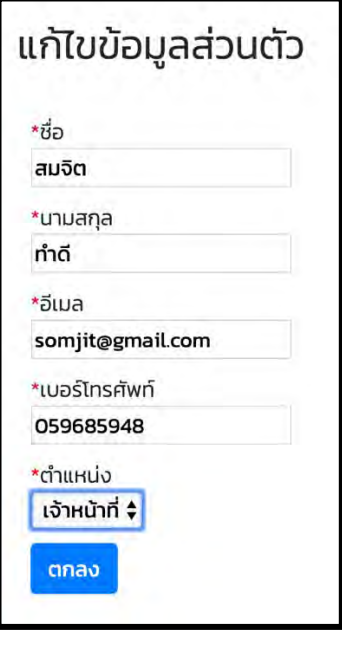

ภาพที่ 4.5 หน้าแก้ไขข้อมูลส่วนตัว

4.1.2.2 หน้าเปลี่ยนรหัสผ่าน

ผู้ใช้งานกรอกรหัสผ่านเดิม รหัสผ่านใหม่ และ กดตกลงเพื่อบันทึกลงฐานข้อมูล ดังภาพที่ 4.6

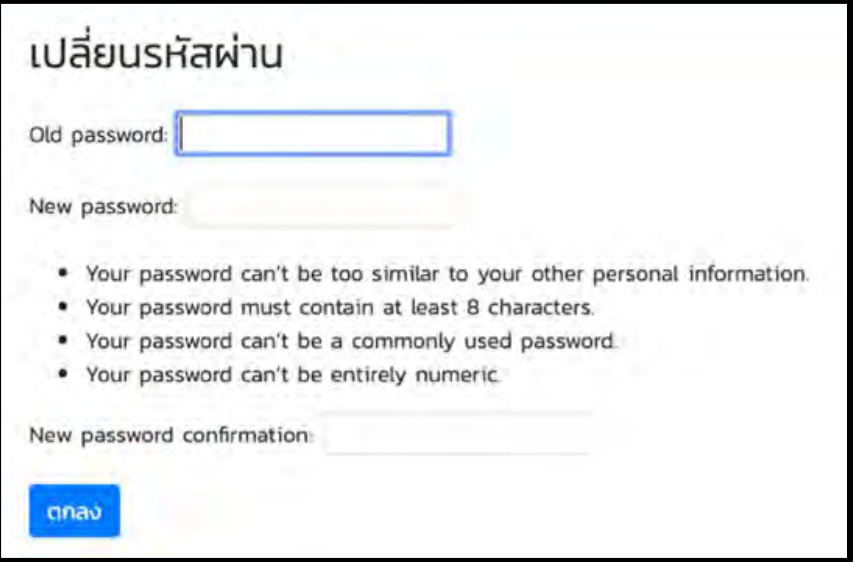

ภาพที่ 4.6 หน้าเปลี่ยนรหัสผ่าน

4.1.2.3 หน้าแสดงตารางจองใช้ห้องสำหรับผู้ใช้งานที่เข้าสู่ระบบแล้ว

แสดงวิชาเรียน วิชาสอบ และกิจกรรม ผู้ใช้สามารถเลือกวันที่ หรือชั้นที่ต้องการให้แสดงผลได้ สามารถจองใช้ห้องได้โดยใส่ข้อมูลในกล่องสีเหลืองทางด้านซ้ายและกดปุ่มจอง ดังภาพที่ 4.7

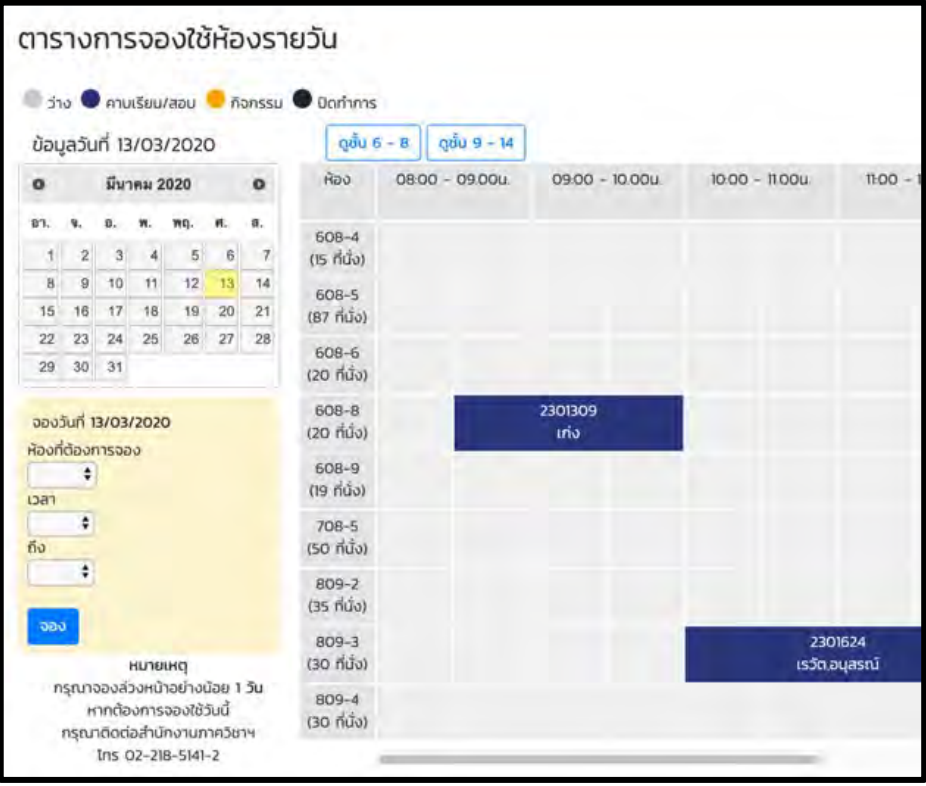

ภาพที่ 4.7 หน้าแสดงตารางจองใช้ห้องสำหรับผู้ใช้งานที่เข้าสู่ระบบแล้ว

### 4.1.2.4 หน้ากรอกรายละเอียดการจอง

แสดงข้อมูลห้อง วันที่ และเวลาที่จะจองใช้ ในหน้านี้ผู้ใช้ต้องกรอกชื่อกิจกรรม ผู้จองใช้ เบอร์ ์ติดต่อ และกดยืนยันการจอง ดังภาพที่ 4.8

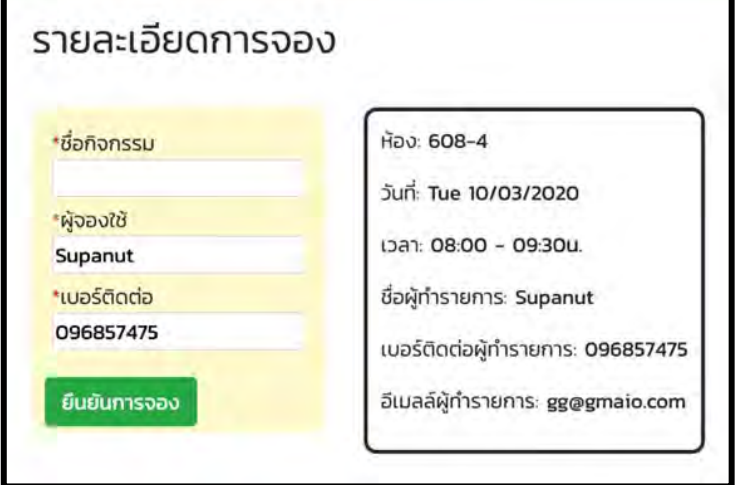

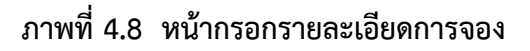

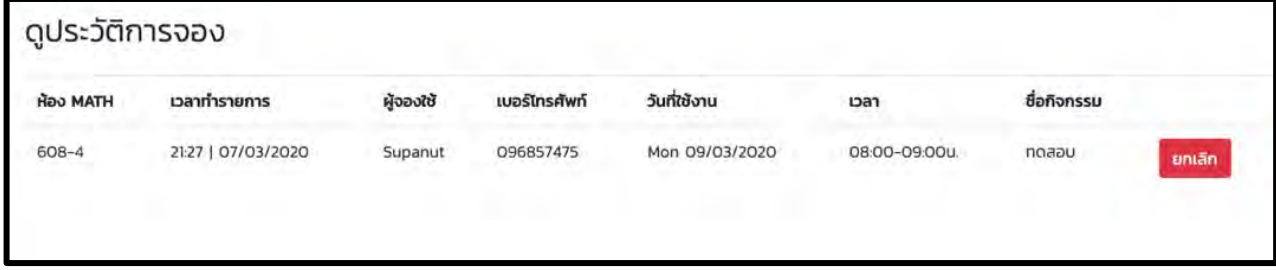

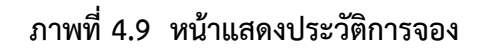

## 4.1.3 ส่วนต่อประสานกราฟิกสำหรับผู้ดูแลระบบ

 $4.1.3.1$  หน้าเพิ่มห้อง

ผู้ดูแลระบบสามารถเพิ่มห้องในระบบได้โดยการกรอกรายละเอียดในช่องต่าง ๆ และกดปุ่มตกลง ดังภาพที่ 4.10

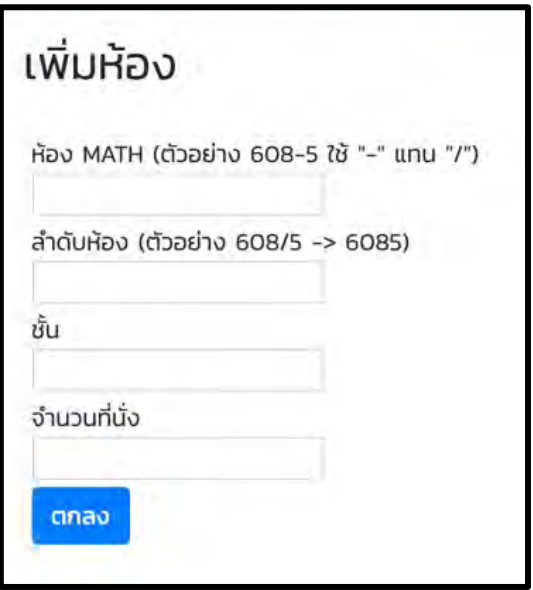

ภาพที่ 4.10 หน้าเพิ่มห้อง

### 4.1.3.2 หน้าแสดงห้องในระบบ

ผู้ดูแลระบบสามารถเลือกห้องที่ต้องการแก้ไขหรือลบข้อมูลได้จากหน้านี้ ดังภาพที่ 4.11

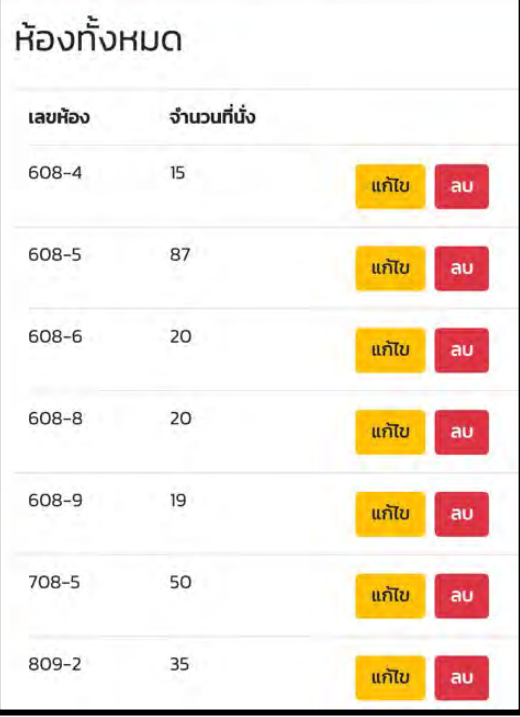

**ภาพที่ 4.11 หน6าแสดงห6องในระบบ** 

 $4.1.3.3$  หน้าแก้ไขข้อมูลห้อง

ระบบจะดึงข้อมูลเดิมขึ้นมาแสดงผล ผู้ดูแลระบบสามารถแก้ไขข้อมูลต่าง ๆ ได้ตามต้องการและ กดตกลงเพื่อบันทึกลงฐานข้อมูล ดังภาพที่ 4.12

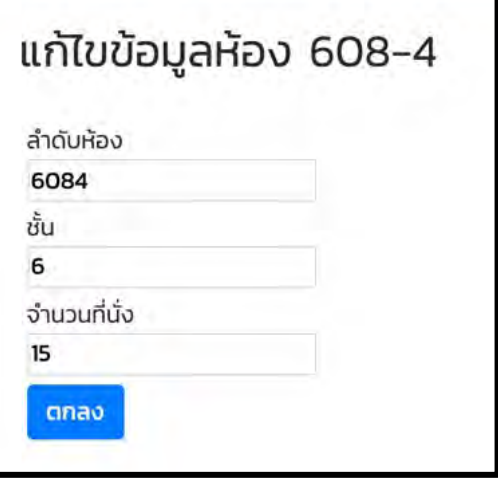

ภาพที่ 4.12 หน้าแก้ไขข้อมูลห้อง

4.1.3.4 หน้าตั้งค่าเวลาเปิด-ปิดห้อง

ผู้ดูแลระบบสามารถกำหนดเวลาเปิด-ปิดห้องในแต่ละวันได้ โดยการเลือกวันเริ่มต้น วันสิ้นสุด และเวลาเปิด-ปิดในแต่ละห้อง จากนั้นกดปุ่ม "ตกลง" เพื่อบันทึกลงฐานข้อมูล ดังภาพที่ 4.13

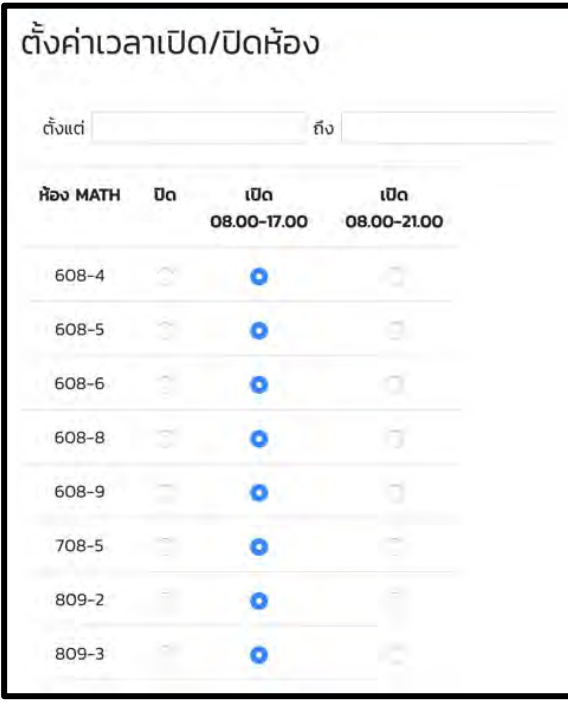

์<br>ภาพที่ 4.13 หน้าตั้งค่าเวลาเปิด-ปิดห้อง

4.1.3.5 หน้าจัดการช่วงเวลา

ผู้ดูแลระบบสามารถดูช่วงเวลาทั้งหมดที่มีในระบบจากหน้านี้ และสามารถเพิ่มหรือลบช่วงเวลา ได้ ดังภาพที่ 4.14

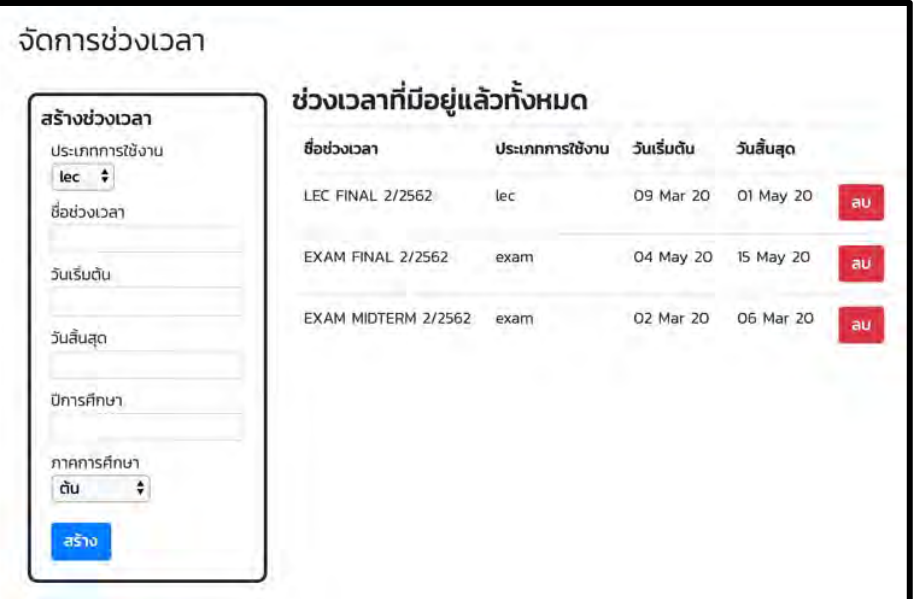

**ภาพที่ 4.14 หน6าจัดการชlวงเวลา** 

#### 4.1.3.6 หน้าหลักเพิ่มวิชาเรียน

ผู้ดูแลระบบสามารถเพิ่มวิชาเรียนได้โดยกดปุ่มเพิ่มวิชาเรียนในช่วงเวลาที่ต้องการ ดังภาพที่ 4.15

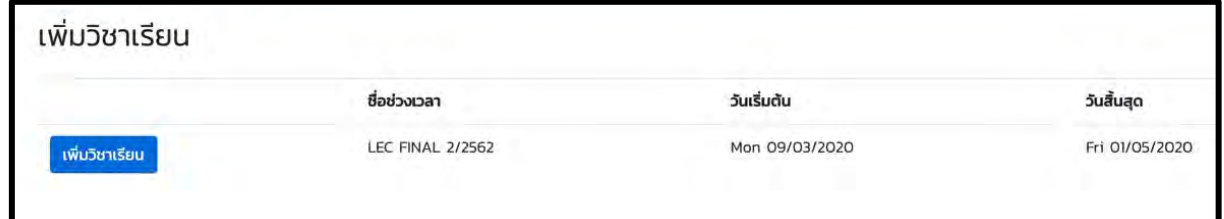

.<br>ภาพที่ 4.15 หน้าหลักเพิ่มวิชาเรียน

## 4.1.3.7 หน้าเพิ่มวิชาเรียน

สามารถเพิ่มได้ทั้งแบบรายวิชา โดยกรอกรายละเอียดในกล่องด้านซ้ายและกดปุ่มบันทึก หรือ หากต้องการเพิ่มคราวละหลายวิชาโดยใช้ไฟล์ที่จัดเตรียมมา (รูปแบบของไฟล์ที่จะใช้อัปโหลดอยู่ในส่วน ภาคผนวก ข) สามารถแนบไฟล์และกดปุ่มบันทึก ดังภาพที่ 4.16 ซึ่งหากมีวิชาเรียนที่ใช้ห้องชนกัน ระบบ ้จะแสดงผลข้อมูลเฉพาะวิชาเรียนที่เพิ่มเข้ามาหลังสุดเท่านั้น และหากในไฟล์มีหมายเลขห้องที่ไม่มีอยู่ใน ระบบ ระบบจะไม่เพิ่มข้อมูลนั้นลงในฐานข้อมูล โดยระบบจะมีการแจ้งจำนวนข้อมูลจากไฟล์ที่เพิ่มในการ จองห้องสำเร็จ

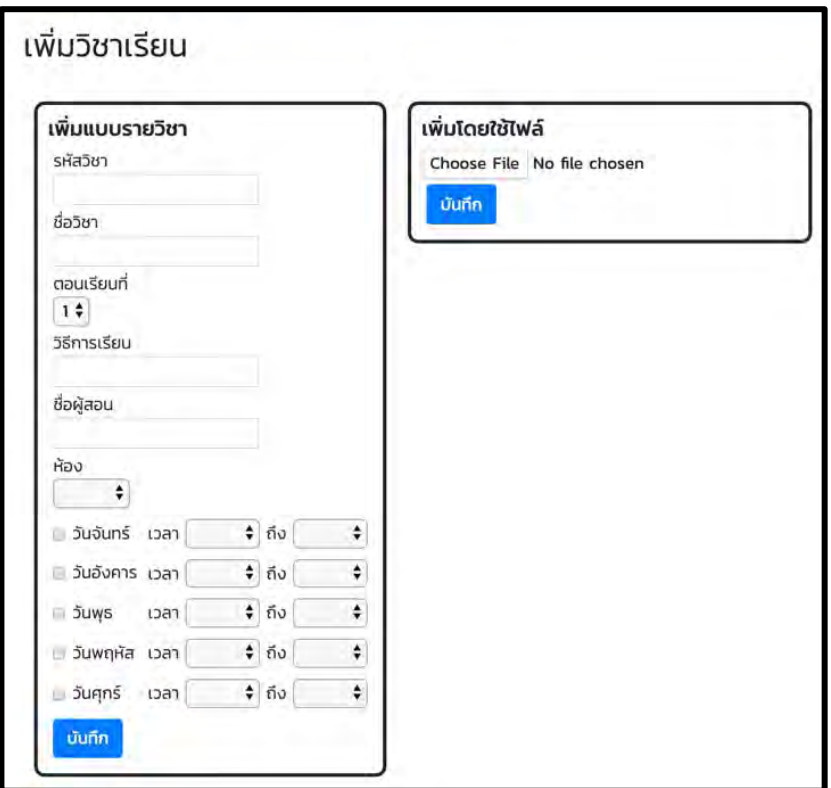

**ภาพที่ 4.16 หน6าเพิ่มวิชาเรียน** 

### 4.1.3.8 หน้าแสดงวิชาเรียนในระบบ

ผู้ดูแลระบบสามารถเลือกวิชาที่ต้องการแก้ไขหรือลบข้อมูลได้จากหน้านี้ ดังภาพที่ 4.17

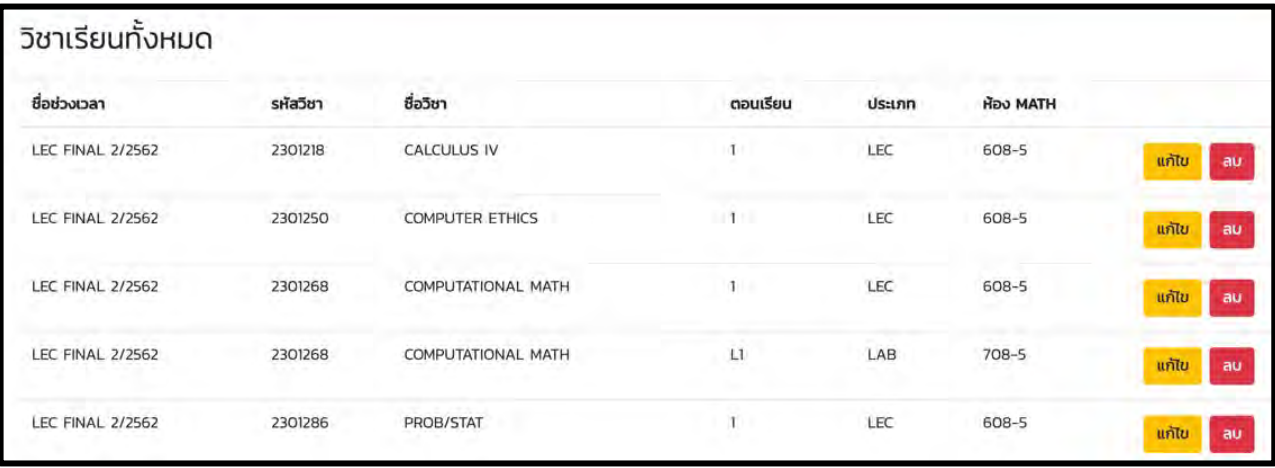

# ภาพที่ 4.17 หน้าแสดงวิชาเรียนในระบบ

4.1.3.9 หน้าแก้ไขข้อมูลวิชาเรียน

ระบบจะดึงข้อมูลเดิมขึ้นมาแสดงผล ผู้ดูแลระบบสามารถแก้ไขข้อมูลต่าง ๆ ได้ตามต้องการและ กดตกลงเพื่อบันทึกลงฐานข้อมูล ดังภาพที่ 4.18

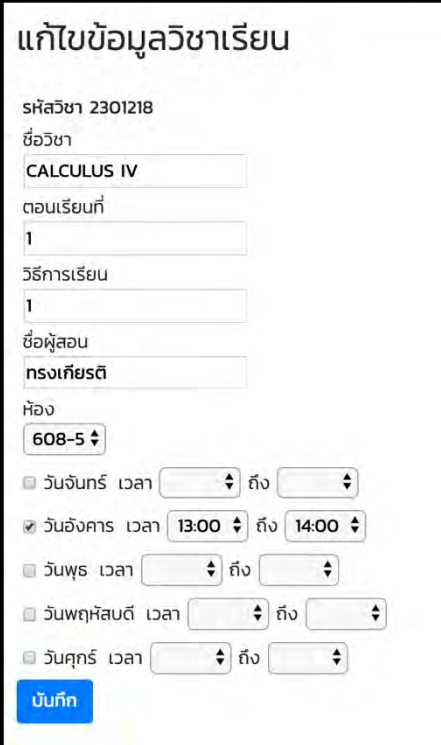

**ภาพที่ 4.18 หน6าแก6ไขข6อมูลวิชาเรียน** 

#### 4.1.3.10 หน้าหลักเพิ่มวิชาสอบ

ผู้ดูแลระบบสามารถเพิ่มวิชาสอบได้โดยกดปุ่มเพิ่มวิชาสอบในช่วงเวลาที่ต้องการ ดังภาพที่ 4.19

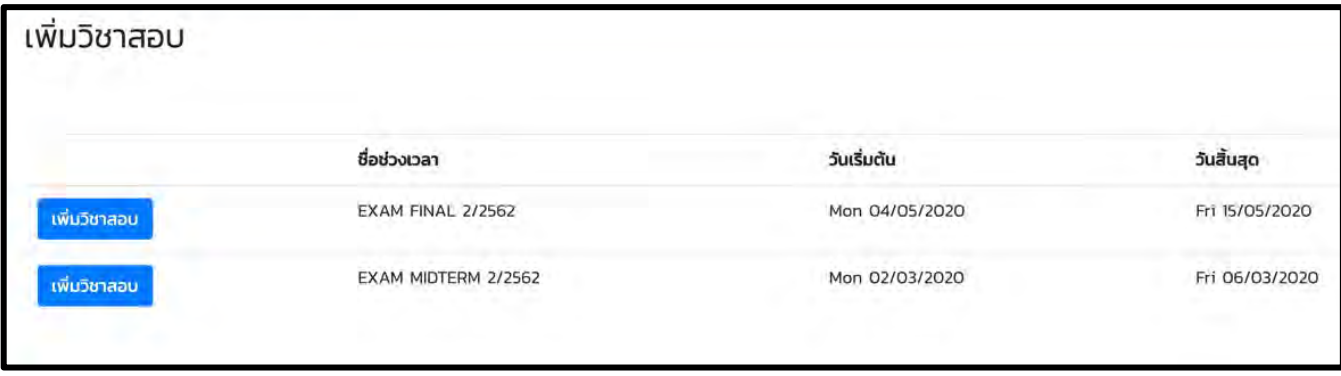

**ภาพที่ 4.19 หน6าหลักเพิ่มวิชาสอบ** 

## $4.1.3.11$  หน้าเพิ่มวิชาสอบ

สามารถเพิ่มได้ทั้งแบบรายวิชา โดยกรอกรายละเอียดในกล่องด้านซ้ายและกดปุ่มบันทึก หรือ หากต้องการเพิ่มคราวละหลายวิชาโดยใช้ไฟล์ที่จัดเตรียมมา (รูปแบบของไฟล์ที่จะใช้อัปโหลดอยู่ในส่วน ภาคผนวก ข) สามารถแนบไฟล์และกดปุ่มบันทึก ดังภาพที่ 4.20 ซึ่งหากมีวิชาเรียนที่ใช้ห้องชนกัน ระบบ ้จะแสดงผลข้อมูลเฉพาะวิชาเรียนที่เพิ่มเข้ามาหลังสุดเท่านั้น และหากในไฟล์มีหมายเลขห้องที่ไม่มีอยู่ใน ระบบ ระบบจะไม่เพิ่มข้อมูลนั้นลงในฐานข้อมูล โดยระบบจะมีการแจ้งจำนวนข้อมูลจากไฟล์ที่เพิ่มในการ จองห้องสำเร็จ

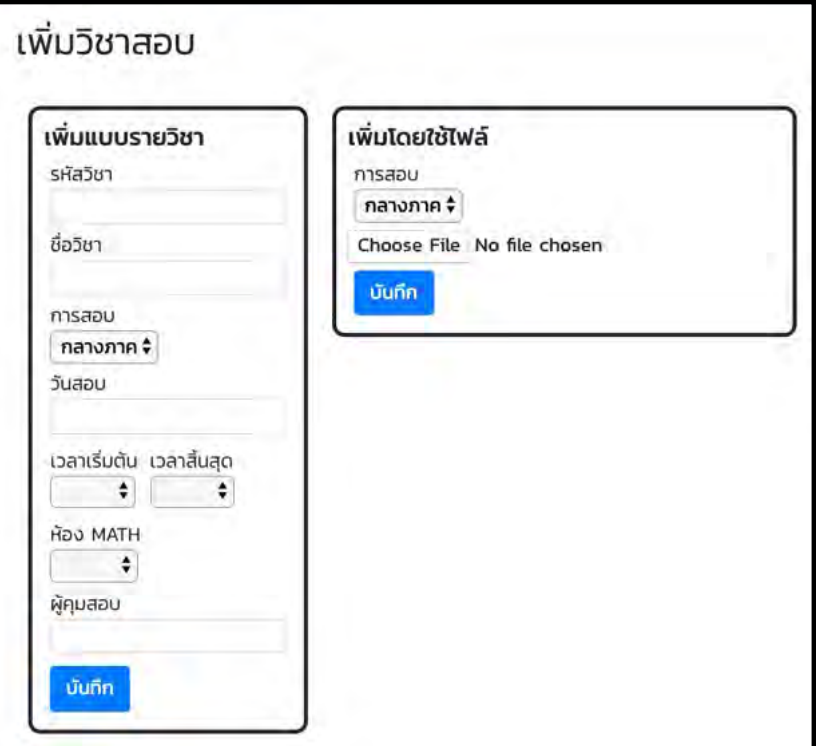

**ภาพที่ 4.20 หน6าเพิ่มวิชาสอบ** 

#### 4.1.3.12 หน้าแสดงวิชาสอบในระบบ

ผู้ดูแลระบบสามารถเลือกวิชาที่ต้องการแก้ไขหรือลบข้อมูลได้จากหน้านี้ ดังภาพที่ 4.21

| วิชาสอบทั้งหมด      |                 |                               |                |             |                 |               |             |
|---------------------|-----------------|-------------------------------|----------------|-------------|-----------------|---------------|-------------|
| ชื่อช่วงเวลา        | รหัสวิชา        | ชื่อวิชา                      | วันที่สอบ      | pan         | <b>HOO MATH</b> | ผู้คุมสอบ     |             |
| EXAM MIDTERM 2/2562 | 2028604/2301422 | STAT METH COMP BIO/SET THEORY | Fri 06/03/2020 | 10:00-12:00 | 608-5           | มนนัทธ์/ศศิภา | แก้ไข<br>au |
| EXAM MIDTERM 2/2562 | 2301613         | ABSTRACT ALGEBRA I            | Sat 07/03/2020 | 09:00-11:00 | 1408A           | wauti         | แก้ไข<br>au |
| EXAM MIDTERM 2/2562 | 2028604/2301422 | STAT METH COMP BIO/SET THEORY | Fri 06/03/2020 | 10:00-12:00 | 608-4           | มนนัทธ์/ศศิภา | แก้ไข<br>au |
|                     |                 |                               |                |             |                 |               |             |

ภาพที่ 4.21 หน้าแสดงวิชาสอบในระบบ

4.1.3.13 หน้าแก้ไขข้อมูลวิชาสอบ

ระบบจะดึงข้อมูลเดิมขึ้นมาแสดงผล ผู้ดูแลระบบสามารถแก้ไขข้อมูลต่าง ๆ ได้ตามต้องการและ กดตกลงเพื่อบันทึกลงฐานข้อมูล ดังภาพที่ 4.22

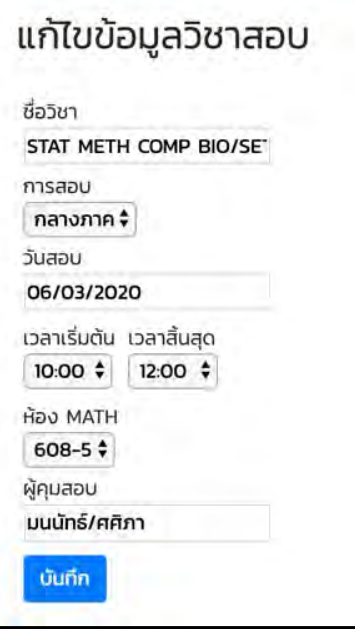

ภาพที่ 4.22 หน้าแก้ไขข้อมูลวิชาสอบ

#### $4.1.3.14$  หน้าแสดงกิจกรรมในระบบ

ผู้ดูแลระบบสามารถค้นหาดูกิจกรรมโดย วันที่จองใช้ ชื่อกิจกรรม หรือชื่อผู้จองใช้ได้ ดังภาพที่

4.23

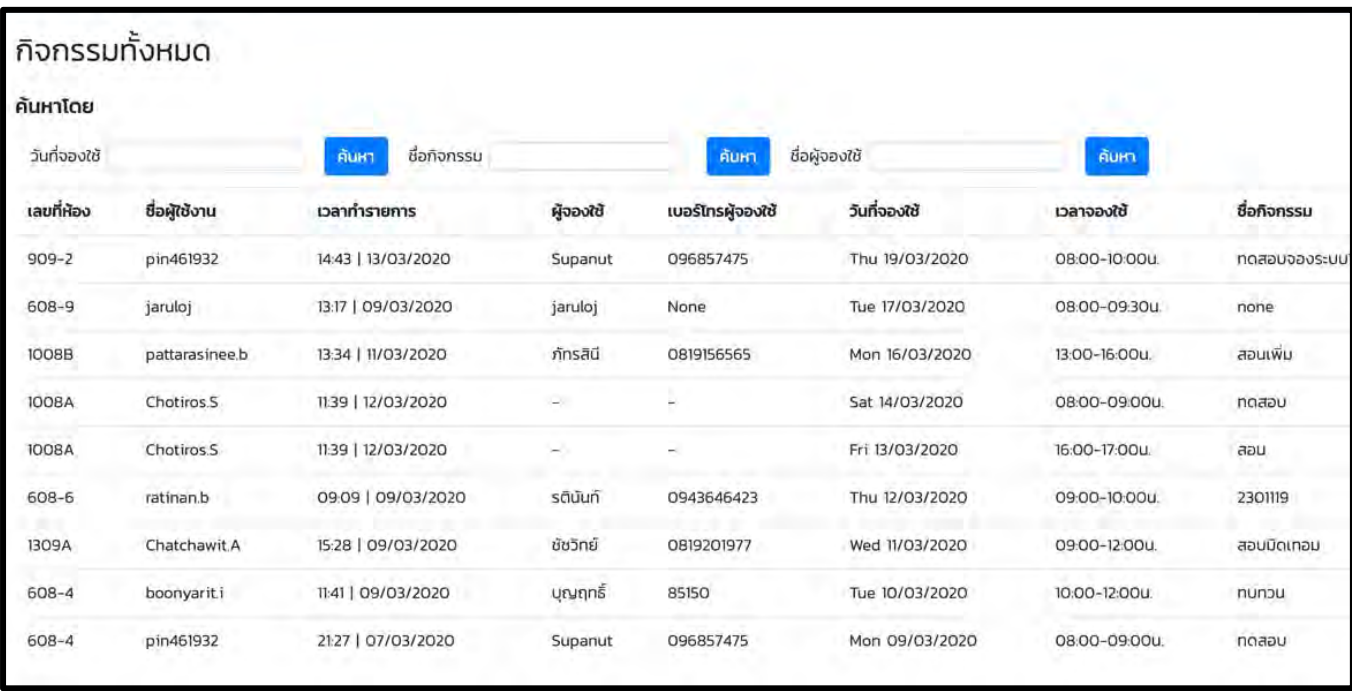

## **ภาพที่ 4.23 หน6าแสดงกิจกรรมในระบบ**

#### 4.1.3.15 หน้าเลือกพิมพ์รายงาน

ผู้ดูแลระบบสามารถเลือกพิมพ์ได้ทั้งใบประกาศหน้าห้องโดยการกดเลือกช่วงเวลาที่ต้องการใน กล่องด้านซ้าย หรือเลือกพิมพ์ใบจองใช้ห้องรายสัปดาห์ในกล่องด้านขวา โดยเลือกเลือกวันเริ่มต้นของ สัปดาห์ที่จะแสดงผลนั่นคือวันจันทร์ ดังภาพที่ 4.24

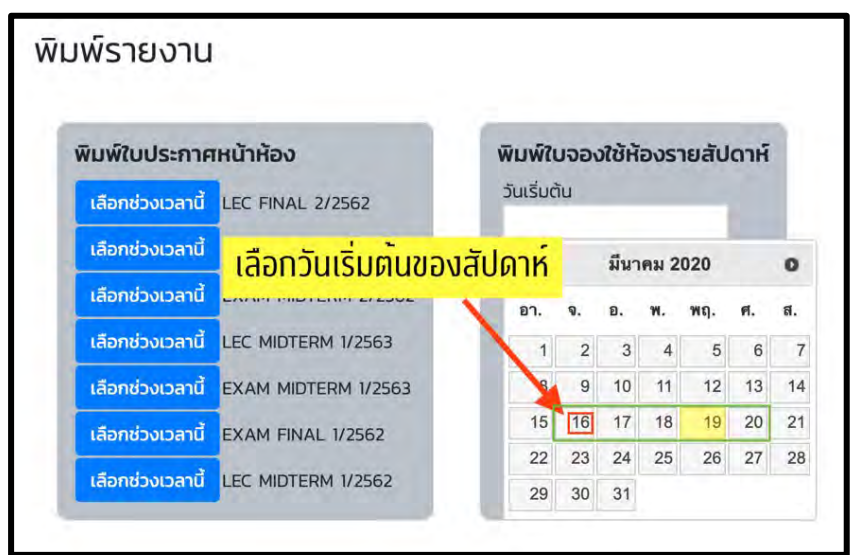

.<br>ภาพที่ 4.24 หน้าเลือกพิมพ์รายงาน

4.1.3.16 หน้าเลือกห้องที่ต้องการพิมพ์ใบประกาศหน้าห้อง หน้านี้จะประกฎขึ้นมาหลังจากเลือกช่วงเวลา ดังภาพที่ 4.25

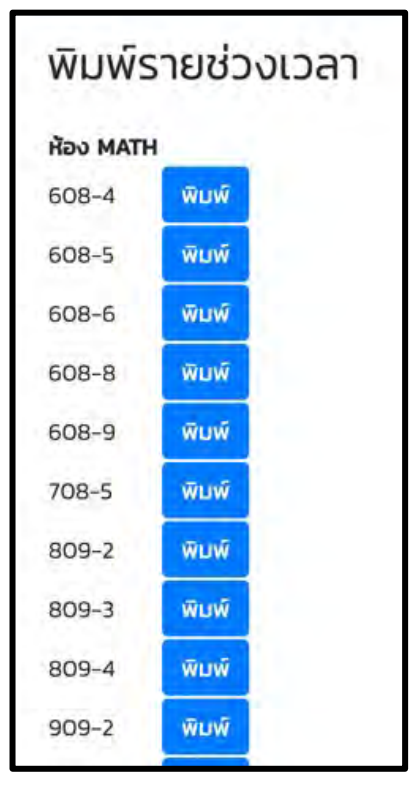

ภาพที่ 4.25 หน้าเลือกห้องที่ต้องการพิมพ์ใบประกาศหน้าห้อง

ตัวอย่างใบประกาศหน้าห้อง ดังภาพที่ 4.26 และตัวอย่างใบจองใช้ห้องรายสัปดาห์ ดังภาพที่ 4.27 โดยใบจองห้องรายสัปดาห์ จะดึงข้อมูลอีก 4 วันถัดไปจากวันที่เลือกพิมพ์ ดังนั้นจึงควรเลือกวัน จันทร์เริ่มต้นของสัปดาห์ที่จะแสดงผลข้อมูลวันจันทร์ถึงศุกร์ในสัปดาห์นั้น

## ท้ามเขียนเพิ่มเติมใบนี้

#### ตารางสอน ภาคการศึกษาปลาย ปีการศึกษา 2562 ห้อง 608/8 ภาควิชาคณิตศาสตร์และวิทยาการคอมพิวเตอร์

 $(20 \nmid \mathbf{u} \times \mathbf{v})$ 

09/03/2020 - 01/05/2020

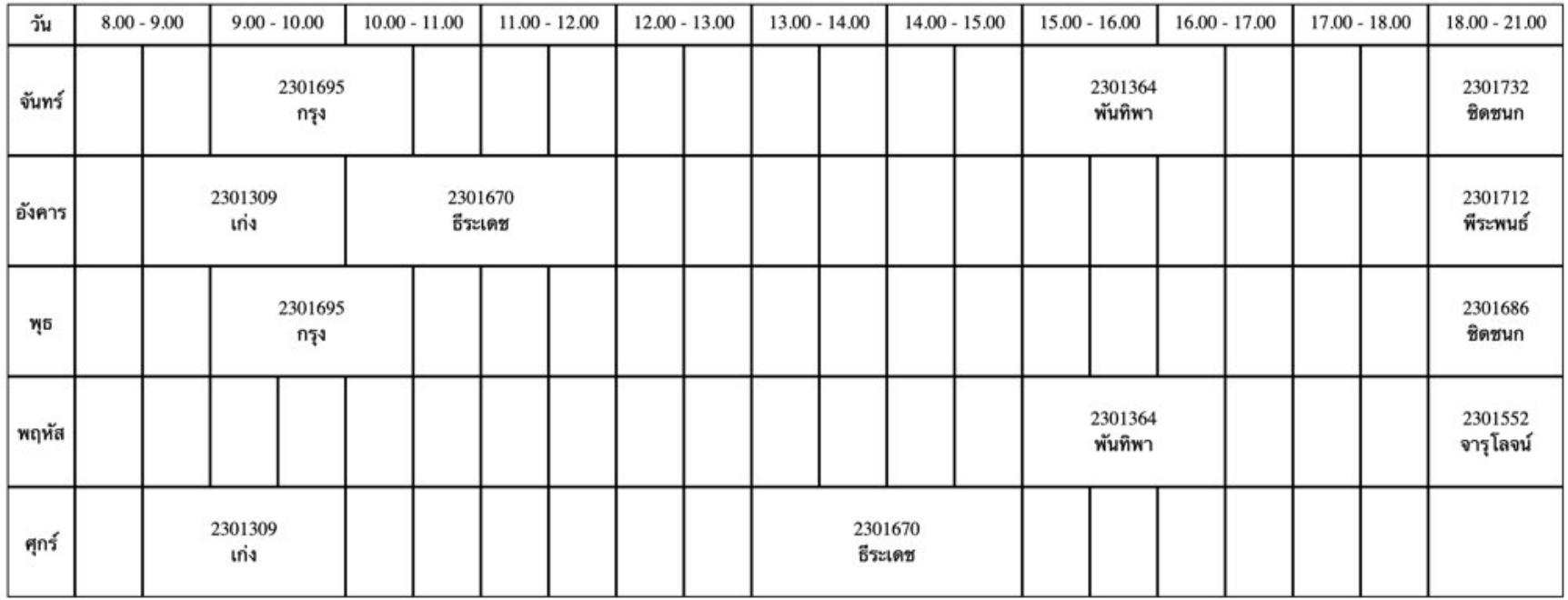

กรณีที่ต้องการใช้ห้องในระหว่างภาคการศึกษา ที่นอกเหนือจากการใช้ห้องข้างต้น กรุณาสำรองการใช้ห้องล่วงหน้าได้ที่ แฟ้มในห้องธุรการภาควิชา ฯ (322/1) หรือที่ 85141<br>โดยระบุวัตถุประสงค์และชื่อผู้จองทุกครั้ง เพื่อป้องกันการใช้ห้องช้ำกัน (กรุณาอย่าแก้ไขในตารางข้างบนนี้)

**ภาพที่ 4.26 ตัวอย1างใบประกาศหน<าห<อง** 

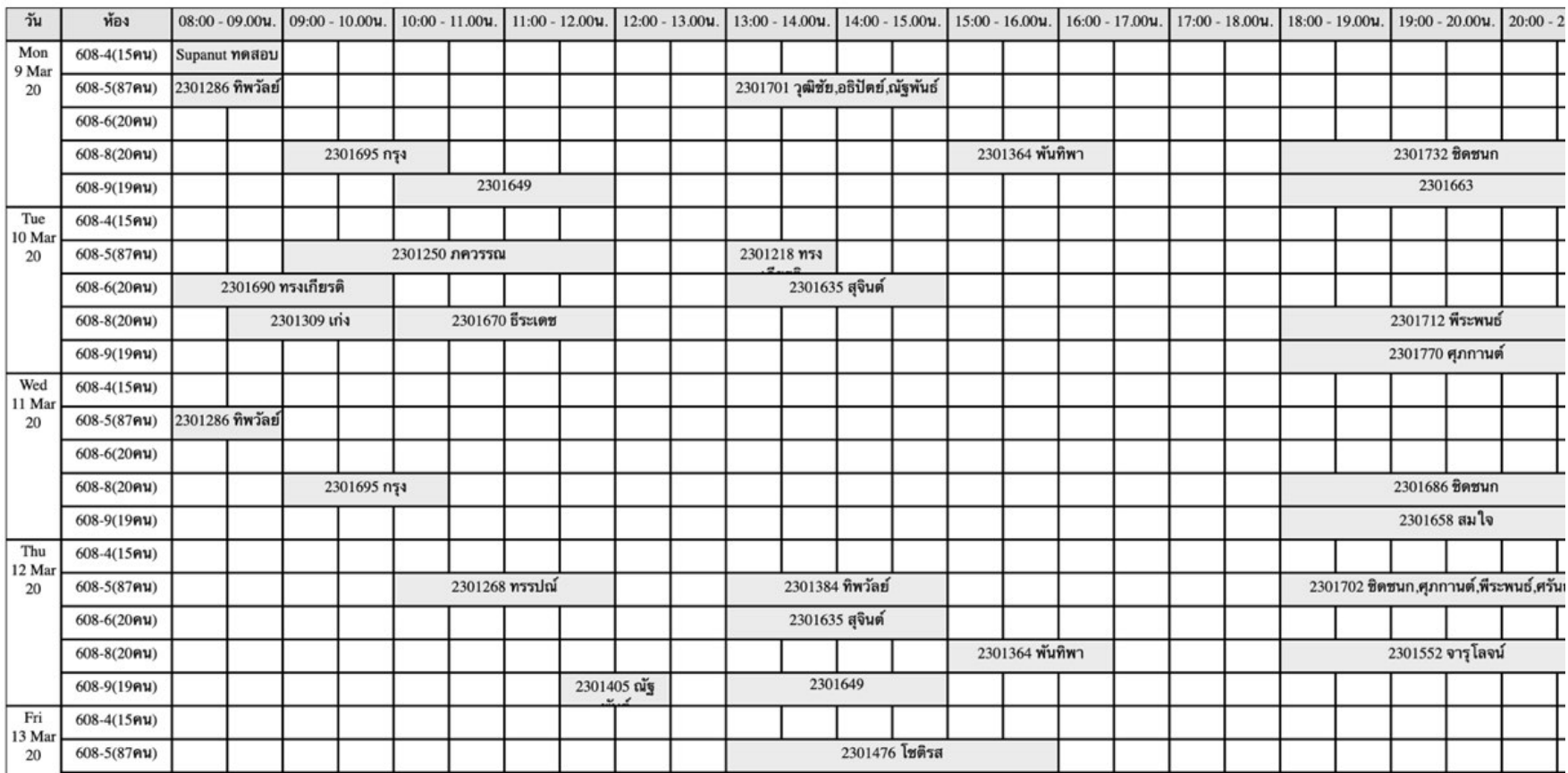

ภาพที่ 4.27 ตัวอย่างใบจองใช้ห้องรายสัปดาห์

# 4.2 การพัฒนาระบบฐานข้อมูลของระบบเว็บแอปพลิเคชัน

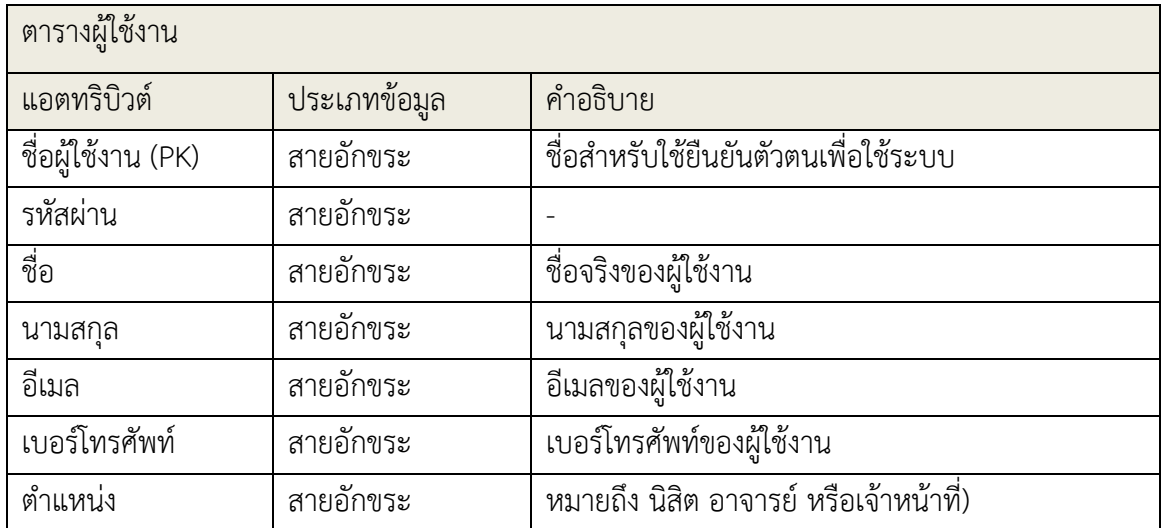

# ตารางที่ 4.1 คำอธิบายตารางผู้ใช้งาน

# **ตารางที่ 4.2 คำอธิบายตารางห5อง**

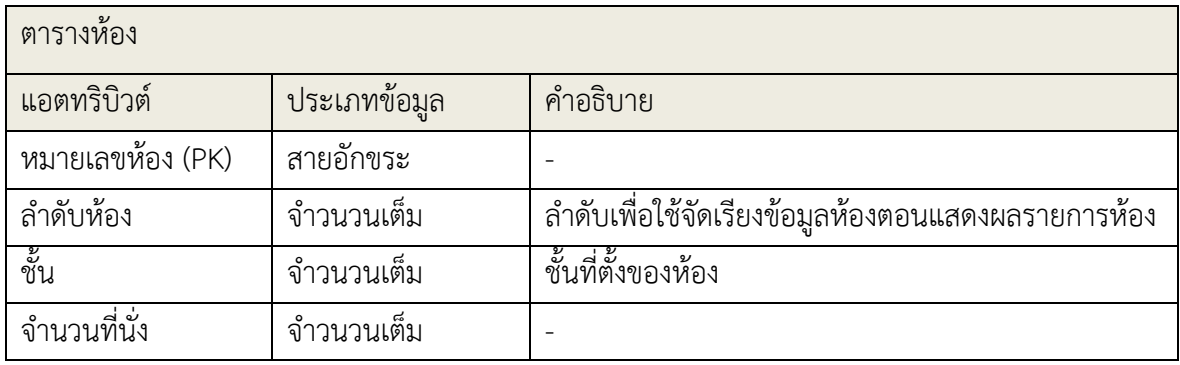

# **ตารางที่ 4.3 คำอธิบายตารางช<วงเวลา**

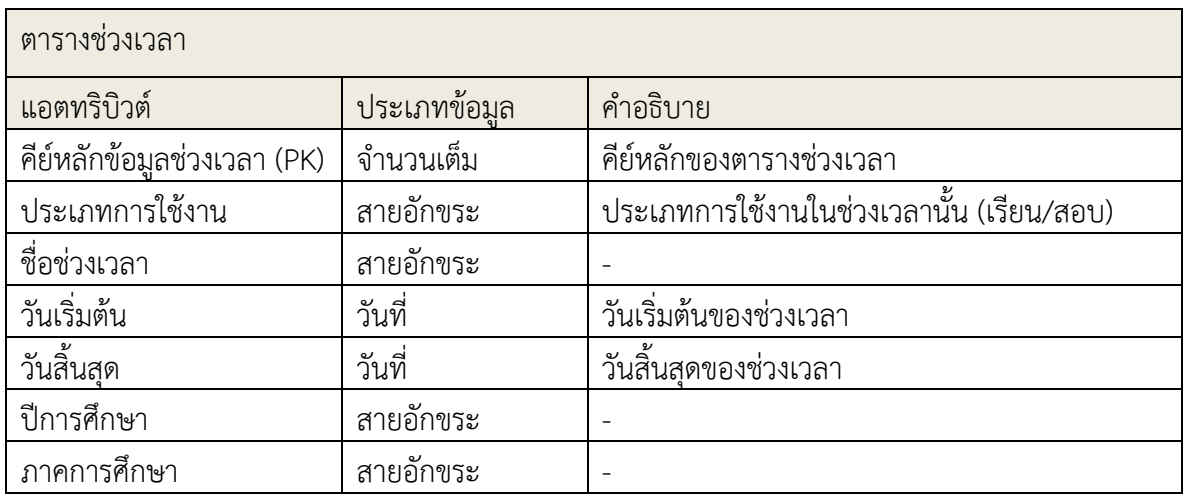

# **ตารางที่ 4.4 คำอธิบายตารางเวลาเปAด-ปAดห5อง**

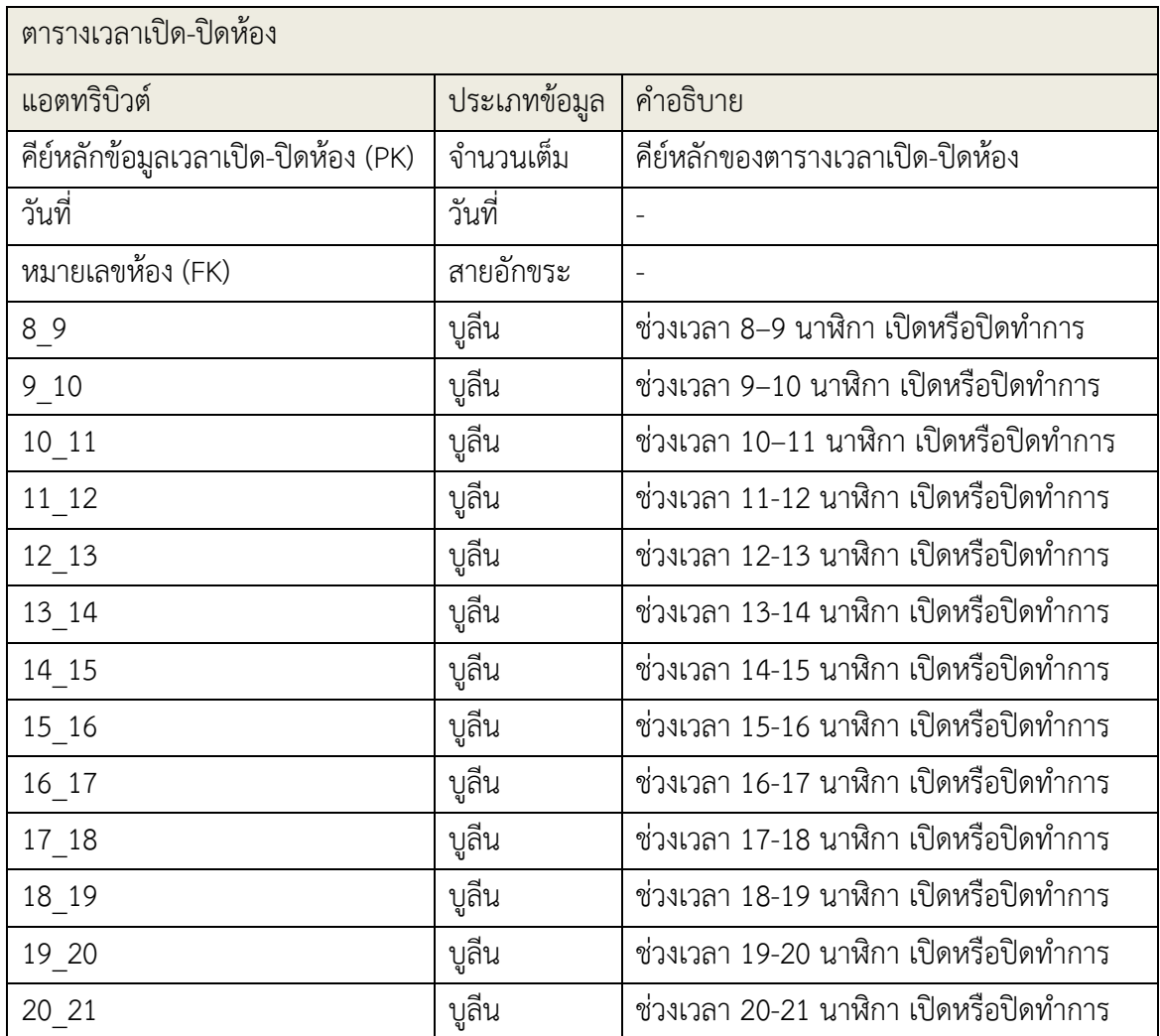

## **ตารางที่ 4.5 คำอธิบายตารางวิชาเรียน**

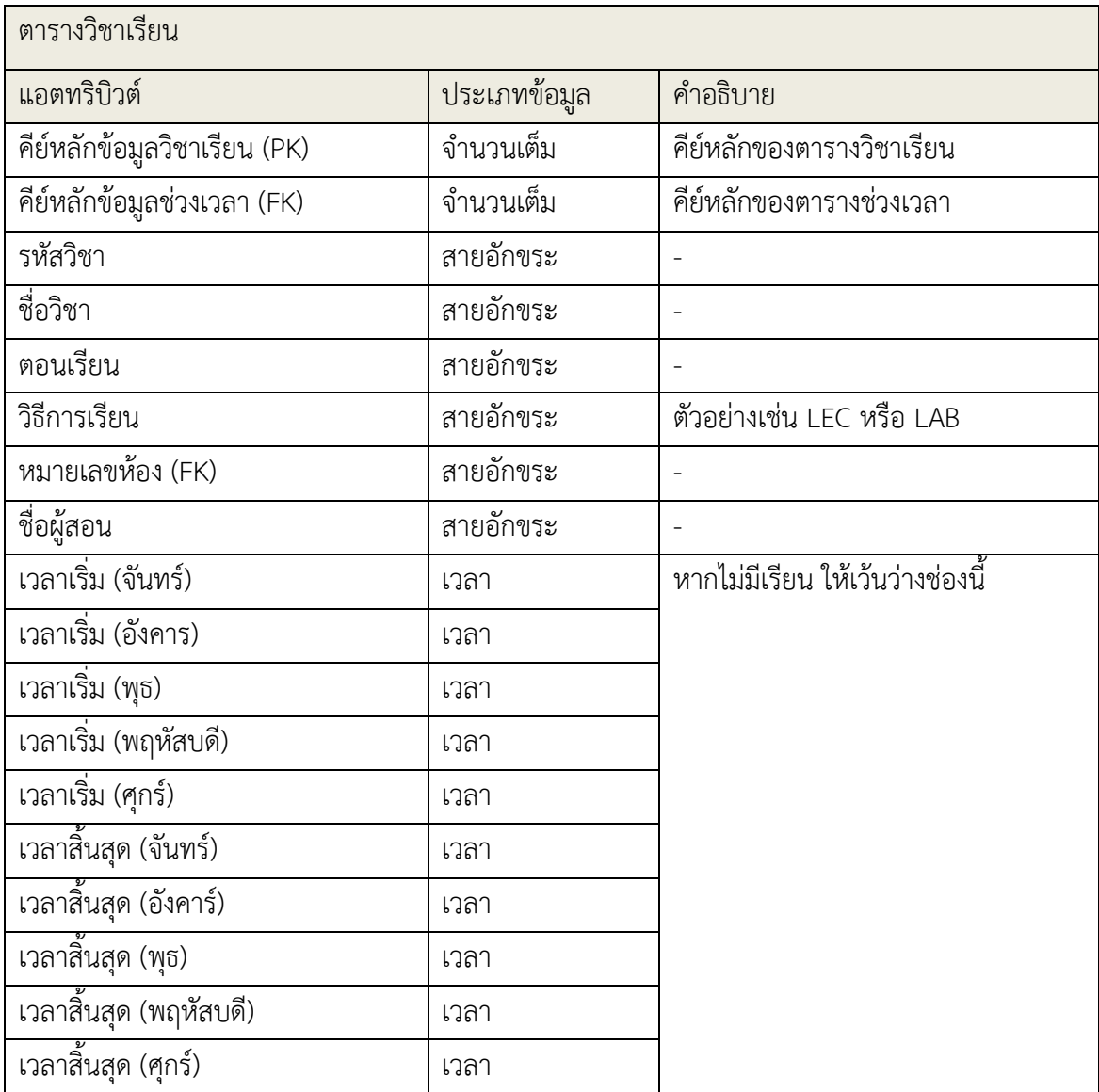

## **ตารางที่ 4.6 คำอธิบายตารางวิชาสอบ**

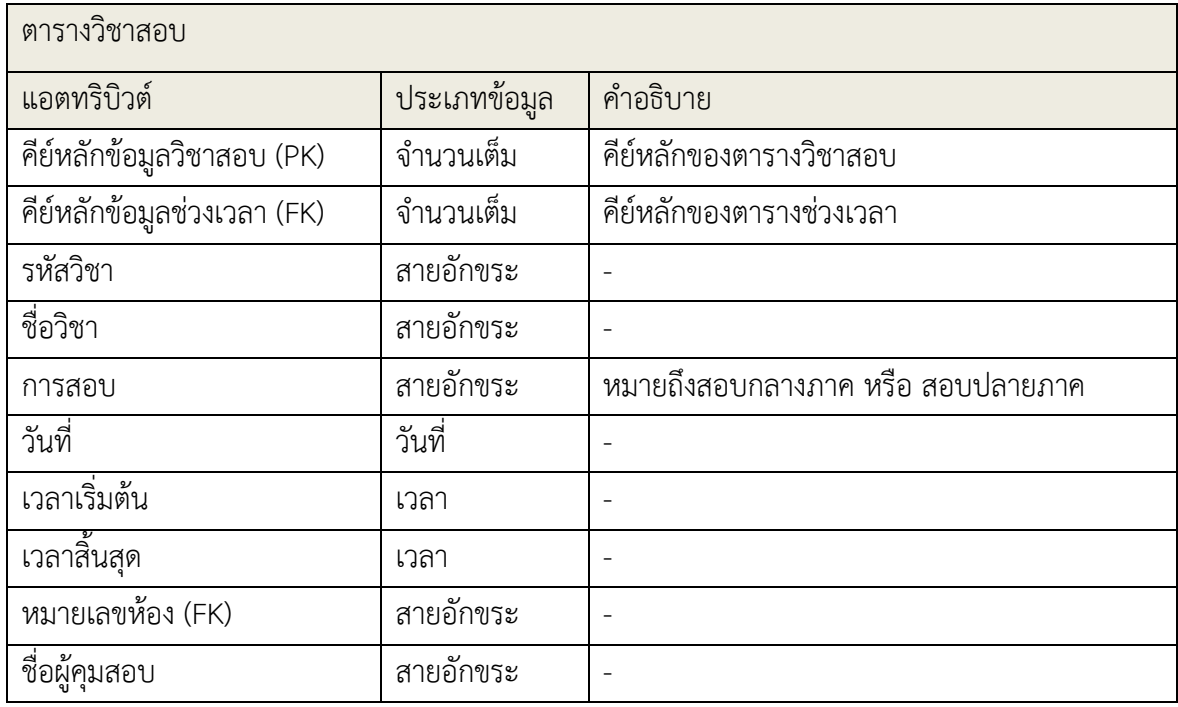

# **ตารางที่ 4.7 คำอธิบายตารางกิจกรรม**

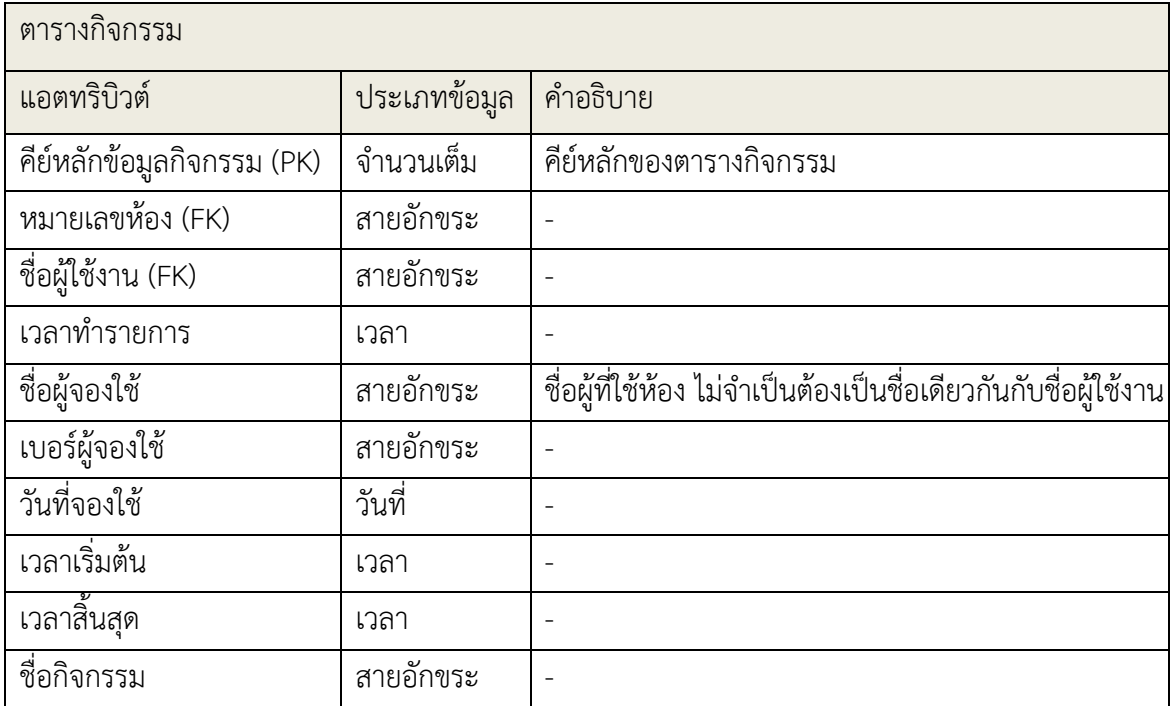

# **บทที่ 5**

### **การทดสอบระบบ**

เพื่อให้มั่นใจว่าระบบที่จัดทำขึ้นนั้นถูกต้องและมีความน่าเชื่อถือ ขั้นตอนการทดสอบจึงเป็น ่ ขั้นตอนที่มีความสำคัญอย่างยิ่ง โดยการทดสอบเพื่อค้นหาข้อผิดพลาดของระบบและนำข้อผิดพลาดไป ้ ปรับแก้ ซึ่งในบทนี้จะกล่าวถึง การทดสอบระบบ วิธีการทดสอบ และผลลัพธ์การทดสอบระบบ

## 5.1 การทดสอบระบบโดยผู้พัฒนา

การทดสอบระบบการจองและจัดการห้องโดยผู้พัฒนา มีจุดประสงค์เพื่อให้มั่นใจว่าระบบสามารถ ทำงานได้ตรงตามความต้องการเชิงหน้าที่ของระบบ ในการทดสอบระบบจะทดสอบบนเว็บเบราว์เซอร์ 3 ตัว ดังนี้

- 1. Google Chome เวอร์ชัน 80.0.3987.132
- 2. Microsoft Edge เวอร์ชัน 81.0.416.31
- 3. Mozilla Firefox เวอร์ชัน 70.0.1

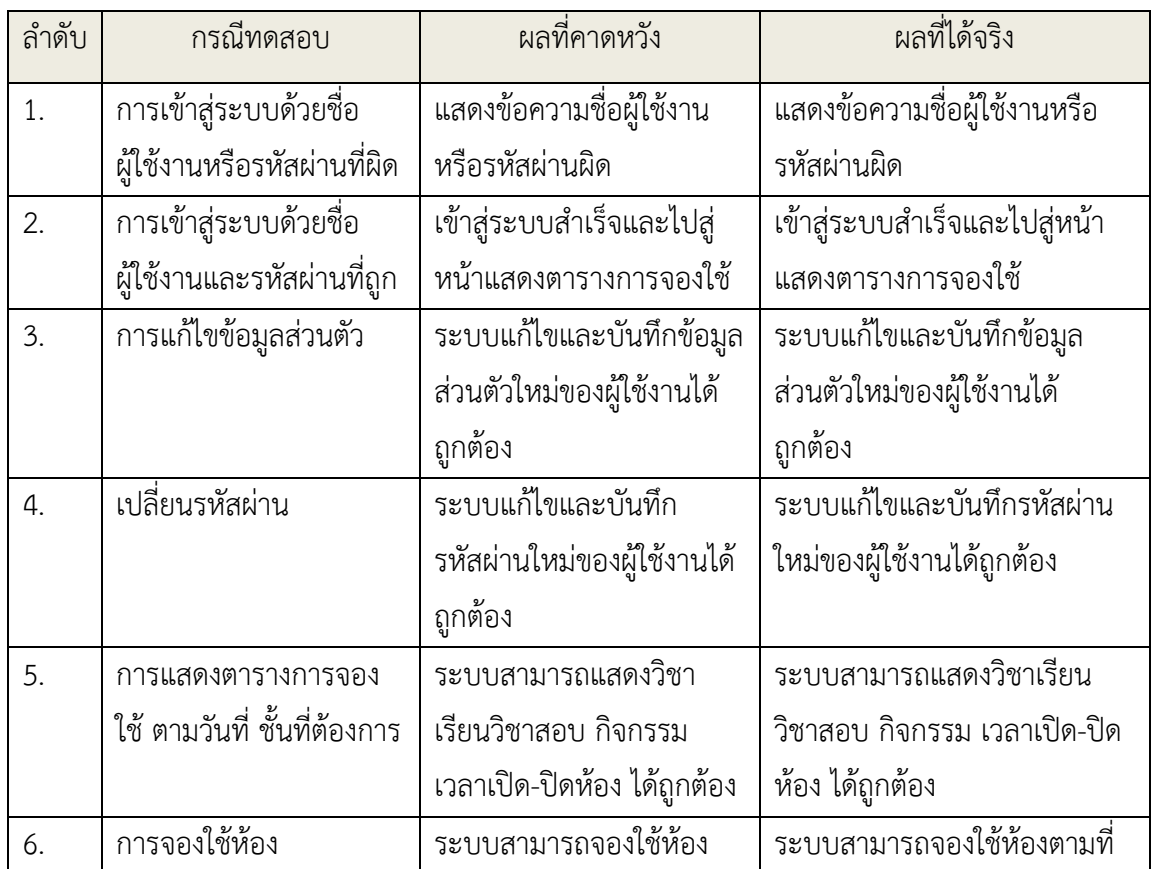

## ิตารางที่ 5.1 ตารางแสดงกรณีทดสอบและแสดงผลการทดสอบส่วนผู้ใช้งาน

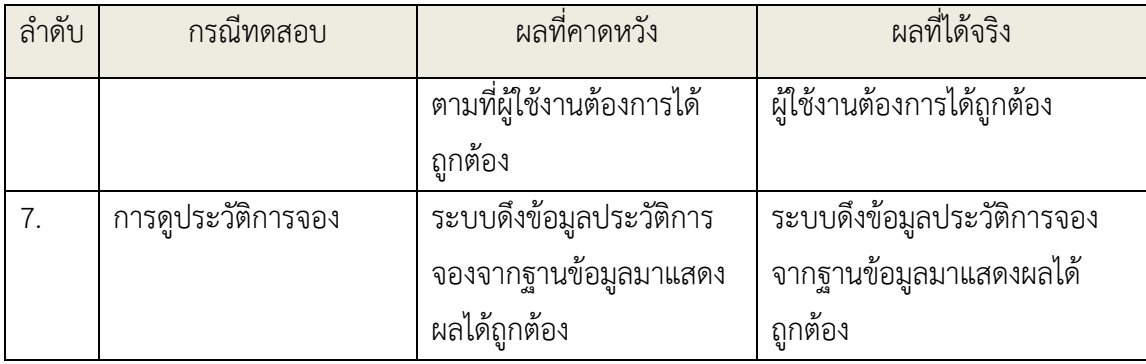

# ตารางที่ 5.2 ตารางแสดงกรณีทดสอบและแสดงผลการทดสอบส่วนผู้ดูแลระบบ

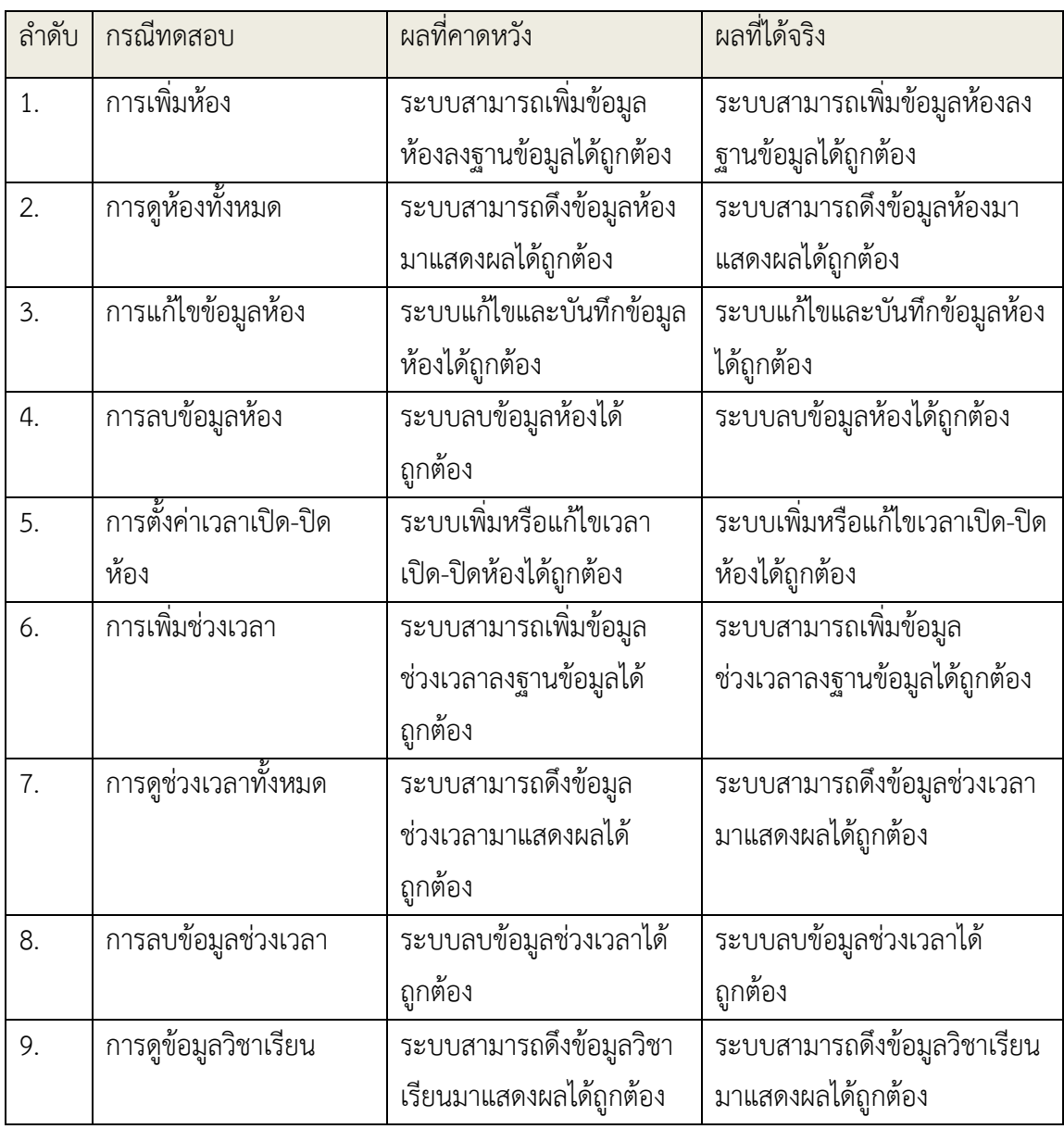

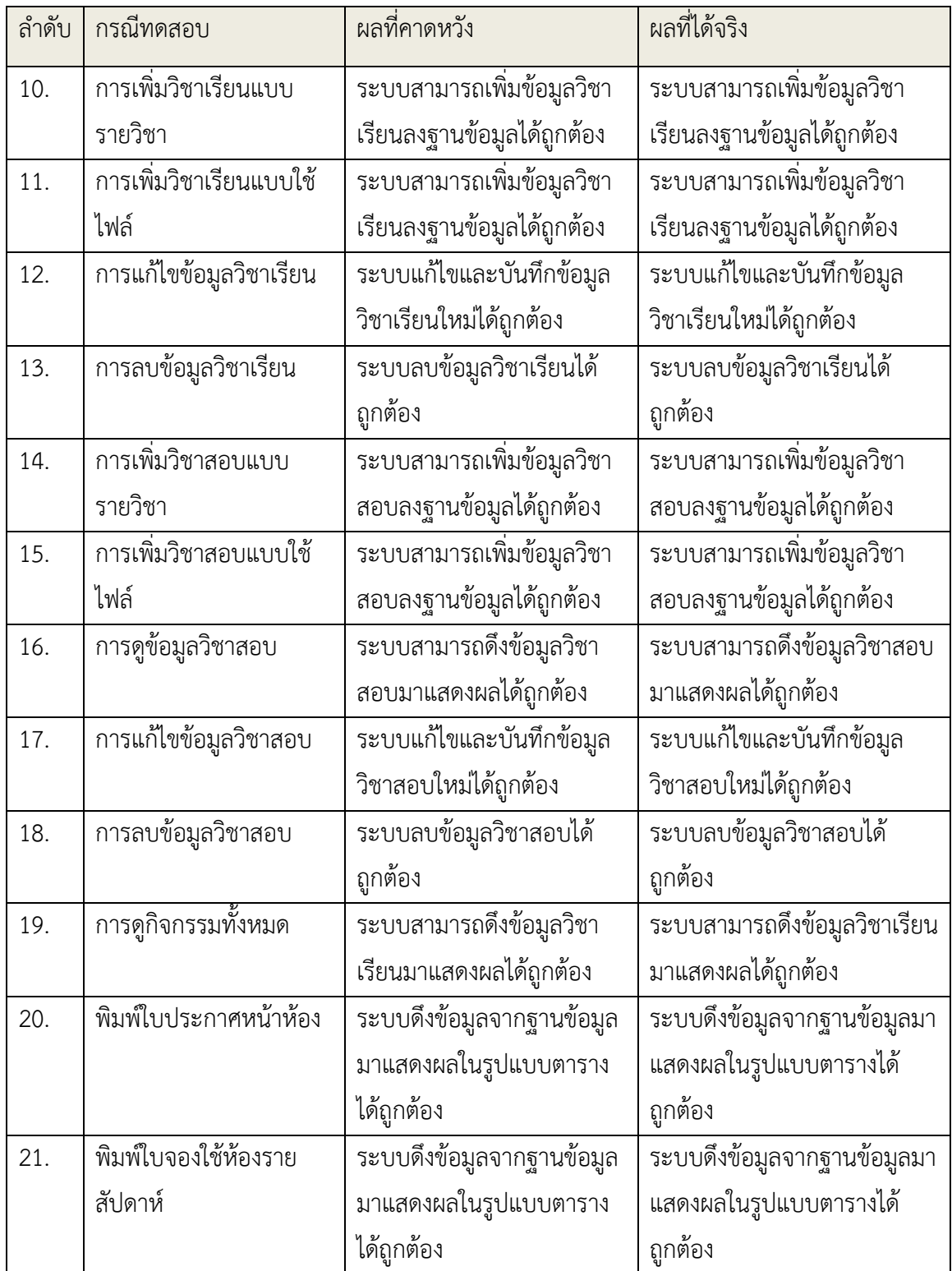

## 5.2 การทดสอบระบบโดยผู้ใช้งาน

ิหลังจากทดสอบว่าระบบสามารถทำงานได้ตรงตามความต้องการเชิงหน้าที่แล้ว ก็จะต้องทดสอบ ้กับผู้ใช้งานจริงเพื่อให้มั่นใจว่าระบบสามารถตอบสนองความต้องการของผู้ใช้งานได้ ในโครงงานนี้ ทดสอบระบบโดยผู้ใช้งานในกลุ่มที่เป็นผู้ใช้งานทั่วไปเท่านั้น ไม่ได้ทดสอบระบบกับผู้ใช้งานที่เป็นผู้ดูแล ระบบ โดยแบ่งผู้ทดสอบเป็นอาจารย์ 19 ท่าน เจ้าหน้าที่ภาควิชา 1 ท่าน รวมทั้งหมด 20 ท่าน และผล การประเมินดังแสดงในตารางที่ 5.3

|                                          |           | ระดับความพึ่งพอใจ | ค่าสถิติ       |                |                |           |              |
|------------------------------------------|-----------|-------------------|----------------|----------------|----------------|-----------|--------------|
|                                          | พอใจ      | พอใจ              | พอใจ           | ไม่            | ไม่พอใจ        | ค่าเฉลี่ย | ค่าเบี่ยงเบน |
|                                          | มากที่สุด | มาก               |                | พอใจ           | มาก            | (เต็ม 5)  | มาตรฐาน      |
| 1. การใช้งาน                             |           |                   |                |                |                |           |              |
| ___________<br>1.1 ระบบแสดงข้อมูลการจอง- | 15        | $\overline{4}$    | $\mathbf{1}$   | $\mathbf 0$    | $\mathbf 0$    | 4.7       | 0.6          |
| ใช้ห้องได้อย่างถูกต้องครบถ้วน            | (75%)     | (20%)             | (5%)           |                |                |           |              |
| 1.2 ระบบสามารถจอง-ใช้ห้องได้             | 15        | $\mathfrak{Z}$    | $\overline{0}$ | $\mathbf{1}$   | $\mathbf{1}$   | 4.5       | 1.1          |
| ตามความต้องการ                           | (75%)     | (15%)             |                | (5%)           | (5%)           |           |              |
| 2. ส่วนต่อประสานผู้ใช้                   |           |                   |                |                |                |           |              |
| 2.1 ความสวยงาม                           | 9         | 10                | $\overline{0}$ | $\mathbf 1$    | $\overline{0}$ | 4.4       | 0.7          |
|                                          | (45%)     | (50%)             |                | (5% )          |                |           |              |
| 2.2 ความสอดคล้อง                         | 13        | 5                 | $\mathbf{1}$   | $\mathbf{1}$   | $\overline{0}$ | 4.5       | 0.8          |
|                                          | (65%)     | (25%)             | (5%)           | (5%)           |                |           |              |
| 2.3 สามารถใช้งานได้ง่าย                  | 8         | 9                 | $\mathbf 0$    | $\mathbf{1}$   | $\overline{2}$ | 4.0       | 1.3          |
|                                          | (40%)     | (45%)             |                | (5%)           | (10%)          |           |              |
| 2.4 สามารถอ่านข้อความได้ง่าย             | 10        | 9                 | $\mathbf{1}$   | $\overline{0}$ | $\overline{O}$ | 4.5       | 0.6          |
|                                          | (50%)     | (45%)             | (5%)           |                |                |           |              |
| 3. ประโยชน์ต่อผู้ใช้                     |           |                   |                |                |                |           |              |
| $3.1$ $5$ ะบบตอบสนองความ                 | 13        | $\overline{4}$    | $\mathbf{1}$   | $\overline{0}$ | $\overline{2}$ | 4.3       | 1.3          |
| ต้องการของผู้ใช้ได้                      | (65%)     | (20%)             | (5%)           |                | (10%)          |           |              |
| 3.2 ความพึงพอใจโดยรวมต่อ                 | 12        | 5                 | $\mathbf{1}$   | $\mathbf 1$    | $\mathbf{1}$   | 4.3       | 1.1          |
| เว็บแอปพลิเคชั่น                         | (60%)     | (25%)             | (5%)           | (5%)           | (5%)           |           |              |

ิ ตารางที่ 5.3 ตารางสรุปผลการทดสอบและประเมินการใช้ระบบโดยอาจารย์และเจ้าหน้าที่

จากตารางที่ 5.3 สามารถสรุปผลได'วIาผู'ใช'งานมีความพึงพอใจกับการที่ระบบแสดงข'อมูลการ ้จอง-ใช้ห้องได้อย่างถูกต้องครบถ้วน สามารถจอง-ใช้ห้องได้ตามความต้องการ ส่วนต่อประสานผู้ใช้งาน ี สามารถอ่านข้อความได้ง่าย มีความสวยงาม และองค์ประกอบในหน้าเว็บดูมีความความสอดคล้องกัน แต่ ่ มีเรื่องที่ต้องปรับปรุง นั่นคือ ระบบยังใช้งานได้ไม่ง่ายนักในการใช้งานครั้งแรก ทางผู้พัฒนาระบบจึงจัดทำ คู่มือการใช้งานสำหรับผู้ใช้ ตามในภาคผนวก ข ในหัวข้อประโยชน์ต่อผู้ใช้ ผู้ใช้งานโดยรวมคิดว่าระบบ ี่ สามารถตอบสนองความต้องการของได้ และส่วนใหญ่มีความพึงพอใจโดยรวมต่อเว็บแอปพลิเคชันอยู่ใน เกณฑ2ที่ดี

สิ่งที่ผู'ใช'งานไมIพึงพอใจและได'มีข'อเสนอแนะให'ปรับปรุง มีดังนี้

- ควรลดความกว'างของตารางลง เพื่อให'สามารถแสดงข'อมูลได'ทั้งวันโดยไมIต'องเลื่อนดู
- สามารถดูรายละเอียดการจองของผู'ใช'คนอื่นได'
- ควรให'สามารถเลือกชIวงเวลาการจองได'จากบนตาราง
- หากมีการจองซ้ำซ้อน ระบบควรเตือนก่อนที่จะส่งไปหน้ากรอกรายละเอียดการจอง

# **บทที่ 6 การสรุปผลและข5อเสนอแนะ**

ในบทนี้จะกล่าวถึงการสรุปผลที่ได้จากการพัฒนาระบบการจองและจัดการห้อง ปัญหาและ ้อุปสรรคที่พบขณะดำเนินงาน วิธีแก้ไขปัญหา และข้อเสนอแนะ เพื่อเป็นแนวทางในการและปรับปรุง ้ระบบเว็บแอปพลิเคชันให้มีความสามารถเพิ่มเติมต่อไปในอนาคต

### **6.1 การสรุปผล**

ระบบการจองและจัดการห้องที่ได้จัดทำขึ้นในปีนี้ เป็นการจัดทำระบบขึ้นใหม่ทั้งหมด เปลี่ยน เฟรมเวิร์ค ระบบฐานข้อมูล และออกแบบฐานข้อมูลใหม่ทั้งหมด โดยมีการนำแนวคิดการออกแบบ ี่ ส่วนต่อประสานบางส่วนมาปรับใช้ ความสามารถที่เพิ่มขึ้นจากระบบที่จัดทำขึ้นเมื่อปีการศึกษา 2561 คือ ี่ สามารถพิมพ์ใบประกาศหน้าห้องได้ ผู้ดูแลระบบสามารถจัดการข้อมูลในระบบได้อย่างสมบูรณ์ และ ี สามารถทำงานได้บนระบบคลาวด์ของภาควิชาฯ ไม่จำเป็นต้องเสียค่าใช้จ่ายในการเช่าเครื่องเพิ่มเพื่อนำ ้ ระบบไปติดตั้งใช้งาน รวมถึงระบบสามารถตอบสนองการใช้งานของคณาจารย์และเจ้าหน้าที่ในภาควิชาฯ ี ได้ดี จากผลการประเมินในหัวข้อประโยชน์ต่อผู้ใช้งานที่มีคะแนนเฉลี่ย 4.3 คะแนนจากคะแนนเต็ม 5 คะแนน

### **6.2 ปIญหาและอุปสรรค**

ผู้พัฒนาไม่เชี่ยวชาญในการทำระบบเว็บแอปพลิเคชันมาก่อน จึงใช้ความสามารถของเฟรมเวิร์ค ได้ยังไม่เต็มประสิทธิภาพ มีการเรียกใช้ข้อมูลจากฐานข้อมูลมากเกินความจำเป็นส่งผลให้เซิร์ฟเวอร์ ทำงานหนัก และต'องใช'เวลาในการประมวลผล

## **6.3 วิธีการแก0ปIญหา**

้วางแผนศึกษาความสามารถของเฟรมเวิร์คให้เข้าใจอย่างชัดเจนก่อนลงมือทำ เนื่องจากมี ่ อัลกอริทึมในการรับส่งข้อมูลที่มีประสิทธิภาพของเฟรมเวิร์คให้เรียกใช้อยู่แล้ว

## **6.4 ข0อเสนอแนะในการพัฒนาระบบเว็บแอปพลิเคชัน**

เว็บแอปพลิเคชันยังไม่สามารถใช้งานได้อย่างแหมาะสมบนอุปกรณ์เคลื่อนที่ เช่น โทรศัพท์มือถือ ดังนั้นหน้าเว็บควรจะสามารถปรับเปลี่ยนสัดส่วนการแสดงผลได้ตามขนาดหน้าจอของอุปกรณ์เคลื่อนที่

# **รายการอ5างอิง**

- [1] ณัฐสุดา ศิริปทุมานันท์, วิภาพร ตั้งศักดิ์สมหวัง ระบบการจองและจัดการห้องสำหรับภาควิชา คณิตศาสตร์และวิทยาการคอมพิวเตอร์ โครงงานหลักสูตรวิทยาศาสตร์บัณฑิต (Room Reservation and Management System for Department of Mathematics and Computer Science) จุฬาลงกรณ2มหาวิทยาลัย, 2018
- [2] ภาควิชาคณิตศาสตร์และวิทยาการคอมพิวเตอร์ คณะวิทยาศาสตร์ จุฬาลงกรณ์มหาวิทยาลัย, เว็บไซต์ ภาควิชาฯ [ออนไลน์] แหล่งที่มา : http://www.math.sc.chula.ac.th/ [14 กันยายน 2562]
- [3] The Django Software Foundation, เว็บเฟรมเวิร์ค Django [ออนไลน์] แหล่งที่มา : https://www.djangoproject.com/ [14 กันยายน 2562]
- [4] The PostgreSQL Global Development Group, ระบบจัดการฐานข้อมูล PostgreSQL [ออนไลน์] แหล่งที่มา : https://www.postgresql.org [14 กันยายน 2562]
- [5] Ubuntu, ระบบปฏิบัติการลินุกซ์ [ออนไลน์] แหล่งที่มา : https://ubuntu.com/ [14 กันยายน 2562]
#### **ภาคผนวก**

#### **ภาคผนวก ก**

# **แบบเสนอหัวข5อโครงงาน รายวิชา 2301399 Project Proposal ปRการศึกษา 2562**

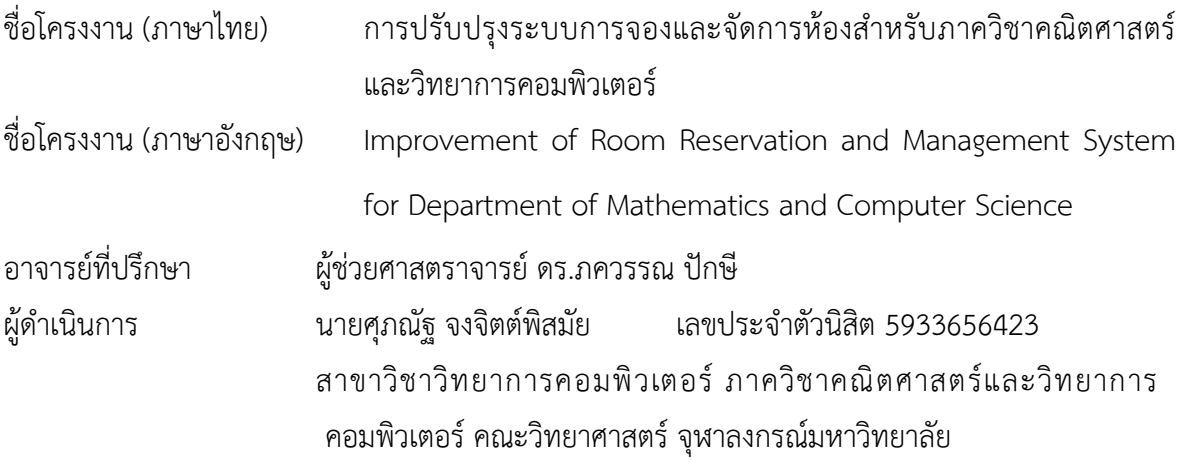

### **หลักการและเหตุผล**

ในปัจจุบัน ภาควิชาคณิตศาสตร์และวิทยาการคอมพิวเตอร์ได้มีการเปิดให้นิสิตหรือบุคลาการ ่ ของภาควิชา นำห้องเรียนที่ไม่ได้มีการเรียนการสอนมาใช้ประโยชน์ได้โดยไม่เสียค่าใช้จ่ายใด ๆ โดยการ ่ ขอใช้ห้องนั้น สามารถทำได้โดยการติดต่อด้วยตนเองที่ห้องธุรการของภาควิชา ตรวจสอบวันเวลาที่ว่าง และยืนยันการจองกับเจ'าหน'าที่ ปãญหาที่พบเจอคือ หากต'องการจองหรือทราบสถานะของห'องก็จะต'อง เดินทางไปยังห้องธุรการ หรือโทรศัพท์ถามเท่านั้น หากอยู่นอกเวลาราชการจะไม่สามารถตรวจสอบ สถานะหรือจองห'องได'

ในปีการศึกษา 2561 ได้เคยมีการจัดทำระบบจองห้องขึ้นมาเพื่อแก้ปัญหาดังกล่าว สามารถ ี ทำงานได้อย่างสมบูรณ์บนสถาพแวดล้อมกูเกิ้ลคลาวด์ (Google Cloud Computing) แต่เมื่อนำมาติดตั้ง ใช้งานจริงที่ภาควิชาซึ่งเป็นอีกสภาพแวดล้อมหนึ่ง ระบบกลับใช้งานได้ไม่ครบทุกฟังก์ชันและเกิด ่ ข้อผิดพลาด (error) ซ่อนอยู่ภายหลังมากมาย ยกตัวอย่างระบบที่ใช้งานไม่ได้ เช่น ระบบการจัดการของ เจ้าหน้าที่ ที่จะเข้ามาตั้งค่าเวลาว่างของห้องต่าง ๆ ทางผู้พัฒนาระบบเดิมได้สืบหาต้นตอของปัญหาแต่ จนถึงปัจจุบัน ก็ยังหาวิธีการแก้ไขไม่ได้ อีกปัญหาหนึ่งคือระบบเดิมยังไม่สามารถจัดทำเอกสารและตาราง การใช้ห้องเพื่อให้ดาวน์โหลดเป็นไฟล์ pdf ได้

ผู้พัฒนาจึงมีความสนใจที่จะพัฒนาระบบจองห้องเพื่ออำนวยความสะดวก ทั้งผู้ต้องการใช้ห้อง ่ ของภาควิชาและเจ้าหน้าที่ที่ดูแลงานในส่วนนี้ โดยในส่วนของผู้ต้องการใช้ห้องของภาควิชาสามารถ ิตรวจสอบสถานะของห้องและจองได้ตลอดเวลา ส่วนของเจ้าหน้าที่สามารถใช้ระบบเพื่อสร้างเอกสารและ ตารางการใช'ห'องได'

# วัตถุประสงค์

- พัฒนาระบบการจองและจัดการห้องสำหรับภาควิชาคณิตศาสตร์และวิทยาการคอมพิวเตอร์ให้ สามารถนำมาติดตั้งใช้งานบนระบบคลาวด์ของภาควิชาได้
- พัฒนาระบบให้สามารถจัดทำเอกสารและพิมพ์ตารางการใช้ห้องได้

# **ขอบเขตของโครงงาน**

• ระบบสามารถใช'จองห'องของภาควิชาได'ดังนี้ (สำรวจเมื่อวันที่ 11 กันยายน 2562)

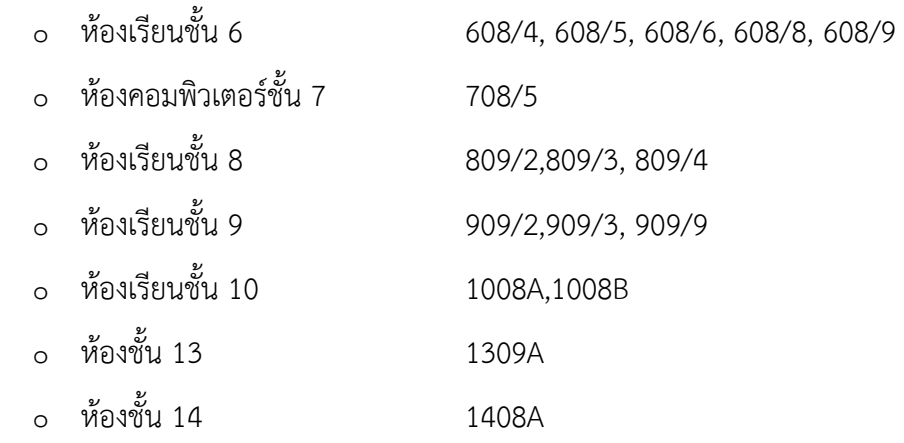

- ระบบสามารถจัดทำเอกสารและพิมพ2ตารางการใช'ห'องได'
- $\bullet$  ระบบสามารถดูประวัติการใช้ห้องย้อนหลังได้ 1 ปี
- ระบบสามารถทำงานได้บนระบบคลาวด์ของภาควิชา
- ระบบที่พัฒนาขึ้นรองรับการใช้งานผ่านเว็บเบราว์เซอร์บนเครื่อง PC ได้แก่ Google Chrome,

Microsoft Edge, Mozilla Firefox

### **วิธีการดำเนินงาน**

- 1. ศึกษาข'อกำหนดความต'องการ (requirements specification) ของระบบเดิม
- 2. เก็บรวบรวมความต้องการ (requirements) ของระบบการจองห้องที่จะพัฒนาขึ้นใหม่
- 3. ศึกษาเทคโนโลยีที่นำมาใช'พัฒนาและสภาพแวดล'อม (environment) ที่จะติดตั้งระบบ
- 4. วิเคราะห์ระบบ
- 5. สร้างรูปจำลอง (mockup) ส่วนต่อประสานผู้ใช้
- 6. ออกแบบสถาปัตยกรรมระบบ
- 7. ออกแบบการทำงานของระบบ
- 8. ออกแบบวิธีการเก็บและเรียกใช'ข'อมูลในฐานข'อมูล
- 9 พัฒนาระบบ
- 10. ทดสอบระบบ
- 11. สรุปผลการดำเนินการ ข'อเสนอแนะและจัดทำเอกสาร

#### **ตารางเวลาการดำเนินงาน**

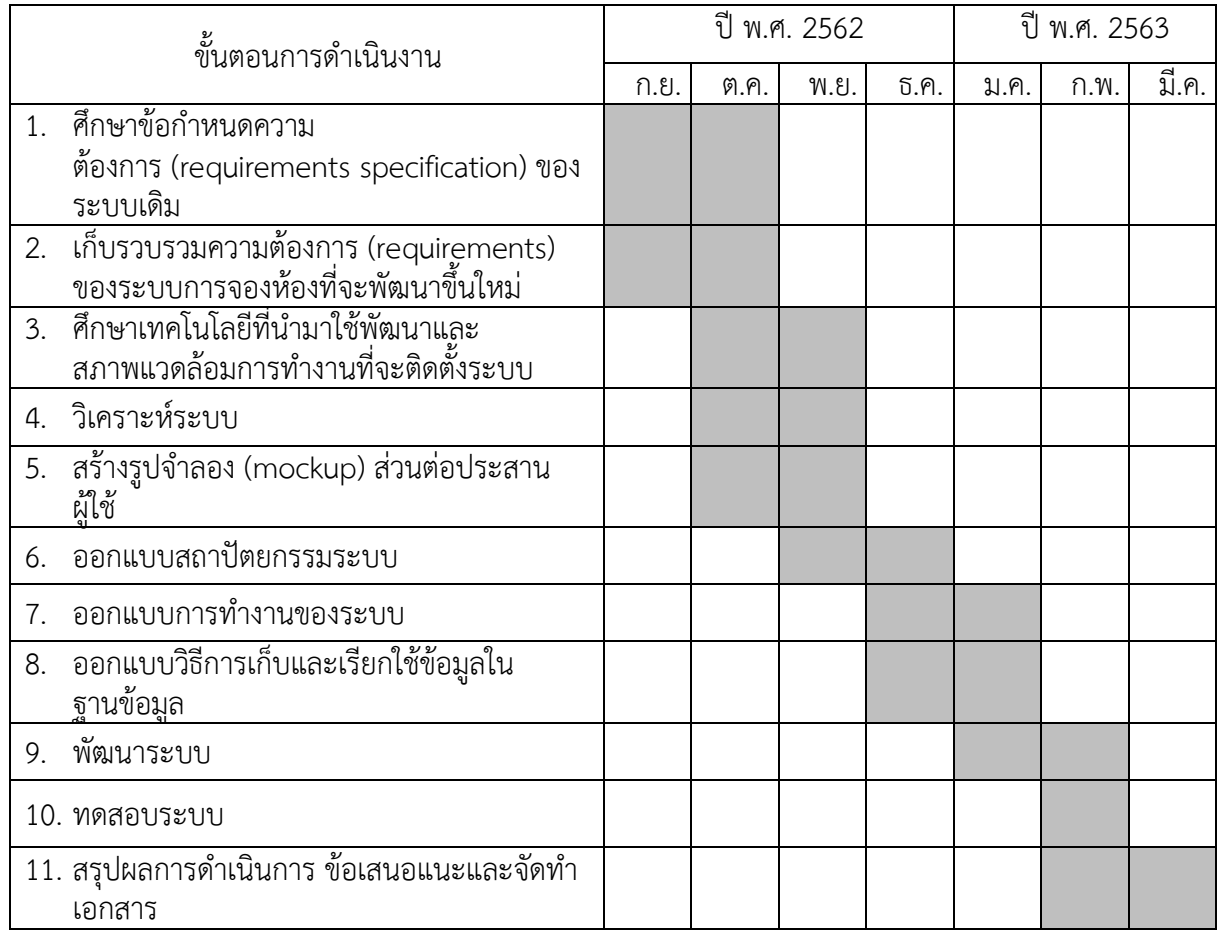

# ้**ประโยชน์ที่คาดว่าจะได้รับ**

ประโยชน2ตIอตัวนิสิตที่ทำโครงงาน

- ฝึกพัฒนาเว็บแอปพลิเคชันด้วยเทคโนโลยีที่ทันสมัย
- ฝึกออกแบบส่วนต่อประสานผู้ใช้งาน (user interface)
- ฝึกการจัดทำเอกสารประกอบการพัฒนาซอฟต์แวร์

ง |ระโยชน์ที่ได้ลากโครงงานที่พัฒนาขึ้น

- อำนวยความสะดวกแก่นิสิตและอาจารย์ของภาควิชา ในการจอง-ใช้ห้องของภาควิชาฯ ผ่านระบบออนไลน์
- ช่วยในการจัดทำเอกสารและตารางการใช้ห้องของเจ้าหน้าที่

# **อุปกรณQและเครื่องมือที่ใช0**

- 1 สาร์ดแาร์
	- เครื่องคอมพิวเตอร์แล็ปท็อป Macbook Pro (13-inch, 2019, Two Thunderbolt 3 ports) CPU 1.4GHz quad-core Intel Core i5 processor

Ram ขนาด 8GB Hard drive ความจุ128GB

# 2. ซอฟต์แวร์

- Visual Studio Code โปรแกรม Code Fditor ที่ใช้ในการแก้ไขและปรับแต่งโค้ด
- Django framework ที่ใช'ในการสร'าง Web Application
- JustInMind โปรแกรมทำ prototype
- Google Chrome โปรแกรมเว็บเบราว์เซอร์ที่ใช้สำหรับเข้าระบบการจอง และจัดการห้องฯ ผ่านระบบออนไลน์
- Microsoft Edge โปรแกรมเว็บเบราว์เซอร์ที่ใช้สำหรับเข้าระบบการจอง และจัดการห้องฯ ผ่าบระบบออบไลน์
- Firefox โปรแกรมเว็บเบราว์เซอร์ที่ใช้สำหรับเข้าระบบการจอง และจัดการห้องฯ ผ่านระบบออนไลน์
- Microsoft Office โปรแกรมจัดทำเอกสารซอฟต์แวร์
- Lucidchart โปรแกรมสำหรับสร'าง UML diagram

#### **งบประมาณ**

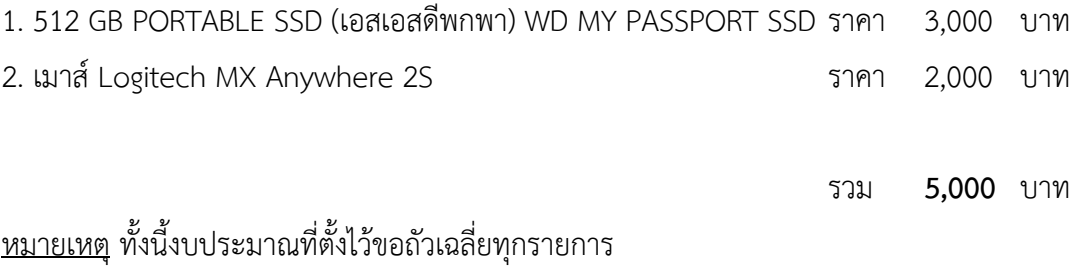

#### เอกสาร**อ้างอิง**

- [1] ณัฐสุดา ศิริปทุมานันท์, วิภาพร ตั้งศักดิ์สมหวัง ระบบการจองและจัดการห้องสำหรับภาควิชา คณิตศาสตร์และวิทยาการคอมพิวเตอร์ โครงงานหลักสูตรวิทยาศาสตร์บัณฑิต (Room Reservation and Management System for Department of Mathematics and Computer Science) จุฬาลงกรณ2มหาวิทยาลัย, 2018
- [2] ภาควิชาคณิตศาสตร์และวิทยาการคอมพิวเตอร์ คณะวิทยาศาสตร์ จุฬาลงกรณ์มหาวิทยาลัย, เว็บไซต์ภาควิชาฯ [ออนไลน์] แหล่งที่มา : http://www.math.sc.chula.ac.th/ [14 กันยายน 2562]
- [3] The Django Software Foundation, เว็บเฟรมเวิร์ค Django [ออนไลน์] แหล่งที่มา : https://www.djangoproject.com/ [14 กันยายน 2562]
- [4] The PostgreSQL Global Development Group, ระบบจัดการฐานข'อมูล PostgreSQL [ออนไลน์] แหล่งที่มา : https://www.postgresql.org [14 กันยายน 2562]
- [5] Ubuntu, ระบบปฏิบัติการลินุกซ์ [ออนไลน์] แหล่งที่มา : https://ubuntu.com/ [14 กันยายน 2562]

# **ภาคผนวก ข คูWมือการใช5งาน**

คู่มือการใช้งานประกอบไปด้วยสองส่วน ได้แก่ ส่วนของผู้ใช้งานที่ใช้ระบบเพื่อจองใช้ห้อง และ ี่ ส่วนของผู้ดูแลระบบที่มีหน้าที่อัปเดตข้อมูลในระบบให้เป็นปัจจุบัน

#### ี่ ส่วนของผู้ใช้งาน

- 1. เปิดเว็บเบราว์เซอร์ Google Chrome mozilla firefox หรือ Microsoft Edge
- 2. กรอก URL >> http://www2.math.sc.chula.ac.th/room จากนั้นจะปรากฎหน'าเว็บดัง ภาพประกอบที่ 1 ผู'ใช'งานสามารถเลือกดูตารางการใช'ห'องได'ตามวันที่ต'องการได' โดยกดเลือกที่ ปฏิทิน
	- **กล่องสีน้ำเงิน** หมายถึง วิชาเรียน/วิชาสอบ ตามตารางเวลาของห้องนั้น
	- **กล<องสีเหลือง** หมายถึง กิจกรรม การจองใช' นอกเหนือจากตารางเรียนปกติ
	- **ักล่องสีดำ** หมายถึง ห้องไม่เปิดให้จองใช้งาน

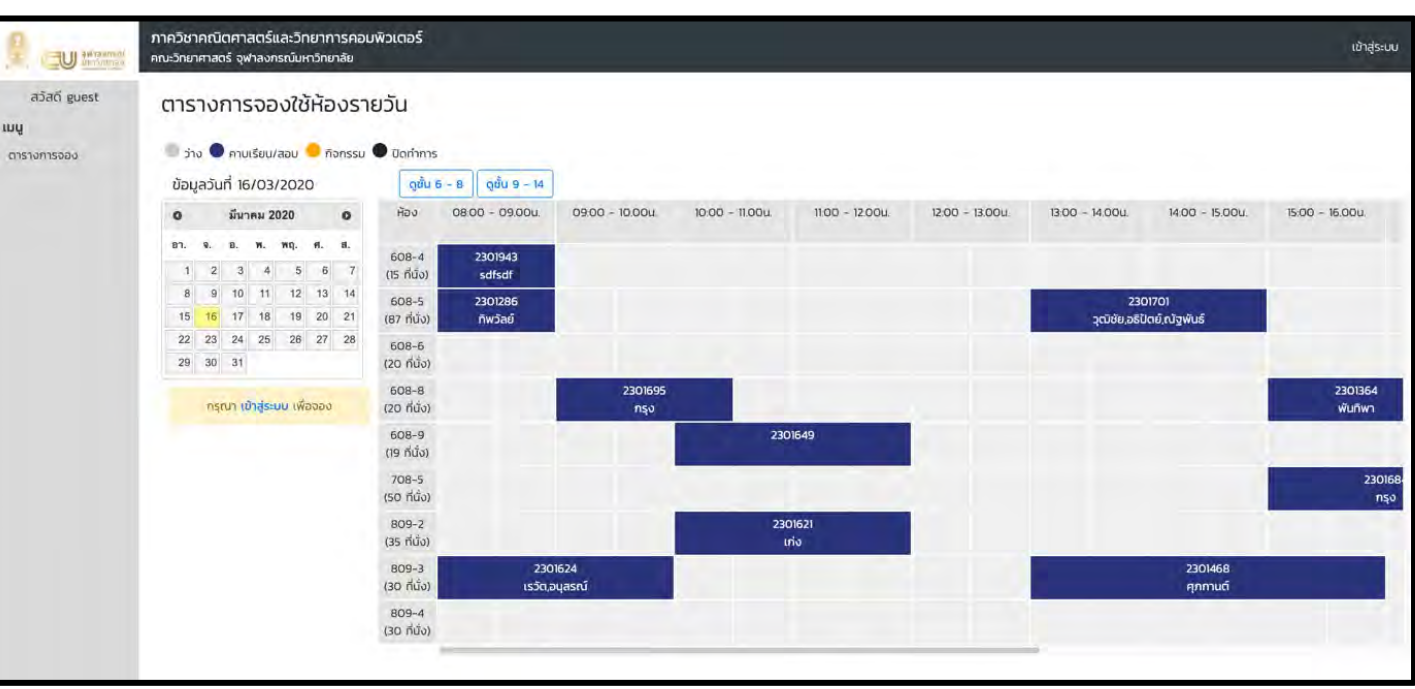

• **กล<องสีเทา** หมายถึง ห'องวIาง สามารถจองใช'ได'

3. กดปุ่มเข้าสู่ระบบที่มุมด้านบนขวาของหน้าจอ ระบบจะพาไปหน้าเข้าสู่ระบบ จากนั้นกรอก **username** และ **password** ที่จัดเตรียมไว'ให' และกด Login

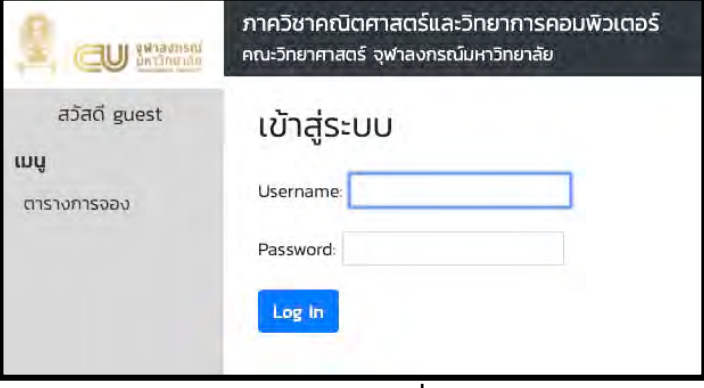

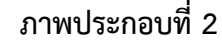

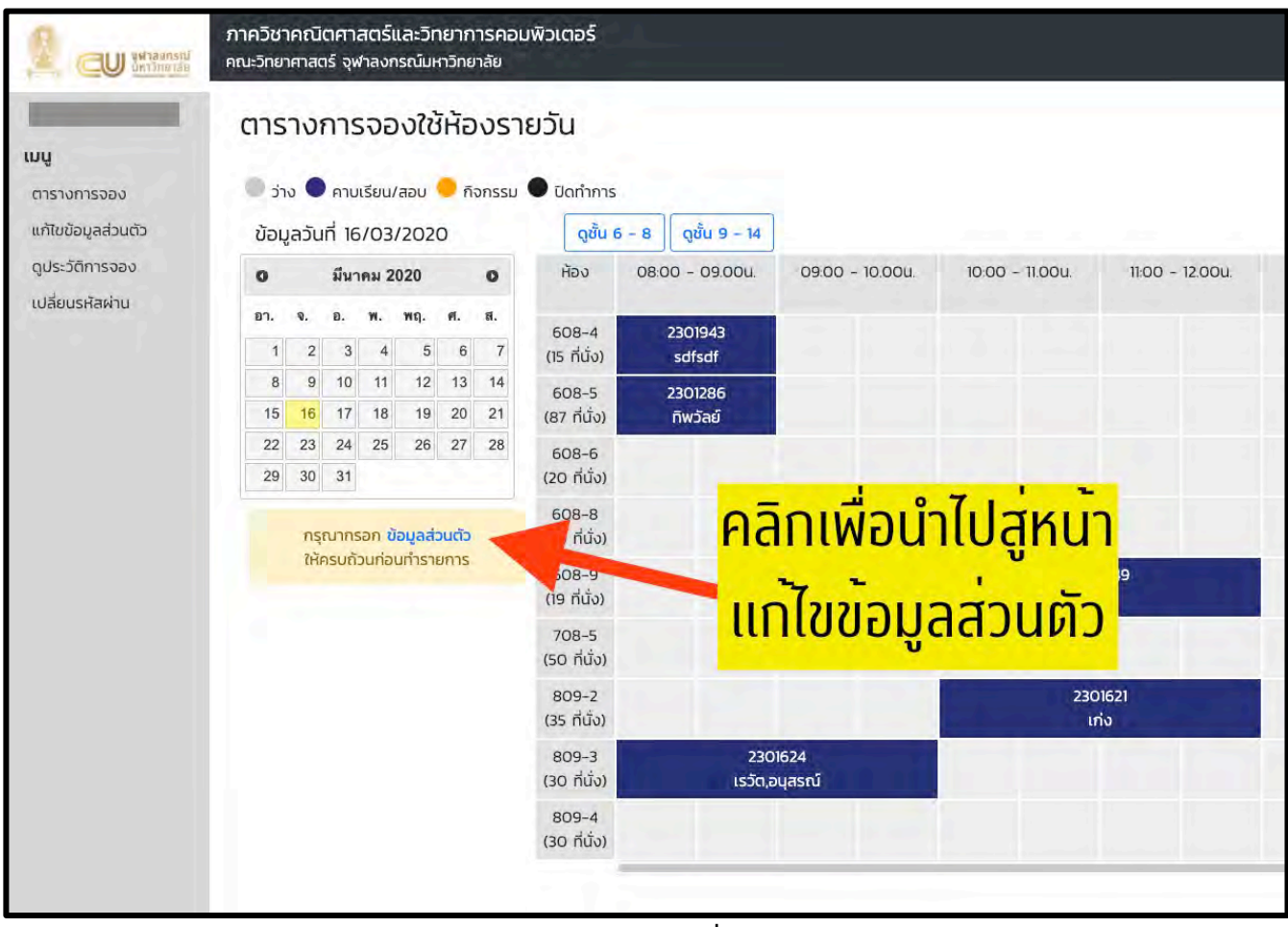

**ภาพประกอบที่ 3**

4. สำหรับผู้ใช้งานที่เข้าสู่ระบบครั้งแรก จะต้องกรอกข้อมูลส่วนตัวผู้ใช้งานให้ครบถ้วนก่อนใช้งานระบบ กรอกข้อมูลส่วนตัวให้ครบถ้วนและกดตกลง

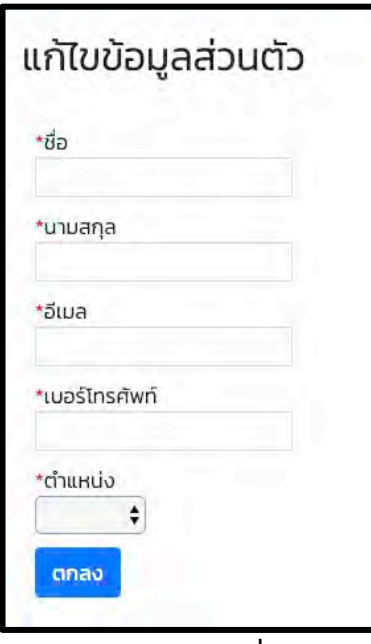

#### **ภาพประกอบที่ 4**

ระบบจะนำผู้ใช้งานกลับมาหน้าดูตารางการจองใช้ โดยจะมีกล่องสำหรับทำรายการจองใช้งาน ห'องเพิ่มขึ้นมาดังภาพประกอบที่ 5

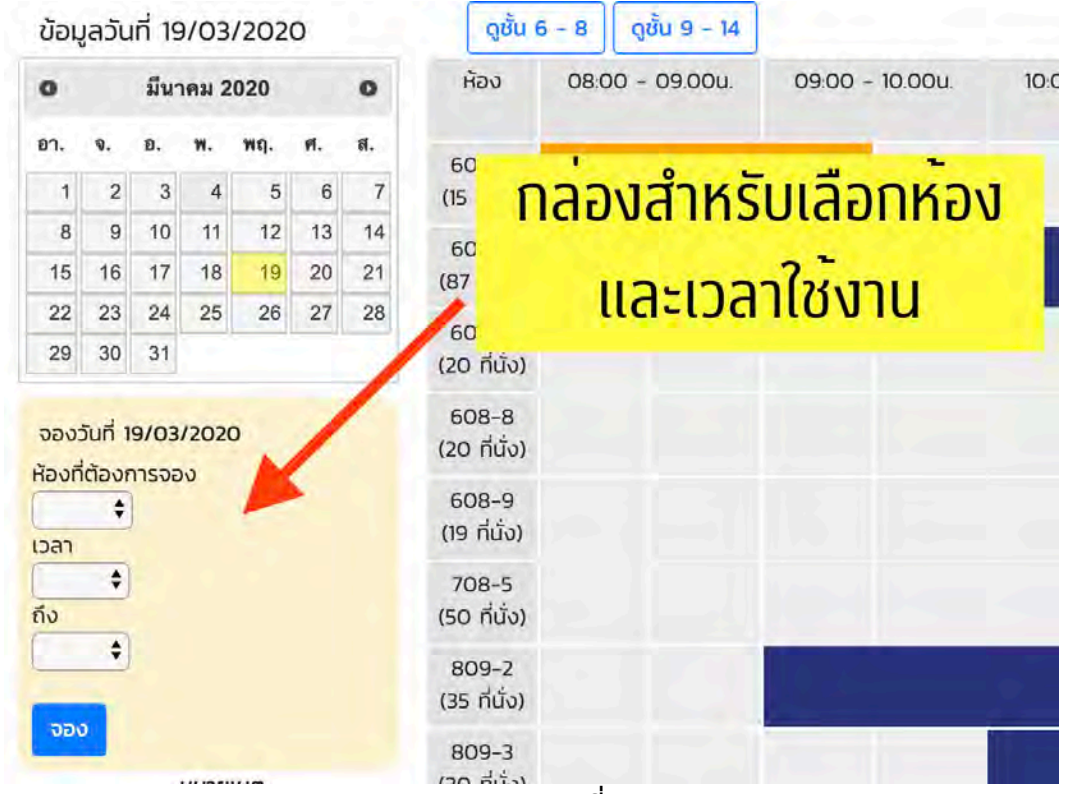

**ภาพประกอบที่ 5**

5. การจองใช'งาน สามารถทำได'โดยเลือกวันที่ที่ต'องการ ห'องที่ต'องการจอง เวลาเริ่มต'น เวลาสิ้นสุด และกดปุ≤มจอง

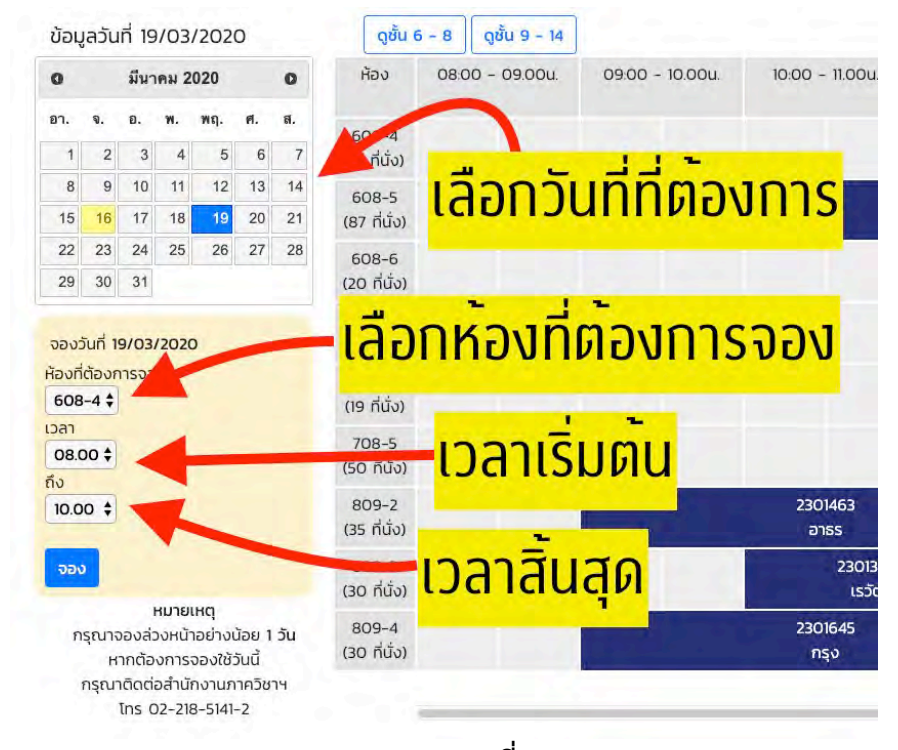

# **ภาพประกอบที่ 6**

 จากนั้นระบบจะพาผู'ใช'งานไปหน'ากรอกรายละเอียดการจอง ให'ผู'ใช'งานกรอก ชื่อกิจกรรม ชื่อผู' ้จองใช้ เบอร์ติดต่อ และกดปุ่มยืนยันการจอง

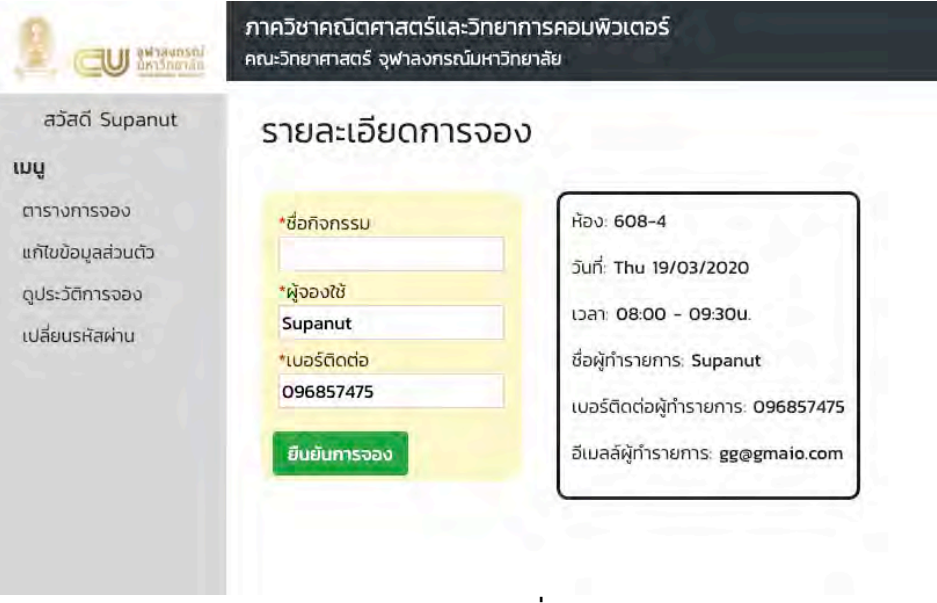

หากจองได้สำเร็จ ระบบจะแจ้งผลให้ผู้ใช้งานทราบดังภาพประกอบที่ 8 เมื่อผู้ใช้งานกดปุ่ม กลับไปหน'าหลัก ระบบจะพาผู'ใช'งานกลับไปหน'าตารางการจองใช'ห'อง ดังภาพประกอบที่ 9

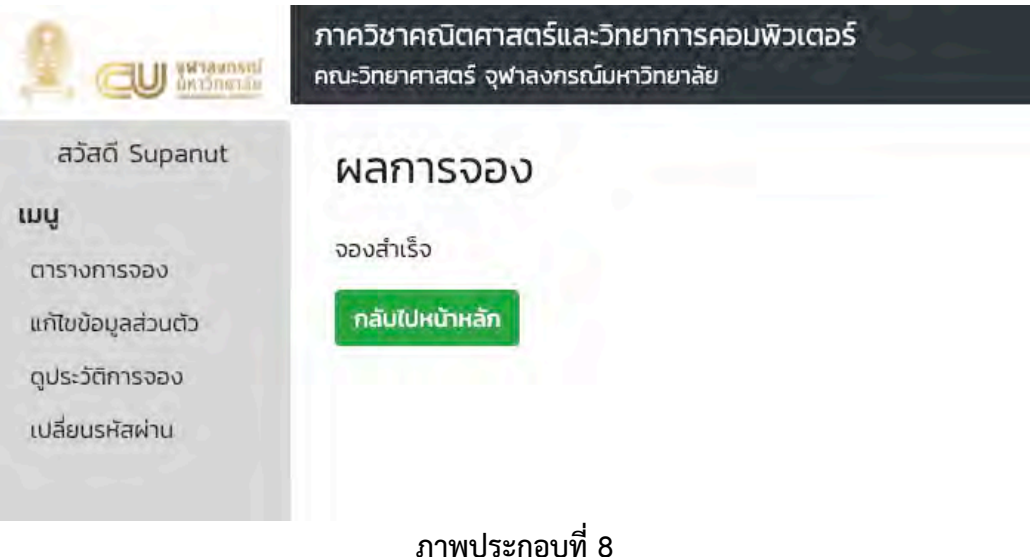

ภาควิชาคณิตศาสตร์และวิทยาการคอมพิวเตอร์ **TELESCOPE** คณะวิทยาศาสตร์ จุฬาลงกรณ์มหาวิทยาลัย ažad Supanut ตารางการจองใช้ห้องรายวัน ุทิจกรรมที่ผู้ใช<sup>้</sup>งานจอง iuu Sha C mulsouraou C nonssu C Darhms ตารางการออง แก้ไขยังมูลส่วนด้ว ข้อมูลวันที่ 19/03/2020  $Q\bar{\delta}u\ 6-8$   $Q\bar{\delta}u\ 9-14$ 10.000 ดประวัติการออง  $10.00 - 100u$  $1300 - 1400u$ 0800 - 09.00u  $1100 - 1200u$  $1200 - 1300u$ มีนาคม 2020 **HOU**  $\circ$  $\bullet$ เปลี่ยนรหัสผ่าน  $\mathbf{v}_i = \mathbf{u}_i - \mathbf{w}_i - \mathbf{w}\mathbf{q}_i, \quad \mathbf{w}_i = \mathbf{u}_i$  $n<sub>1</sub>$ 508-4  $\begin{array}{ccccccccc}\n1 & 2 & 3 & 4 & 5 & 6 & 7 \\
\hline\n8 & 9 & 10 & 11 & 12 & 13 & 14\n\end{array}$  $(15.00)$  $608-5$ <br>(87 ที่นั้ง) 2301268  $8 - 9 - 10 - 11 - 12 - 13 - 14$ <br>15 16 17 18 19 20 21 ทรรปณ์ 22 23 24 25 26 27 28 608-6  $29 - 30 - 31$  $(20 \text{ híjo})$ 608-8 อองวันที่ 19/03/2020  $(20 \text{ N}0)$ ห้องที่ต้องการจอง 608-9<br>(19 Műo) 2301405<br>ก.ไฐพันธ์ ÷ iaan. -<br>108-5<br>(50 ที่นั่ง)  $\ddot{\cdot}$ ña  $809 - 2$ 2301463  $\lambda$ (35 ที่นั่ง) อาธร  $809 - 3$ **2301383** ວວບ  $(30 \text{ n} \text{th})$ isão HUNUHO 809-4<br>(30 ที่นั่ง) 2301645 ารุณาจองล์วงหน้าอย่างน้อย 1 วัน<br>-<br>- หากต้องการจองใช้วันนี้ nsa กรุณาติดต่อสำนักงานภาควิชาฯ

6. การดูประวัติการจอง สามารถทำได'โดย กดเลือกที่เมนูดูประวัติการจอง

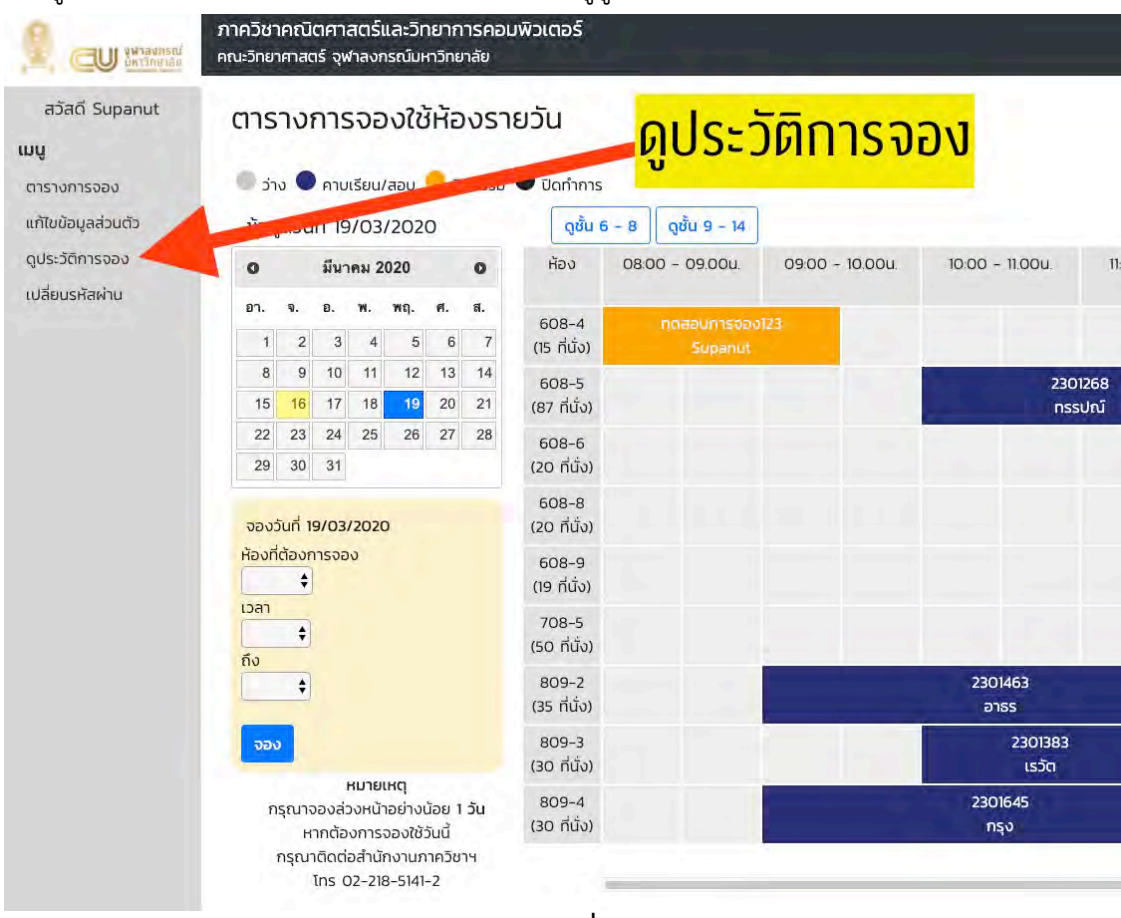

**ภาพประกอบที่ 10**

# ระบบจะแสดงประวัติการจองทั้งหมด ผู้ใช้งานสามารถยกเลิกการจองได้โดยการกดปุ่มยกเลิก

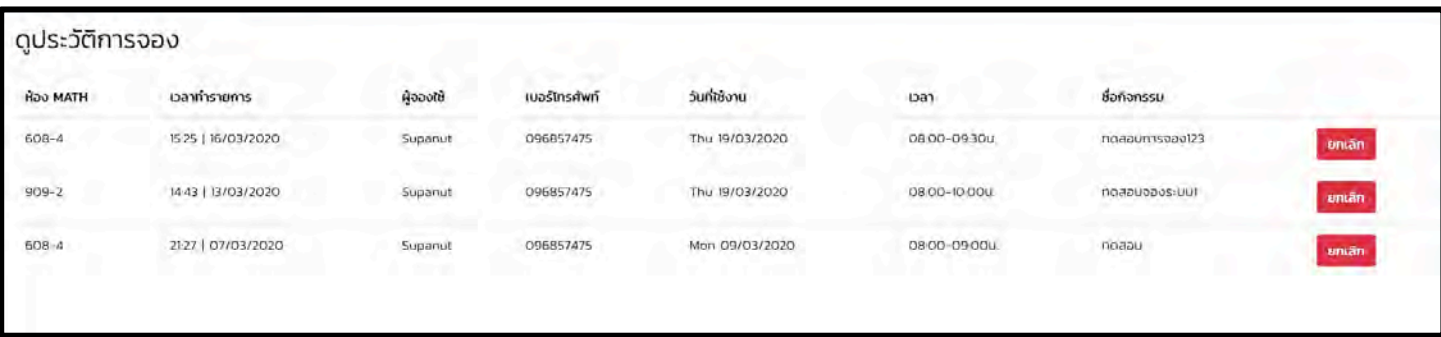

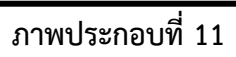

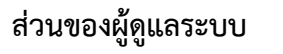

ภาพรวมการจัดการระบบในหนึ่งภาคการศึกษา

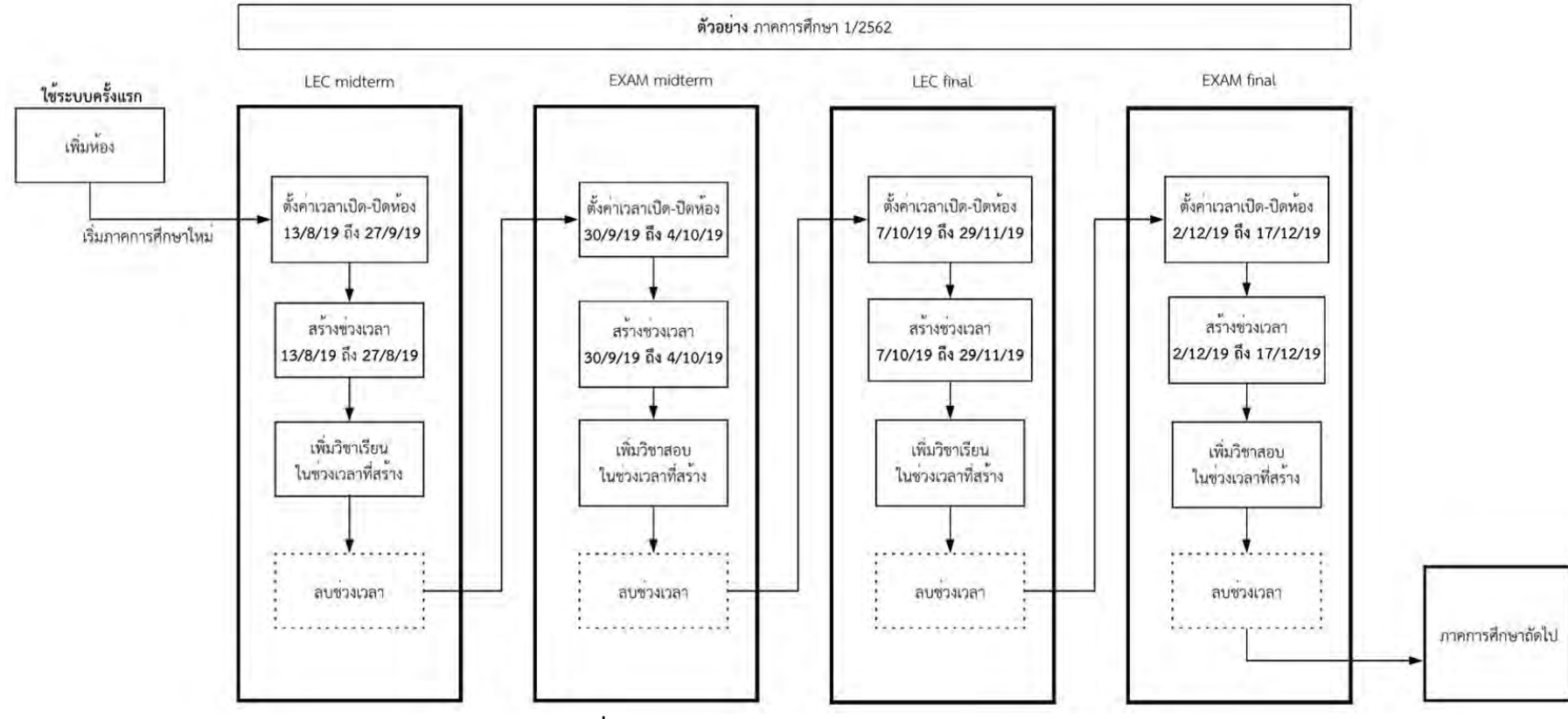

**ภาพประกอบที่ 12 ภาพรวมการจัดการระบบใน 1 ภาคการศึกษา**

### **คําอธิบายภาพประกอบที่ 12**

ในหนึ่งภาคการศึกษาจะต้องแบ่งการตั้งค่าระบบทั้งหมด 4 ช่วง ได้แก่

- 1. เรียนเพื่อสอบกลางภาค
- 2. สอบกลางภาค
- 3. เรียนเพื่อสอบปลายภาค
- 4. สอบปลายภาค

ในแต่ละช่วง จะต้องมีขั้นตอนการทำงานดังนี้

- 1. ตั้งค่าเวลาเปิด-ปิดห้อง
- 2. สร้างช่วงเวลา
- 3. เพิ่มวิชาเรียน/วิชาสอบ
- 4. ลบช่วงเวลาเมื่อขึ้นช่งเวลาใหม่ (ทำหรือไม่ก็ได้)

ระบบอนุญาตให้เพิ่มวิชาเรียน/วิชาสอบโดยใช้ไฟล์ได้ ผู้ดูแลระบบสามารถจัดเตรียมข้อมูลใน โปรแกรม Microsoft Excel ก่อนอัปโหลดเข้าสู่ระบบ โดยมีรายละเอียดดังนี้

# ตัวอย่างไฟล์วิชาเรียน

| V A A                                      |     |           | 25v    |                                 | HH ×<br>$-\mathbb{Z}$                                                                                                    |
|--------------------------------------------|-----|-----------|--------|---------------------------------|----------------------------------------------------------------------------------------------------|
| $Q \vee A \vee$                            |     |           | 同。     | $\frac{60}{60}$ $\frac{00}{20}$ | Conditional<br>Format<br>as Table<br>Fr                                                                                                    |
|                                            |     |           |        |                                 | 8                                                                                                    |
| C                                          | D   | E         | F      | G                               | Н                                                                                                    |
| L2                                         | LAB | <b>MO</b> |        |                                 |                                                                                                    |
| $\mathbf{1}$<br>2301268 COMPUTATIONAL MATH | LEC | <b>TH</b> |        |                                 |                                                                                                    |
| 2301268 COMPUTATIONAL MATH<br>L1           | LAB | TU        |        |                                 |                                                                                                    |
| $\mathbf{1}$                               | LEC | MO WE     |        |                                 | ทิพวัลย์                                                                                                    |
| L1                                         | LAB | <b>WE</b> |        |                                 |                                                                                                    |
| L <sub>2</sub>                             | LAB | <b>FR</b> |        |                                 |                                                                                                    |
| L <sub>3</sub>                             | LAB | TU        |        |                                 |                                                                                                    |
| L4                                         | LAB | TH        |        |                                 |                                                                                                    |
| L5                                         | LAB | TU        |        |                                 |                                                                                                    |
| L6                                         | LAB | <b>MO</b> |        |                                 | วาสนา                                                                                                    |
| L7                                         | LAB | TU        |        |                                 | วาสนา                                                                                                    |
| L8                                         | LAB | MO        |        |                                 | ดำรงค์                                                                                                    |
| 1                                          | LEC | TU        |        |                                 | ้เก่ง                                                                                                    |
| 1                                          | LEC | <b>FR</b> |        |                                 |                                                                                                    |
| $\mathbf{1}$                               | LEC | TU        |        |                                 |                                                                                                    |
| $\mathbf{1}$                               | LEC | FR        |        |                                 |                                                                                                    |
| $\mathbf{1}$                               | LEC | TH        |        |                                 | ภัทรสินี                                                                                                    |
| $\mathbf{1}$                               | LEC | MO TH     |        |                                 |                                                                                                    |
|                                            | 3   | 4         | Ξ<br>5 | <b>FE. FE</b><br>6              | General<br>四、% 1<br>10:00-12:00 MATH-509/2 มนนัทธ์,ศศิภา<br>10:00-12:00 MATH-608/5 ทรรปณ์<br>10:00-12:00 MATH-708/5 ทรรปณ์<br>08:00-09:00 MATH-608/5<br>10:00-12:00 MATH-509/2 ทิพวัลย์<br>08:00-10:00 MATH-509/2 ดำรงค์<br>10:00-12:00 MATH-508/1 ดำรงค์<br>10:00-12:00 MATH-509/2<br>10:00-12:00 MATH-509/2 มนต์ชัย<br>10:00-12:00 MATH-508/1<br>13:00-15:00 MATH-509/2<br>13:00-15:00 MATH-508/1<br>08:30-10:00 MATH-608/8<br>08:30-10:00 MATH-608/8 เก่ง<br>14:00-16:00 MATH-1008B จริยา<br>13:00-16:00 MATH-1008B จริยา<br>09:00-12:00 MATH-909/3<br>15:00-16:30 MATH-608/8 พันทิพา |

**ภาพประกอบที่ 13**

ไฟล์วิชาเรียน ประกอบไปด้วยข้อมูลต่าง ๆ 8 หลัก ดังนี้

- 1. รหัสวิชา
- 2. ชื่อวิชา
- 3. ตอนเรียน
- 4. วิธีการเรียน
- 5. วันเรียน\*
	- $\bullet$  ตัวย่อของวันในแต่ละสัปดาห์
		- $O$   $MO$  วันจันทร์
		- o TU วันอังคาร
		- o WE วันพุธ
		- o TH วันพฤหัส
		- $O$  FR วันศุกร์
	- $\bullet$  กรณีมีเรียนหลายวันในสัปดาห์ เช่น เรียนวันจันทร์และวันศุกร์
		- O ให้กรอก "MO FR" (มีเว้นวรรคระหว่างตัวย่อของวัน)
- 6. เวลาเรียน\*
	- ใช้หน่วยเวลาแบบ 24 ชั่วโมง
	- ตัวอย่าง เวลาเริ่มต้น 09:00น. เวลาสิ้นสุด 12:00น.
		- o ให1กรอก "09:00-12:00" (มี "-" คั่นกลาง **ไม4ต@องเว@นวรรค**)
- $7 \frac{\text{w}}{\text{w}}$ องเรียน $*$ 
	- $\bullet$  ตัวอย่าง ห้อง 608/5
		- O ให้กรอก "MATH-608/5" (มี "MATH-" นำหน้า **ไม่ต้องเว้นวรรค**)
- 8. ชื่อผู้สอน
	- $\bullet$  กรณีมีหลายคน ให้ใส่ "/" คั่น

หมายเหตุ

1. หากมีวิชาเรียนที่ใช้ห้องชนกัน ระบบจะแสดงผลข้อมูลเฉพาะวิชาเรียนที่เพิ่มเข้ามาหลังสุดเท่านั้น

2. หากในไฟล์มีหมายเลขห้องที่ไม่มีอยู่ในระบบ ระบบจะไม่เพิ่มข้อมูลนั้นลงในฐานข้อมูล

#### ์ตัวอย่างไฟล์วิชาสอบ

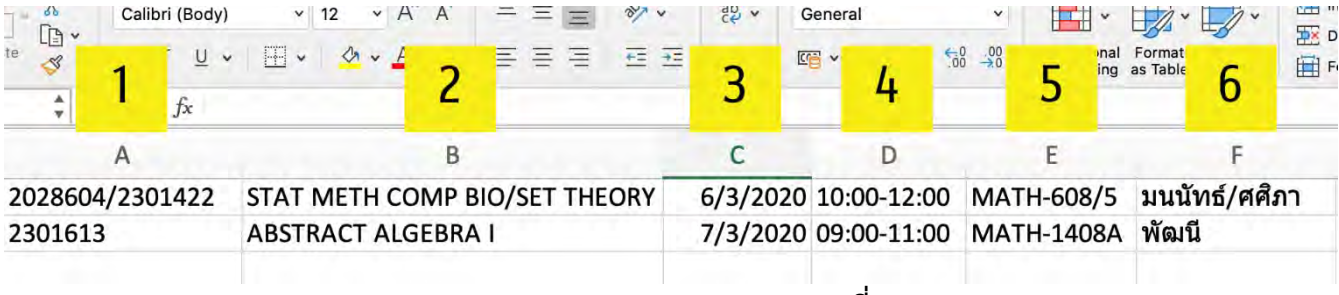

**ภาพประกอบที่ 14**

#### ไฟล์วิชาสอบ ประกอบไปด้วยข้อมูลต่าง ๆ 6 หลัก ดังนี้

- 1. รหัสวิชา
	- $\bullet$  กรณีมีสอบหลายวิชาในห้องเดียว ให้ใส่ "/" คั่นระหว่างวิชา
- 2. ชื่อวิชา
	- $\bullet$  กรณีมีสอบหลายวิชาในห้องเดียว ให้ใส่ "/" คั่นระหว่างวิชา
- 3. วันที่สอบ
	- ตัวอย่าง วันที่ 6 เดือนมีนาคม **ค.ศ.**2020
		- $\bullet$  ระบบรองรับเฉพาะปี **ค.ศ. เท่านั้น**
		- ให้กรอก 6/3/2020 (วัน/เดือน/ป**ี ค.ศ.**)

#### $4.$  เวลาสอบ $*$

- ใช้หน่วยเวลาแบบ 24 ชั่วโมง
- $\bullet$  ตัวอย่าง เวลาเริ่มต้น 09:00น. เวลาสิ้นสุด 12:00น.
	- o ให1กรอก "09:00-12:00" (มี "-" คั่นกลาง **ไม4ต@องเว@นวรรค**)
- 5. หมายเลขห้อง $*$ 
	- $\bullet$  ตัวอย่าง ห้อง 608/5
		- O ให้กรอก "MATH-608/5" (มี "MATH-" นำหน้า **ไม่ต้องเว้นวรรค**)
- 6. ชื่อผู้คุมสอบ
	- $\bullet$  กรณีมีหลายคน ให้ใส่ "/" คั่น

## ี การบันทึกไฟล์จากโปรแกรม Microoft Excel เพื่อเตรียมนำข้อมูลเข้าสู่ระบบ

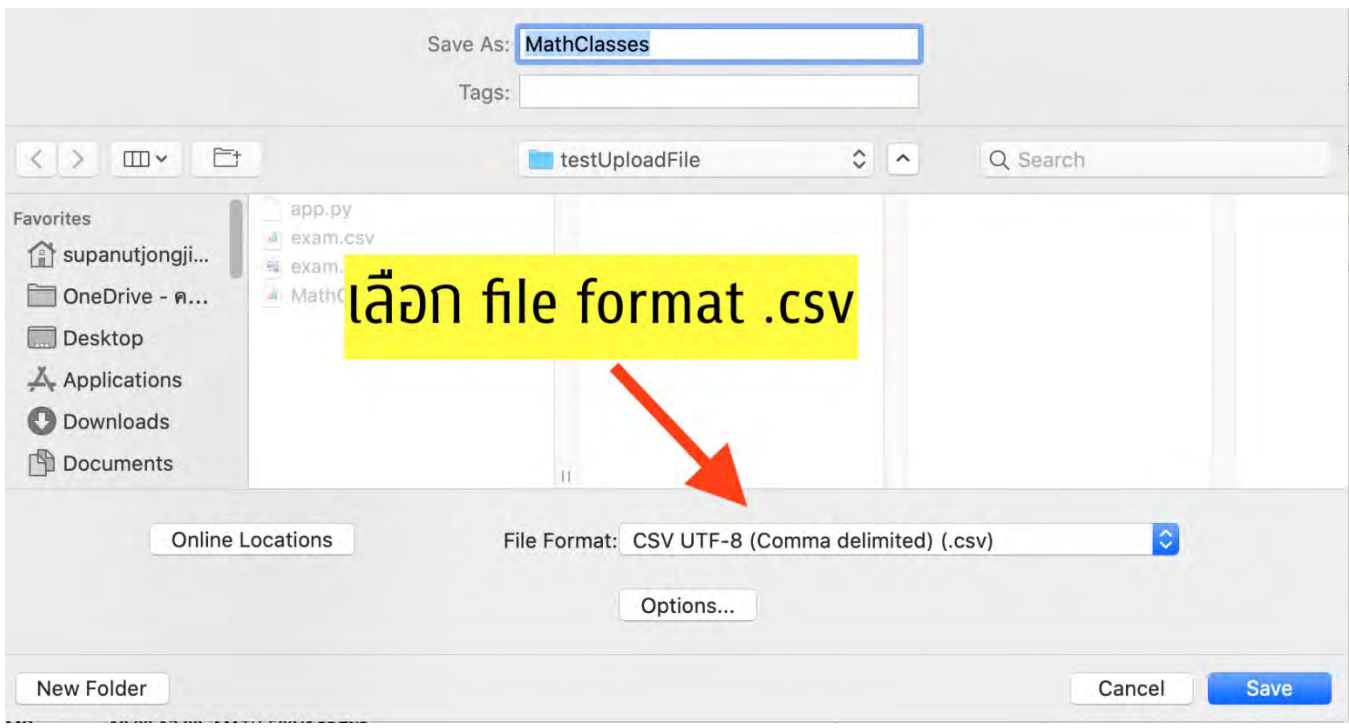

สามารถทำได้โดย คลิก file >> save as >> และเลือกบันทึกเป็นไฟล์รูปแบบ .csv

**ภาพประกอบที่ 15**

่ ในการเปิดใช้ระบบ**ครั้งแรก** ให้ผู้ดูแลระบบตรวจเช็คความถูกต้องของรายการห้องที่มีอยู่ในระบบ โดยสามารถแก้ไขข้อมูลห้องได้โดยกดปุ่มแก้ไข หรือลบในกรณีที่ไม่ต้องการให้มีห้องนั้นอยู่ในระบบ หาก พบว่ามีบางห้องที่ขาดหายไปจากระบบ ผู้ดูแลระบบสามารถเพิ่มห้องได้โดยเลือกเมนูเพิ่มห้อง ดัง ภาพประกอบที่ 16

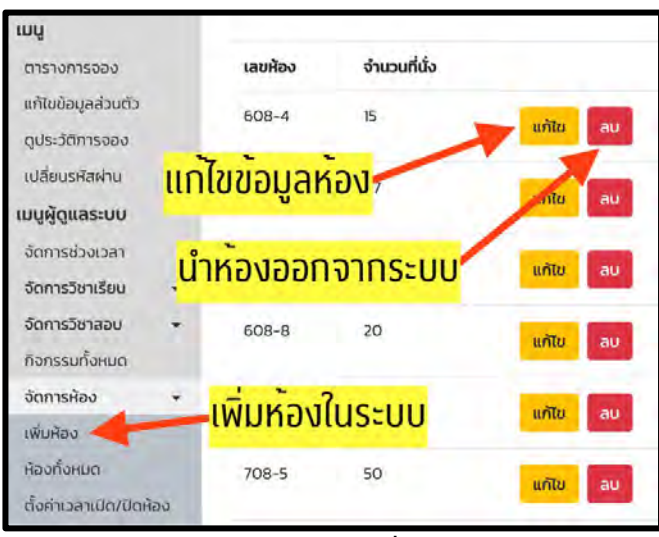

**ภาพประกอบที่ 16**

หลังจากที่จัดการข้อมูลห้องในระบบเสร็จเรียบร้อยแล้ว เมื่อกลับมาดูที่หน้าตารางใช้ห้องจะ พบว่ายังไม่มีรายการห้องแสดงขึ้นมาดังภาพประกอบที่ 17 เนื่องมาจากยังไม่ได้ตั้งค่าเวลาเปิด-ปิดห้อง

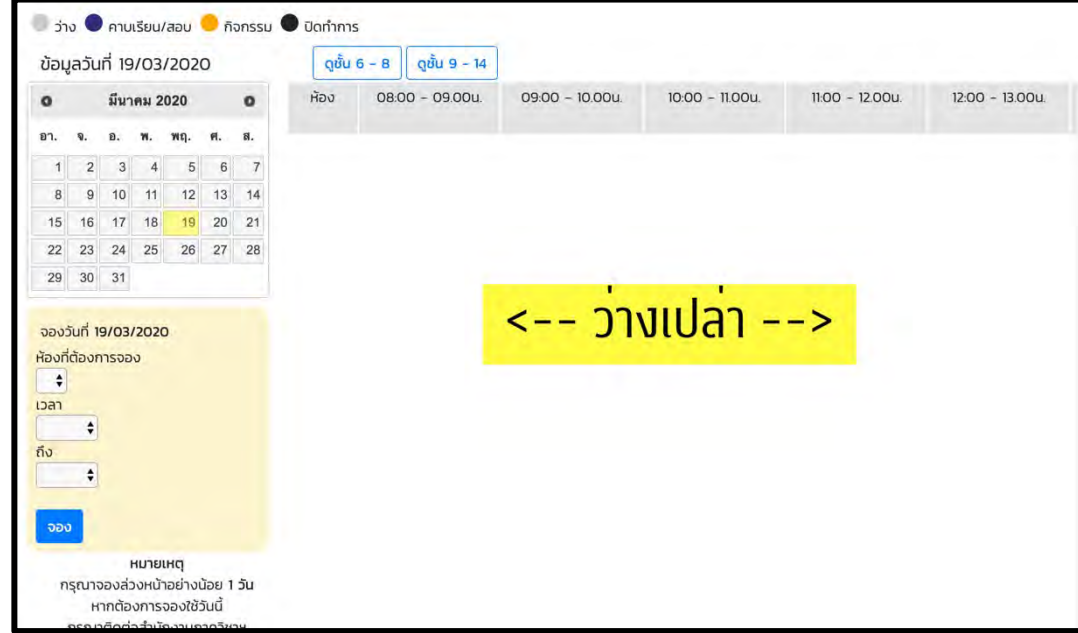

**ภาพประกอบที่ 17**

์ตัวอย่างการตั้งค่าสำหรับหนึ่งช่วง (เรียนเพื่อสอบกลางภาค วันที่ 13/8/2019 – 27/9/2019)

1. ตั้งค่าเวลาเปิด-ปิดห้อง

เปิดหน้าตั้งค่าเวลาเปิด-ปิดห้อง โดยเลือกเมนูตั้งค่าเวลาเปิด-ปิดห้อง

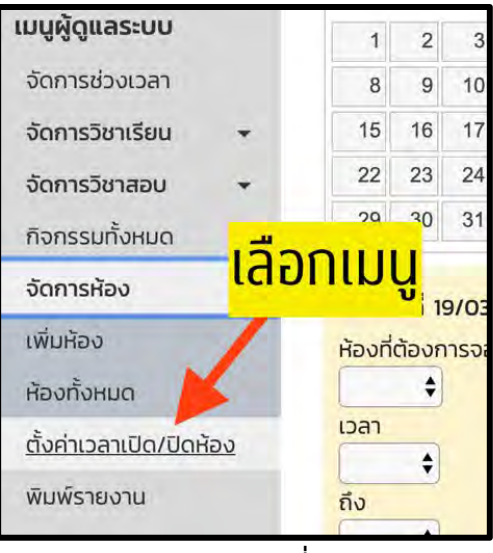

**ภาพประกอบที่ 18**

เลือกวันที่เริ่มต้น และสิ้นสุดโดยการกดเลือกที่ปฏิทิน

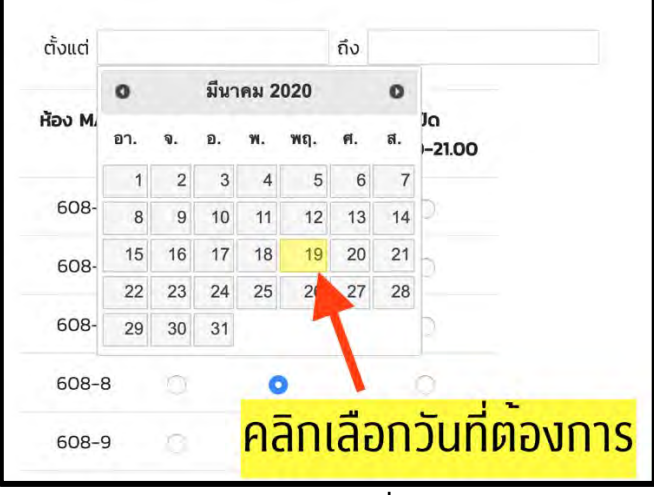

**ภาพประกอบที่ 19**

จากนั้นเลือกเวลาเปิด-ปิดที่ต้องการในแต่ละห้องและกดตกลง

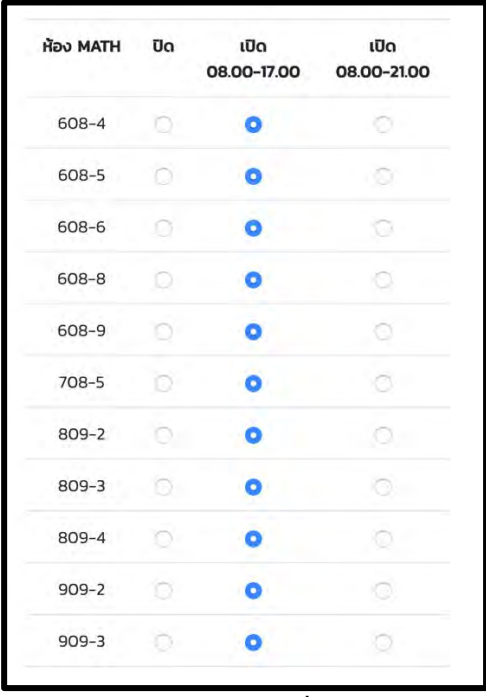

**ภาพประกอบที่ 20**

# ระบบจะคืนผลการตั้งค่าเวลาเปิด-ปิดห้อง

| ตั้งค่าเวลาเปิด/ปิดห้อง           |                 |            |                   |
|-----------------------------------|-----------------|------------|-------------------|
| เพิ่มสำเร็จ                       |                 |            |                   |
| กลับไปหน้าตั้งค่าเวลาเปิด/ปิดห้อง |                 |            |                   |
| <b>Action</b>                     | <b>HOO MATH</b> | 5u         | Dan               |
| create                            | 608-4           | 13/08/1919 | $8 - 17$          |
| create                            | 608-5           | 13/08/1919 | $8 - 17$          |
| create                            | 608-6           | 13/08/1919 | $8 - 17$          |
| create                            | 608-8           | 13/08/1919 | $8 - 17$          |
| create                            | 608-9           | 13/08/1919 | $8 - 17$          |
| create                            | $708 - 5$       | 13/08/1919 | $8 - 17$<br>P. 30 |
| create                            | 809-2           | 13/08/1919 | $8 - 17$          |
| create                            | $809 - 3$       | 13/08/1919 | $8 - 17$          |
| create                            | 809-4           | 13/08/1919 | $8 - 17$          |
| create                            | $909 - 2$       | 13/08/1919 | $8 - 17$          |
| create                            | $909 - 3$       | 13/08/1919 | $8 - 17$          |

**ภาพประกอบที่ 21**

### 2. สร้างช่วงเวลา

เปิดหน้าจัดการช่วงเวลา โดยเลือกเมนูจัดการช่วงเวลา

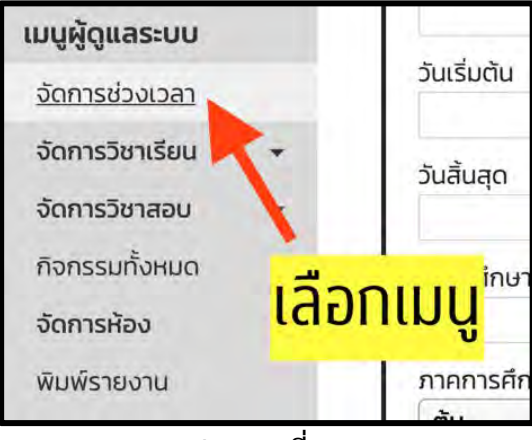

**ภาพประกอบที่ 22**

กรอกข้อมูลในกล่องทางด้านซ้าย และกดสร้าง

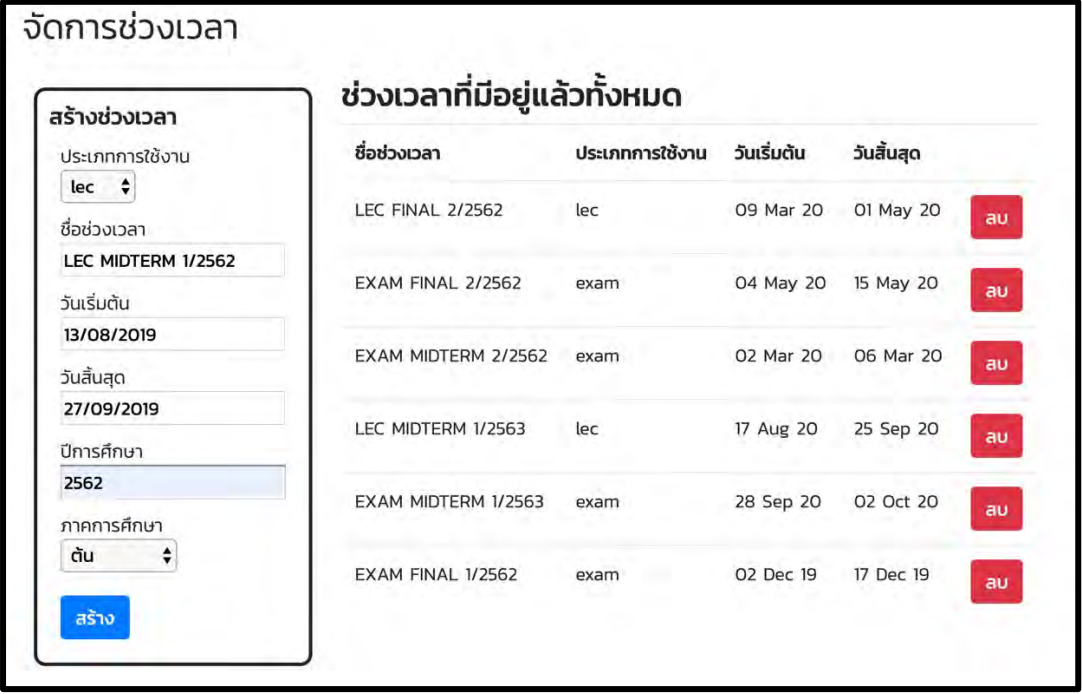

# **ภาพประกอบที่ 23**

ช่วงเวลาที่สร้างจะปรากฏขึ้นดังภาพประกอบที่ 24

| ชื่อช่วงเวลา                 | ประเภทการใช้งาน วันเริ่มต้น |                     | วันสิ้นสุด |    |
|------------------------------|-----------------------------|---------------------|------------|----|
| <b>LEC FINAL 2/2562</b>      | lec                         | 09 Mar 20           | 01 May 20  | au |
| <b>EXAM FINAL 2/2562</b>     | exam                        | 04 May 20 15 May 20 |            | au |
| EXAM MIDTERM 2/2562          | exam                        |                     |            | au |
| LEC MIDTERM 1/2563           | ec                          | 17 Aug 20           | 25 Sep 20  | au |
| EXAM MIDTERM 1/2563          | exam                        | 28 Sep 20 02 Oct 20 |            | au |
| ้ชวงเวลาที่สราง <sub>๛</sub> |                             | 02 Dec 19 17 Dec 19 |            | au |
| LEC MIDTERM 1/2562           | lec                         | 13 Aug 19 27 Sep 19 |            | au |

**ภาพประกอบที่ 24**

3. เพิ่มวิชาเรียน

เปิดหน้าเพิ่มวิชาเรียน โดยเลือกเมนูเพิ่มวิชาเรียน

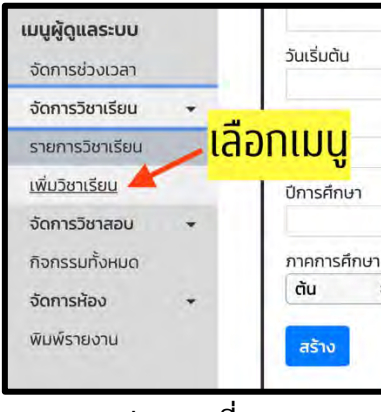

**ภาพประกอบที่ 25**

เลือกเพิ่มวิชาเรียนในช่วงเวลาที่เพิ่งสร้างเมื่อสักครู่

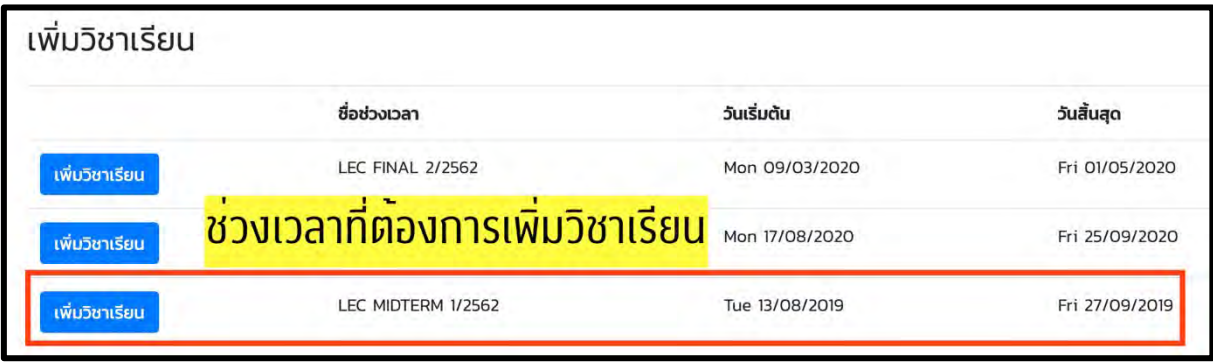

**ภาพประกอบที่ 26**

สามารถเลือกเพิ่มวิชาเรียนรายวิชาได้โดยกรอกข้อมูลในกล่องฝั่งซ้ายมือให้ครบถ้วน และกด บันทึก หรือเพิ่มวิชาเรียนโดยใช้ไฟล์โดยการแนบไฟล์ที่ได้เตรียมไว้และกดบันทึก

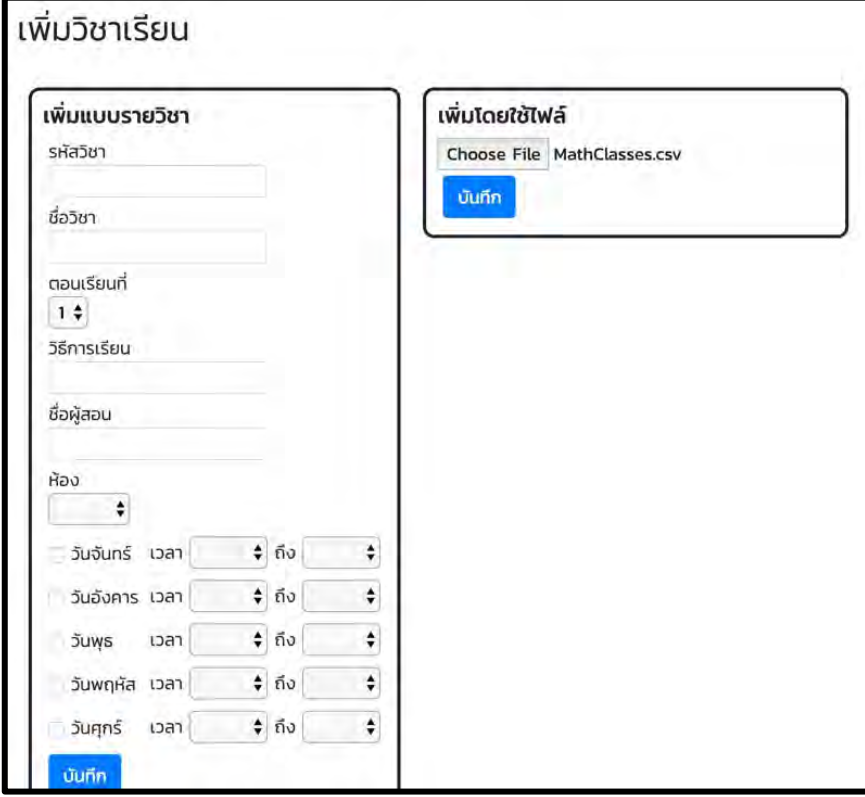

**ภาพประกอบที่ 27**

ระบบจะแจ1งผลการเพิ่มวิชาเรียน

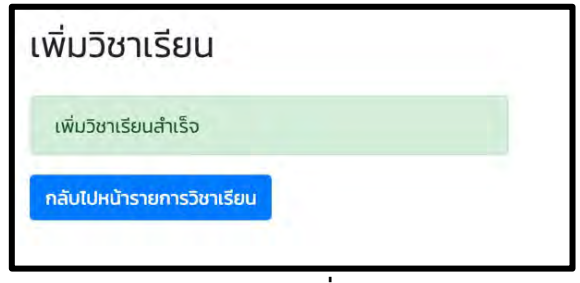

**ภาพประกอบที่ 28**

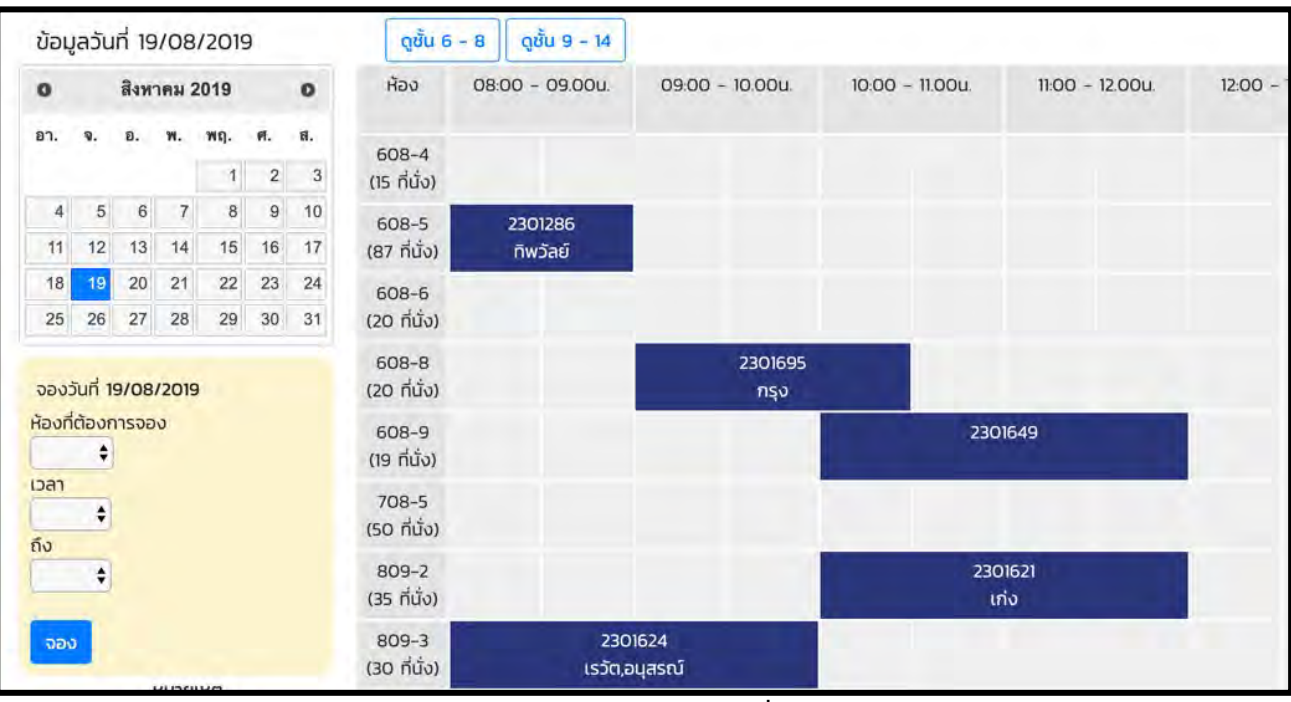

# ้วิชาเรียนที่เพิ่มเมื่อสักครู่จะปรากฏขึ้นดังภาพประกอบที่ 29

#### **ภาพประกอบที่ 29**

หากต้องการแก้ไขข้อมูลวิชาเรียน สามารถเข้าไปแก้ไขได้ที่เมนูรายการวิชาเรียน

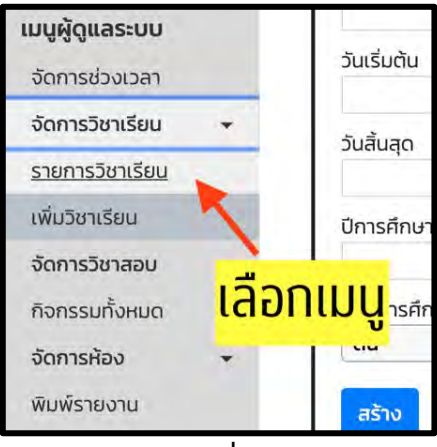

**ภาพประกอบที่ 30**

รายการวิชาเรียนจะปรากฏขึ้นดังภาพประกอบที่ 31 ผู้ดูแลระบบสามารถแก้ไขหรือลบข้อมูลวิชา เรียนได้

| LEC MIDTERM 1/2562 | 2301704 | RES MATH I        | <b>DOO1</b>    | DIS        | $909 - 2$    | แก้ไข<br>au  |
|--------------------|---------|-------------------|----------------|------------|--------------|--------------|
| LEC MIDTERM 1/2562 | 2301712 | S/W METHODOLOGY   | $\mathbf{I}$   | LEC        | 608-8        | แก้ไข<br>au  |
| LEC MIDTERM 1/2562 | 2301732 | COMP SYS ORGANIZ  | 1.             | LEC        | 608-8        | แก้ไข<br>au  |
| LEC MIDTERM 1/2562 | 2301770 | ADV DISCRETE MATH | J.             | LEC        | 608-9        | แก้ไข<br>au  |
| LEC MIDTERM 1/2562 | 2301771 | AMCS SEM I        | <b>EOO1</b>    | <b>SEM</b> | <b>1008A</b> | แก้ไข<br>au  |
| LEC MIDTERM 1/2562 | 2301784 | ADV TOP ANAL      | $\mathbf{I}$   | LEC        | <b>1008B</b> | แก้ไข<br>au  |
| LEC MIDTERM 1/2562 | 2301793 | SPC TOP COMP SC I | $\mathbf{I}$   | LEC        | 608-8        | แก้ไข<br>au. |
| LEC MIDTERM 1/2562 | 2301894 | DOC DISSERT SEM   | п              | LEC        | 608-5        | แก้ไข<br>au  |
| LEC MIDTERM 1/2562 | 2301894 | DOC DISSERT SEM   | $\overline{2}$ | LEC        | $809 - 2$    | แก้ไข<br>au  |

**ภาพประกอบที่ 31**

4. เมื่อไม่ต้องการใช้ช่วงเวลา สามารถกดลบช่วงเวลาได้ โดยวิชาเรียนที่อยู่ในช่วงเวลาดังกล่าวจะถูกลบ ไปด้วย

| สร้างช่วงเวลา                | ช่วงเวลาที่มีอยู่แล้วทั้งหมด |                 |             |                 |
|------------------------------|------------------------------|-----------------|-------------|-----------------|
| ประเภทการใช้งาน              | ชื่อช่วงเวลา                 | ประเภทการใช้งาน | วันเริ่มต้น | วันสิ้นสุด      |
| $lec$ $\div$<br>ชื่อช่วงเวลา | <b>LEC FINAL 2/2562</b>      | lec             | 09 Mar 20   | 01 May 20<br>au |
| วันเริ่มต้น                  | EXAM FINAL 2/2562            | exam            | 04 May 20   | 15 May 20<br>au |
| วันสิ้นสุด                   | EXAM MIDTERM 2/2562          | exam            | 02 Mar 20   | 06 Mar 20<br>au |
| ปีการศึกษา                   | LEC MIDTERM 1/2563           | lec             | 17 Aug 20   | 25 Sep 20<br>au |
| ภาคการศึกษา                  | EXAM MIDTERM 1/2563          | exam            | 28 Sep 20   | 02 Oct 20<br>aυ |
| ต้น<br>÷                     | EXAM FINAL 1/2562            | exam            | 02 Dec 19   | 17 Dec 19<br>au |
| สร้าง                        | LEC MIDTERM 1/2562           | lec             | 13 Aug 19   | 27 Sep 19<br>au |

**ภาพประกอบที่ 32**

#### ์ ตัวอย่างการพิมพ์ใบประกาศใช้ห้อง

ผู้ดูแลระบบสามารถเลือกพิมพ์ใบประกาศใช้ห้องได้ 2 ชนิด ได้แก่

- 1. ใบประกาศใช้ห้อง
- 2. ใบจองใช้ห้องรายสัปดาห์

# ขั้นตอนการพิมพ์ใบประกาศใช้ห้อง

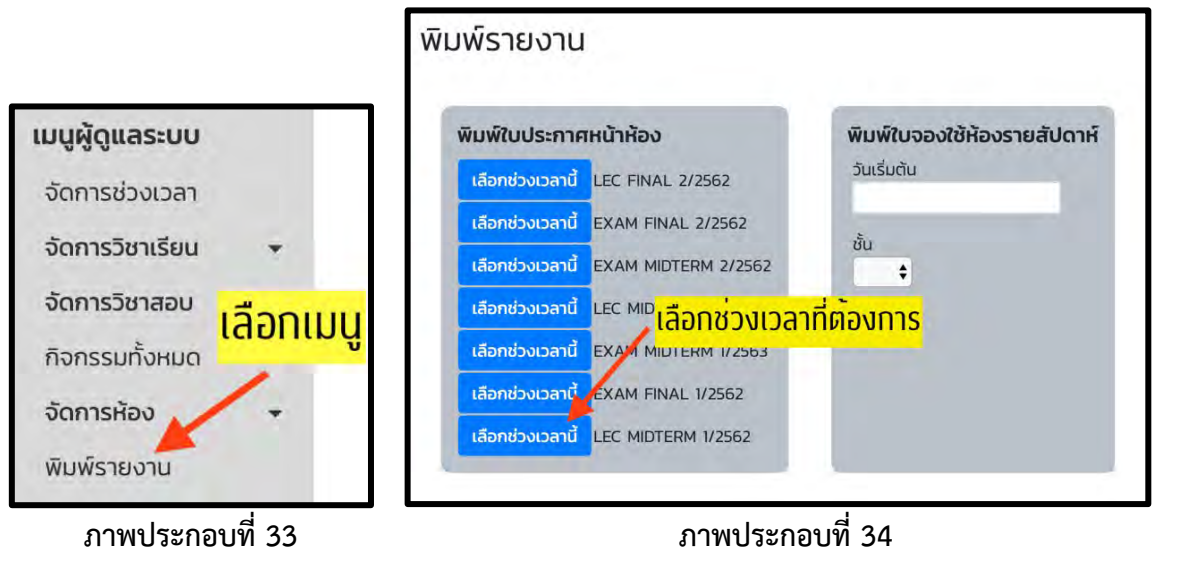

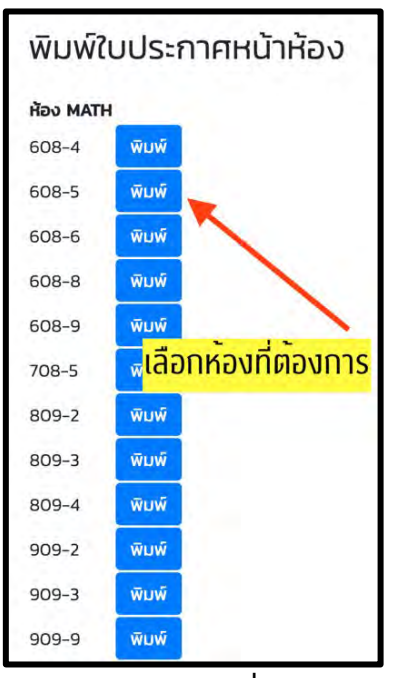

**ภาพประกอบที่ 35** 

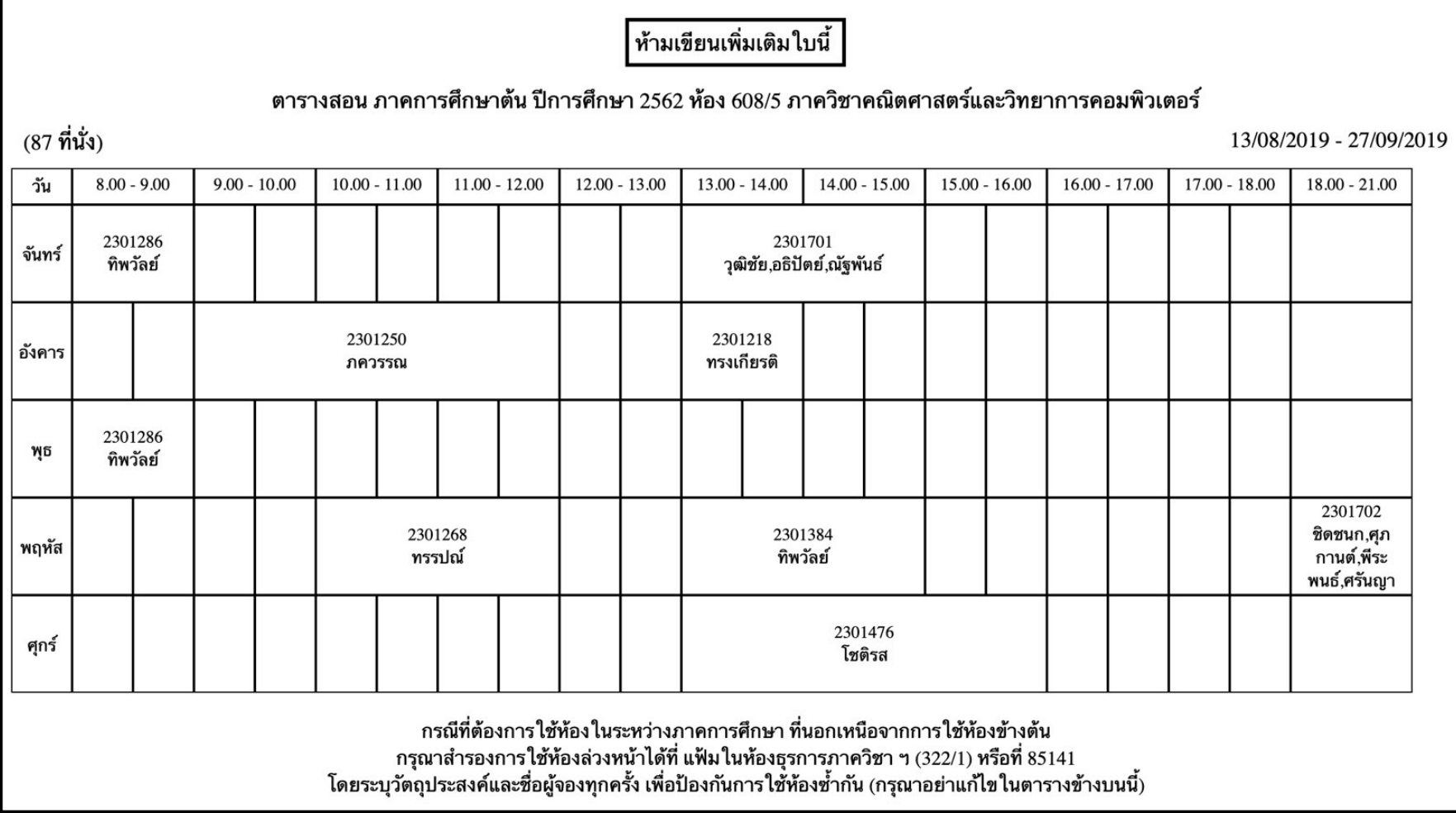

์ขั้นตอนการพิมพ์ใบจองใช้ห้องรายสัปดาห์

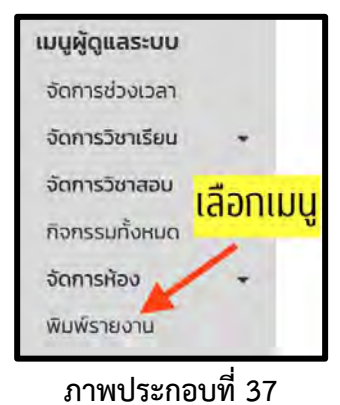

ียกตัวอย่าง ต้องการพิมพ์ใบจองใช้ห้อง **สัปดาห์ที่สามของเดือนมีนาคม** 

1. เลือกกดวันเริ่มต้นของสัปดาห์ (วันจันทร์) ระบบจะดึงข้อมูลทั้ง 4 วันถัดไป

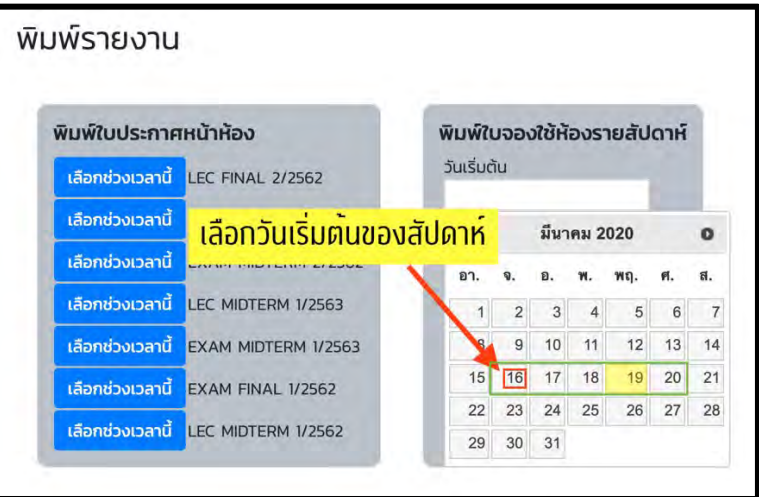

**ภาพประกอบที่ 38**

2. กดเลือกชั้นที่ต้องการพิมพ์

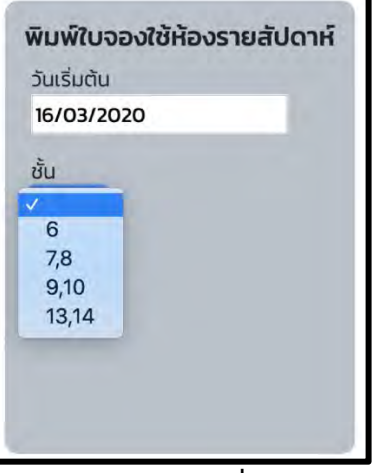

**ภาพประกอบที่ 39**

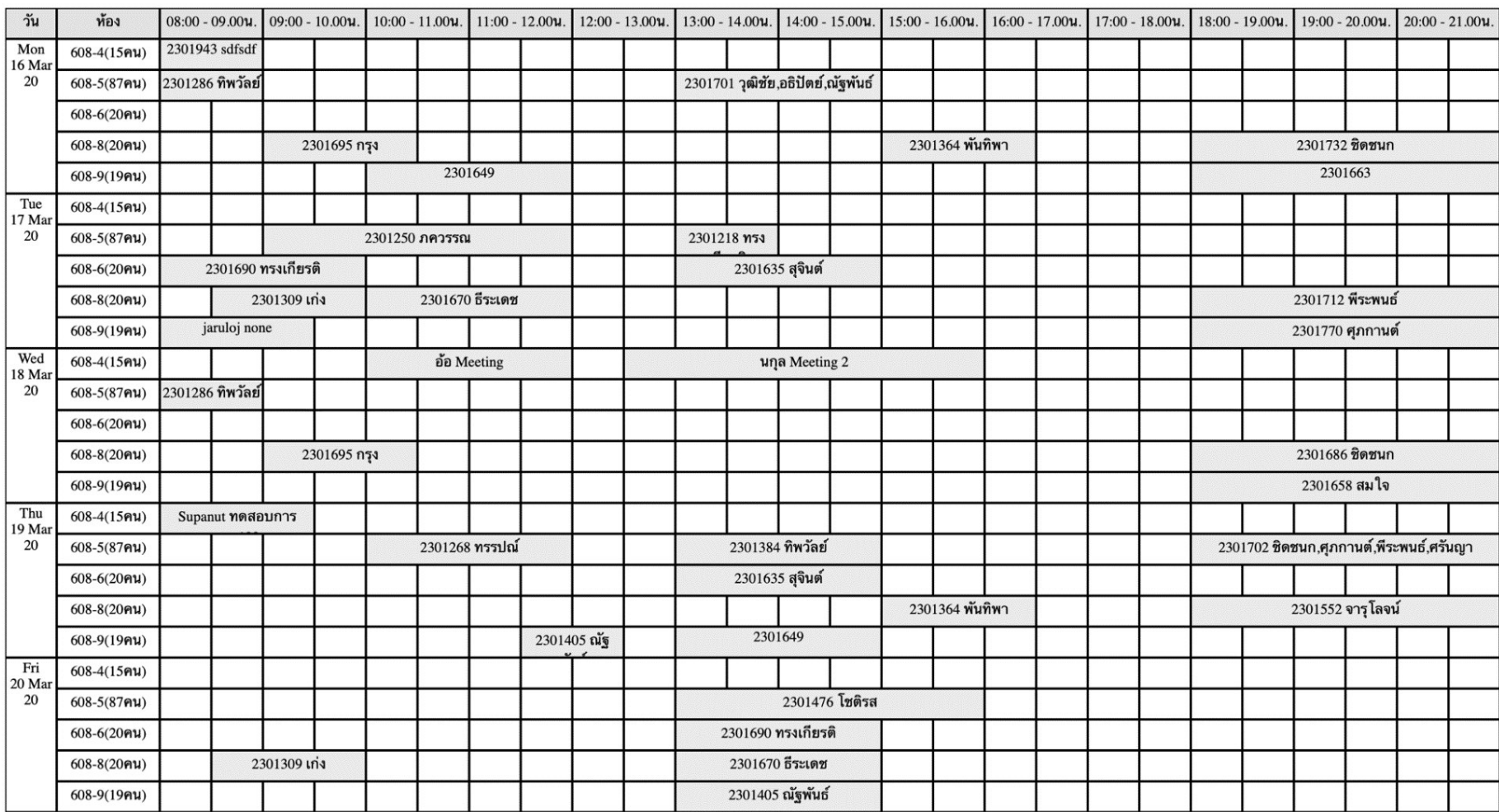

#### ตัวอย่างใบจองใช้ห้องรายสัปดาห์

# ตัวอย่างการเพิ่มผู้ใช้งานใหม่

พิมพ\$ URL http://www2.math.sc.chula.ac.th/room/admin/

จะปรากฏหน้าดังภาพที่ 38 ให้ผู้ดูแลระบบกรอก username password และกด Log in

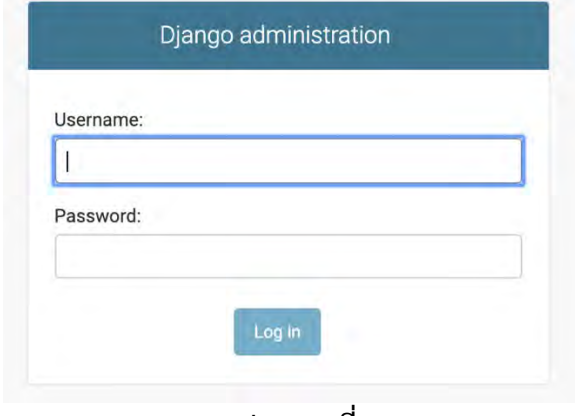

**ภาพประกอบที่ 41**

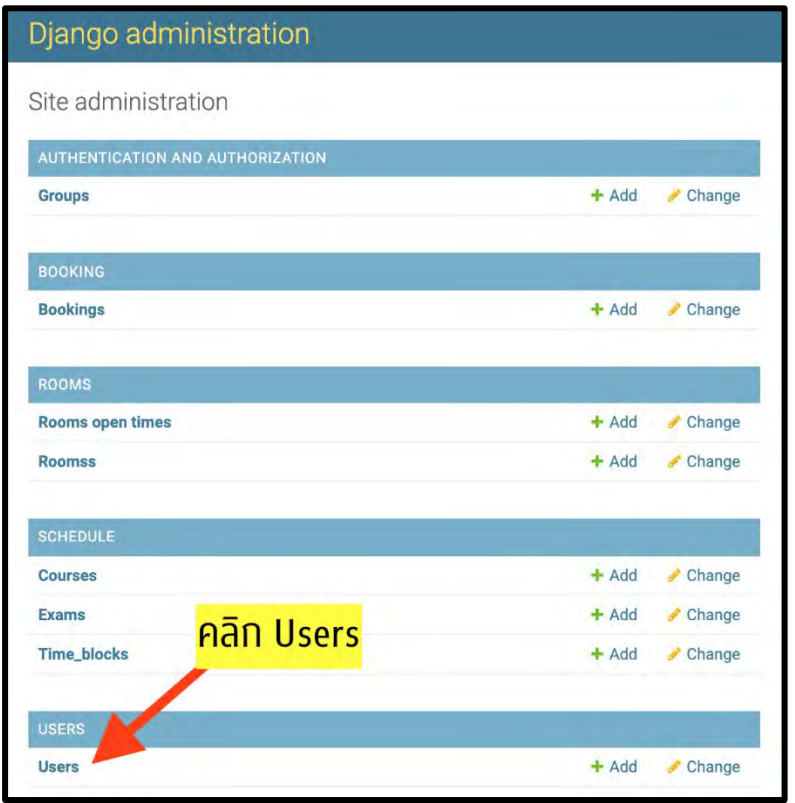

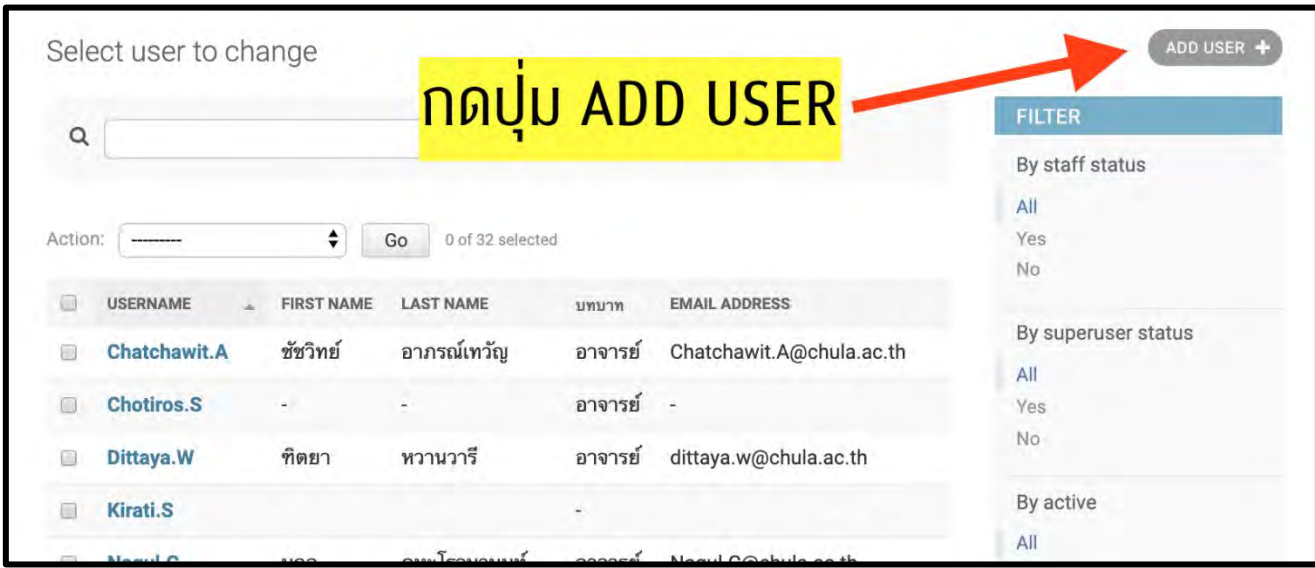

**ภาพประกอบที่ 43**

#### Add user

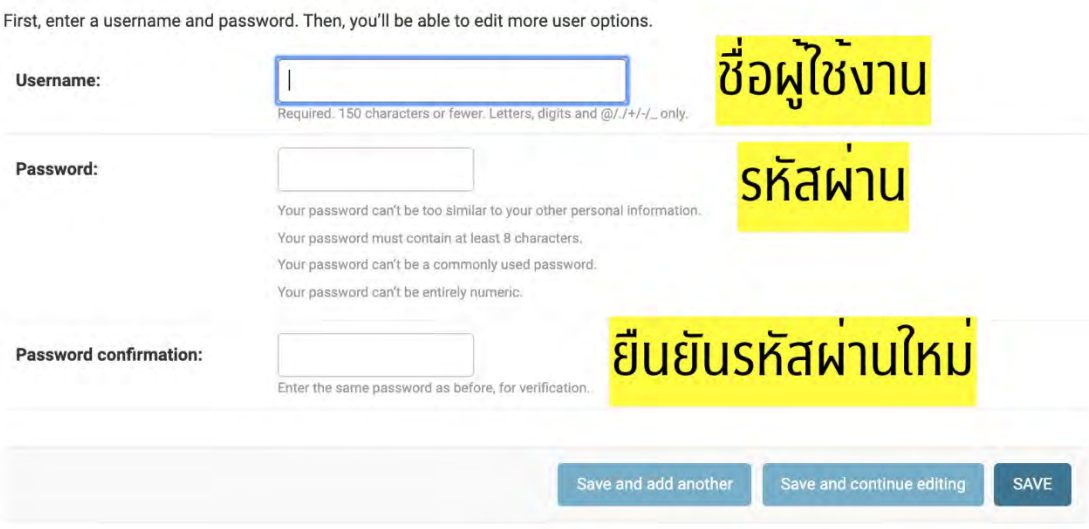

# ตัวอย่างการรีเซ็ตรหัสผ่านผู้ใช้งาน

| Action: |                     | ÷                 | 0 of 32 selected<br>Go |         |                                |
|---------|---------------------|-------------------|------------------------|---------|--------------------------------|
|         | <b>USERNAME</b>     | <b>FIRST NAME</b> | <b>LAST NAME</b>       | บทบาท   | <b>EMAIL ADDRESS</b>           |
|         | <b>Chatchawit.A</b> | ชัชวิทย์          |                        |         | เลือก Username ท<br>$i$ .ac.th |
|         | <b>Chotiros.S</b>   |                   |                        |         |                                |
| ∩       | Dittaya.W           | $rac{1}{2}$       |                        | ตองการ  | th                             |
|         | <b>Kirati.S</b>     |                   |                        |         |                                |
| ⋒       | Nagul.C             | นกุล              | คูหะโรจนานนท์          | อาจารย์ | Nagul.C@chula.ac.th            |
|         | Nithi.R             | นิธิ              | รุ่งธนาภิรมย์          | อาจารย์ | Nithi.R@chula.ac.th            |
|         | Pattanee.U          |                   |                        |         |                                |
| ∩       | Sajee.P             |                   |                        | $\sim$  |                                |
|         | Somjai.B            | สมใจ              | บุญศิริ                | อาจารย์ | Somjai.B@gmail.com             |
|         | admin               |                   |                        |         |                                |
|         | arthorn.            | Arthorn           | Luangsodsai            | อาจารย์ | larthorn@hotmail.com           |

**ภาพประกอบที่ 45**

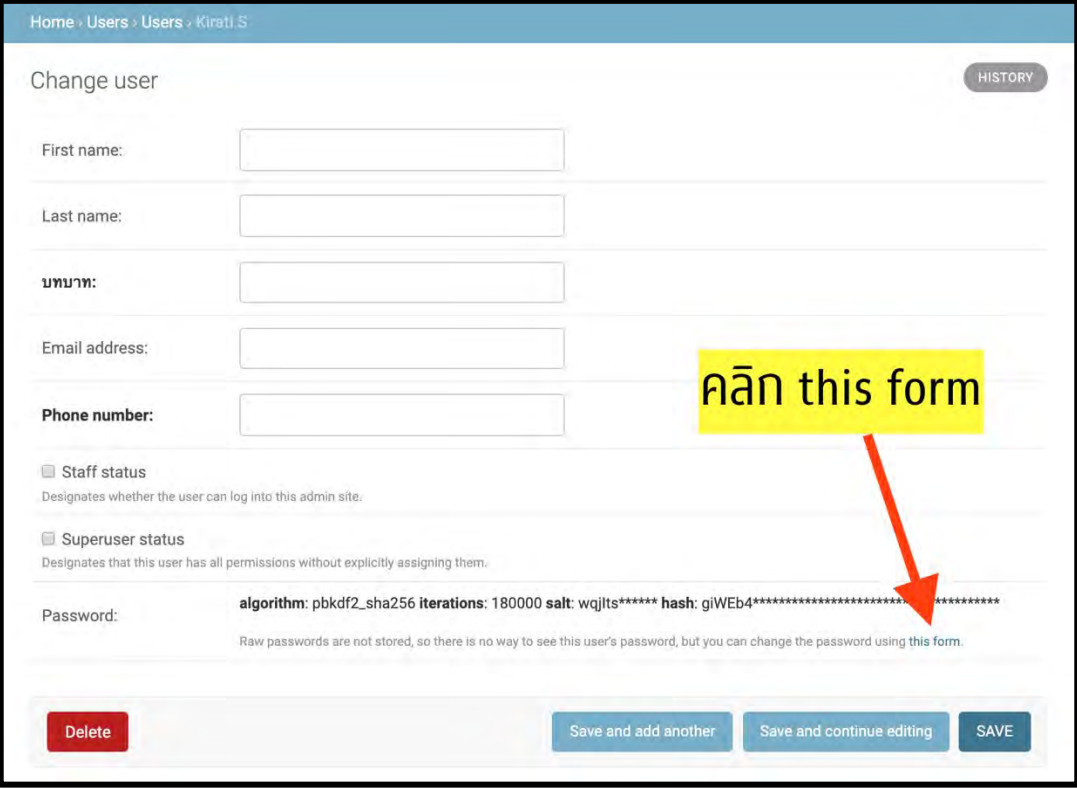

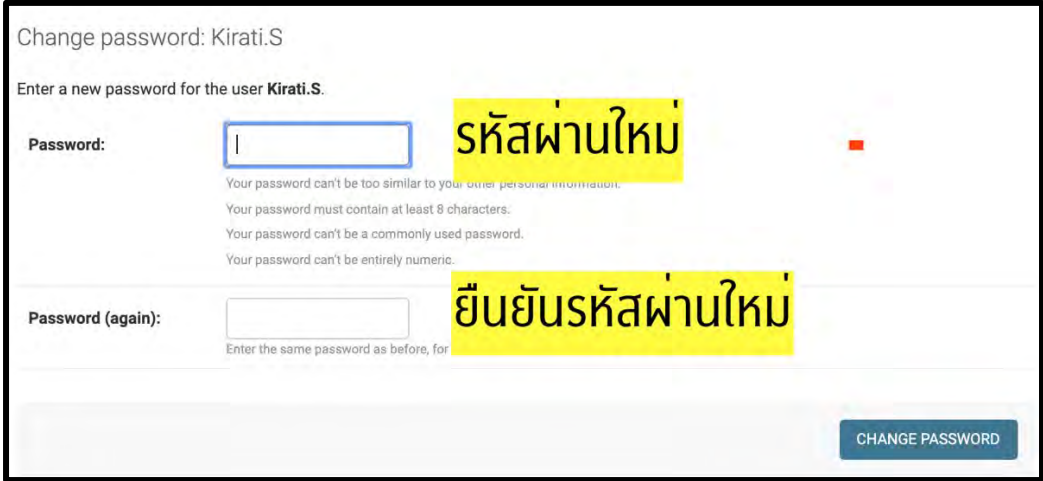

**ภาพประกอบที่ 47**

# ประวัติผู้เขียน

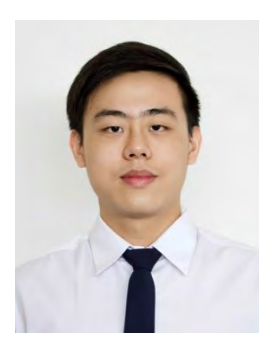

นายศุภณัฐ จงจิตต์พิสมัย เกิด วันที่ 6 สิงหาคม 2540 สถานที่เกิด กรุงเทพฯ เชื้อชาติ ไทย สัญชาติ ไทย การศึกษา สาขาวิทยาการคอมพิวเตอร์ ภาควิชาคณิตศาสตร์และ วิทยาการคอมพิวเตอร์ คณะวิทยาศาสตร์ จุฬาลงกรณ์ มหาวิทยาลัย อีเมล: pin46193@gmail.com